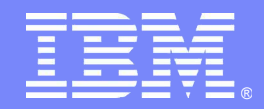

# *IBM'S Next Step for Managing DB2 Changes*

*Using the . . .*

# *DB2 Administration and DB2 Object Comparison Tools*

*Baha Majid DB2 Technical Sales Specialist – East Region*

**Information Management software** 

© 2007 IBM Corporation

# *AGENDA*

- Overview of DB2 Administration Tool / DB2 Object Comparison Tool
- **Overview of the new Change Management process** 
	- REGISTER a change
	- ANALYZE a change
	- $\blacksquare$ – RUN a change
	- PROMOTE / IMPORT
	- REPORTS

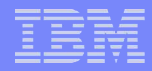

# *DB2 ADMINISTRATION TOOL*

**ISPF interface Supports DB2 z/OS Supports DB2 9**

- $\Omega$ otolog: Novigation **Catalog Navigation**
- Change Management
	- Complex Table Alters
	- Migration

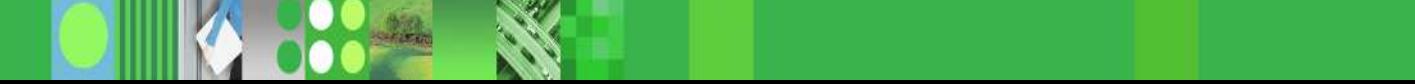

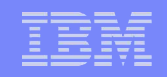

# *DB2 OBJECT COMPARISON TOOL*

**ISPF interface**

**Supports DB2 z/OS**

**Supports DB2 9**

**Requires DB2 Administration Tool**

# **- Compare structure of DB2 objects**

- Reports
- Apply jobs = make target look like the source

# *CHANGE MANAGEMENT*

- Based on **customer requirements**, IBM has developed a new change management process
- Some of the more significant requirements included the ability to
	- **Audit** who made changes
	- Provide the ability to **automate the backing out** of changes
	- $-$  Create file which consists of **only the changes**
	- **Promote** changes to another system
- To address these requirements, IBM has developed a **NEW** change management process
- In order to use this process, you must license both
	- DB2 Administration Tool
	- DB2 Object Comparison Tool

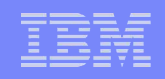

# *DB2 ADMINISTRATION TOOL Change Management*

- Set of **processes** to manage changes to objects
- Assigns a **change ID** for every change
- **Registers** change information in the Change Management Data Base
- **Analyze** how a change affects existing objects
	- Warning of any pending changes  $\rightarrow$  supersede or follow
- Allows for **'immediate'** and **'normal'** changes
- **Collaborative** change (virtual changes)
- **Change recovery**
- Facilitates **moving changes** to other systems (Promote / Import)
- Produces **reports on changes**

# *DB2 ADMINISTRATION TOOL Change Management*

- **Change Management can be** 
	- **Required** all changes must be registered
	- **Optional** can be registered
	- registration
- **Controlled at the user id level** 
	- Populate the **ADBCID table**
	- Can use an ID for an application

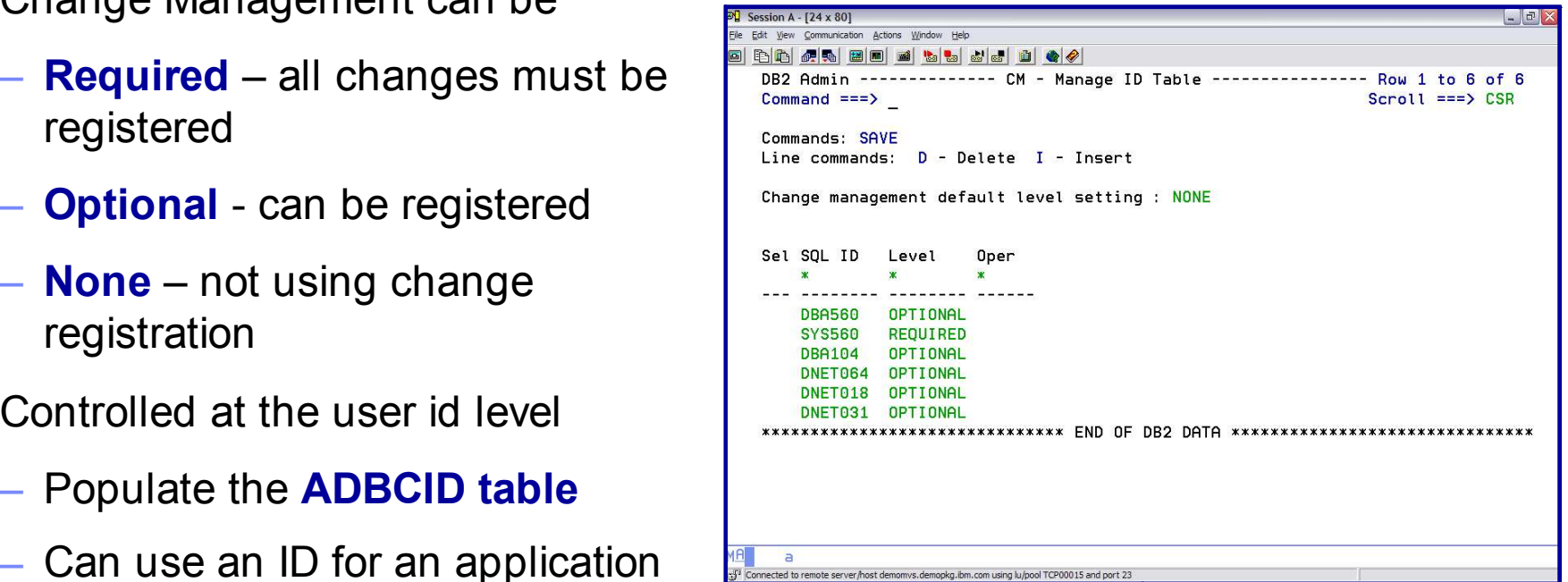

# *DB2 ADMINISTRATION TOOLS Change Management Processes*

- **REGISTER** modifications in Change Management Data Base
- **ANALYZE** changes
- **RUN** implements the change
- **RECOVER** back out a change
- **PROMOTE** a set of changes
- **IMPORT** changes

# *DB2 ADMINISTRATION TOOL* **STEP 1***: REGISTER*

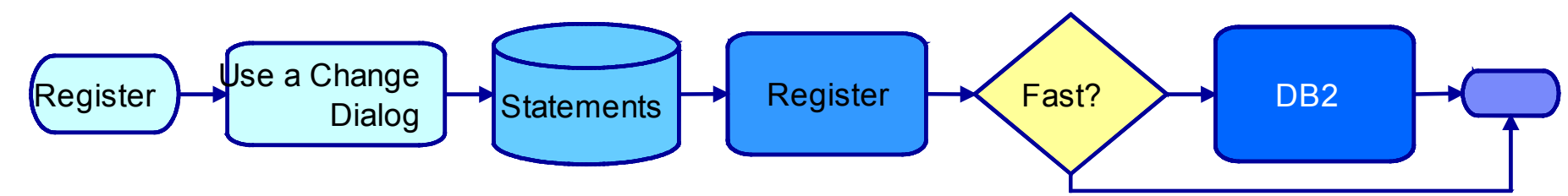

- A dialog builds the statements to be registered as a change
- IBM Software Group  $L$  , the software  $L$  -contract  $L$  -contract  $L$  -contract  $L$  -contract  $L$  -contract  $L$  -contract  $L$  -contract  $L$  -contract  $L$  -contract  $L$  -contract  $L$  -contract  $L$  -contract  $L$  -contract Register panel is presented
	- Change owner, name, comment
	- Delta version owner, name
- Register updates the Change information in the CM DB

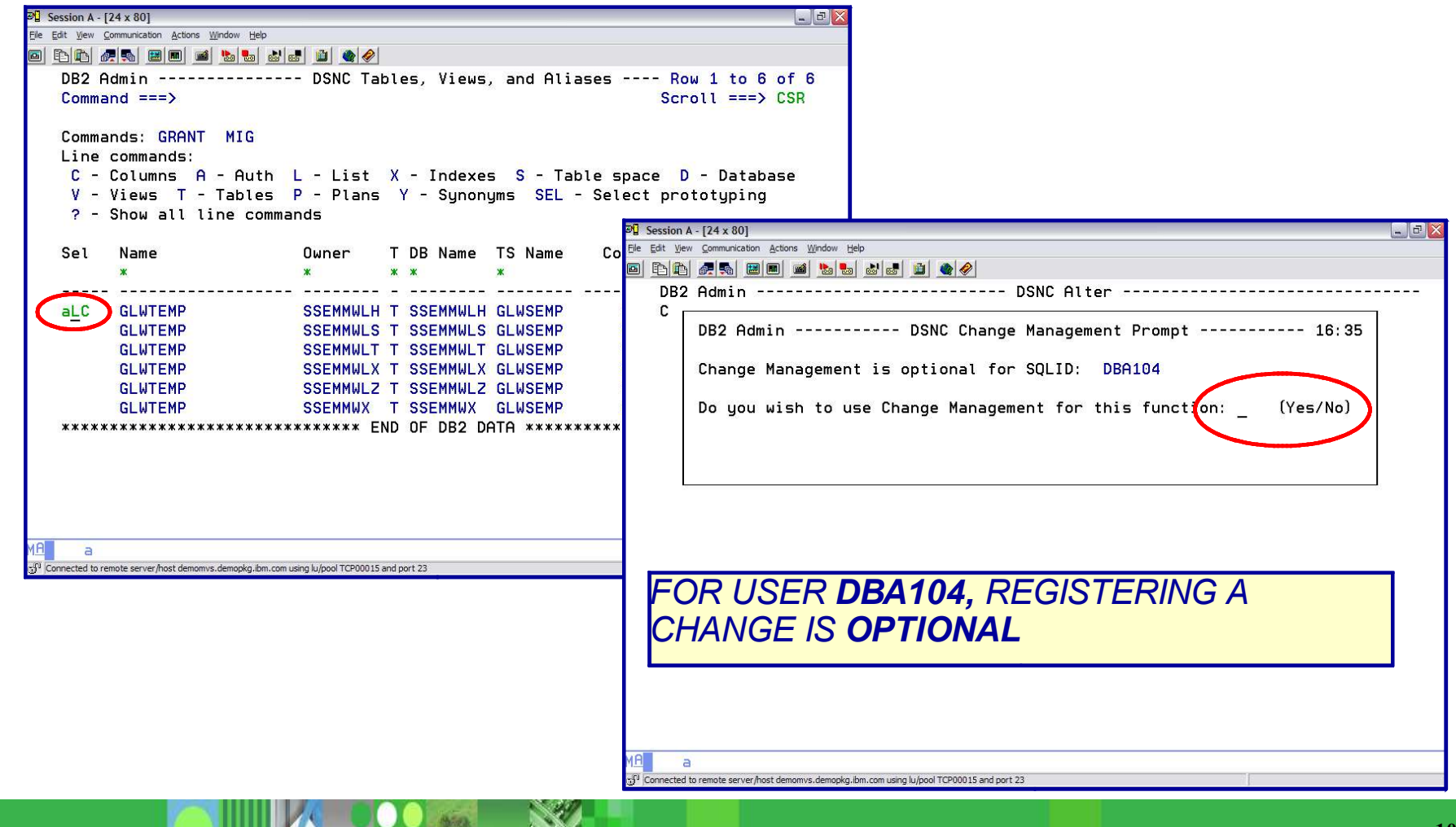

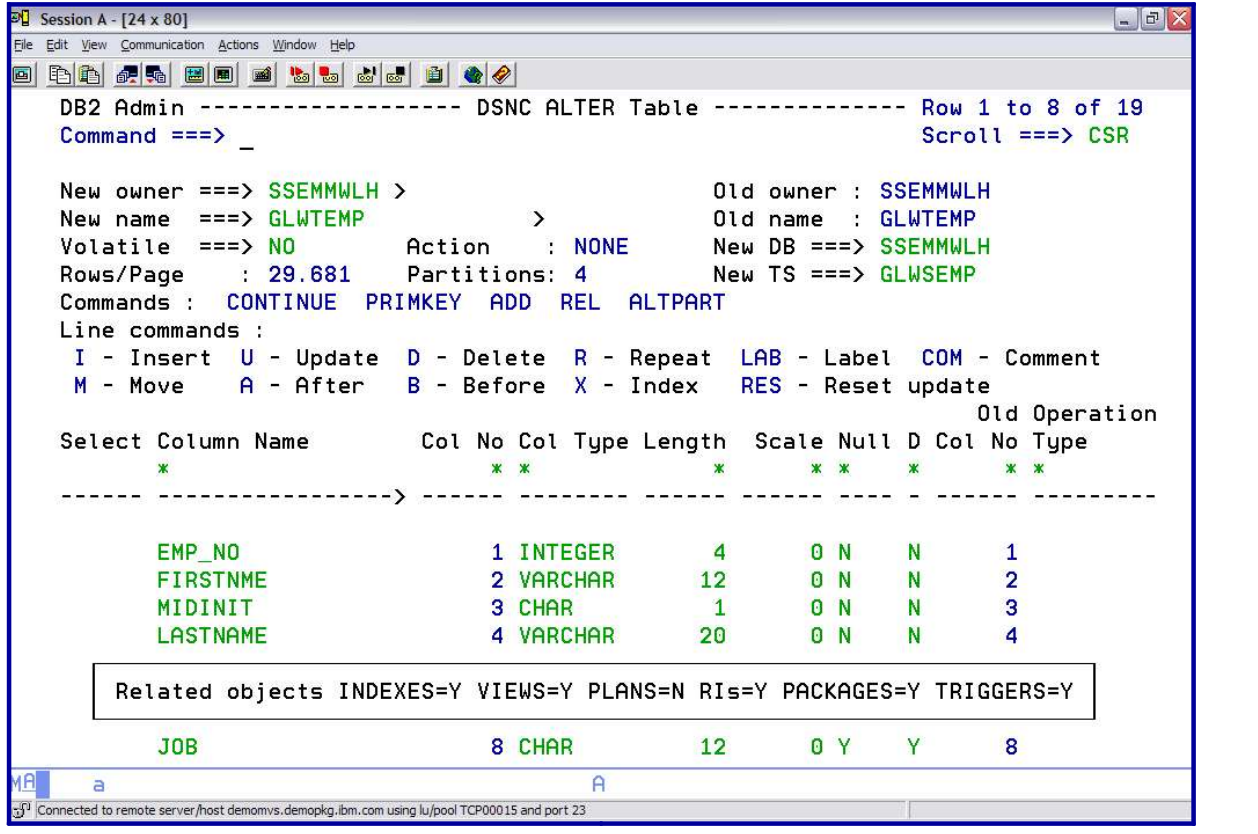

*Make changes*

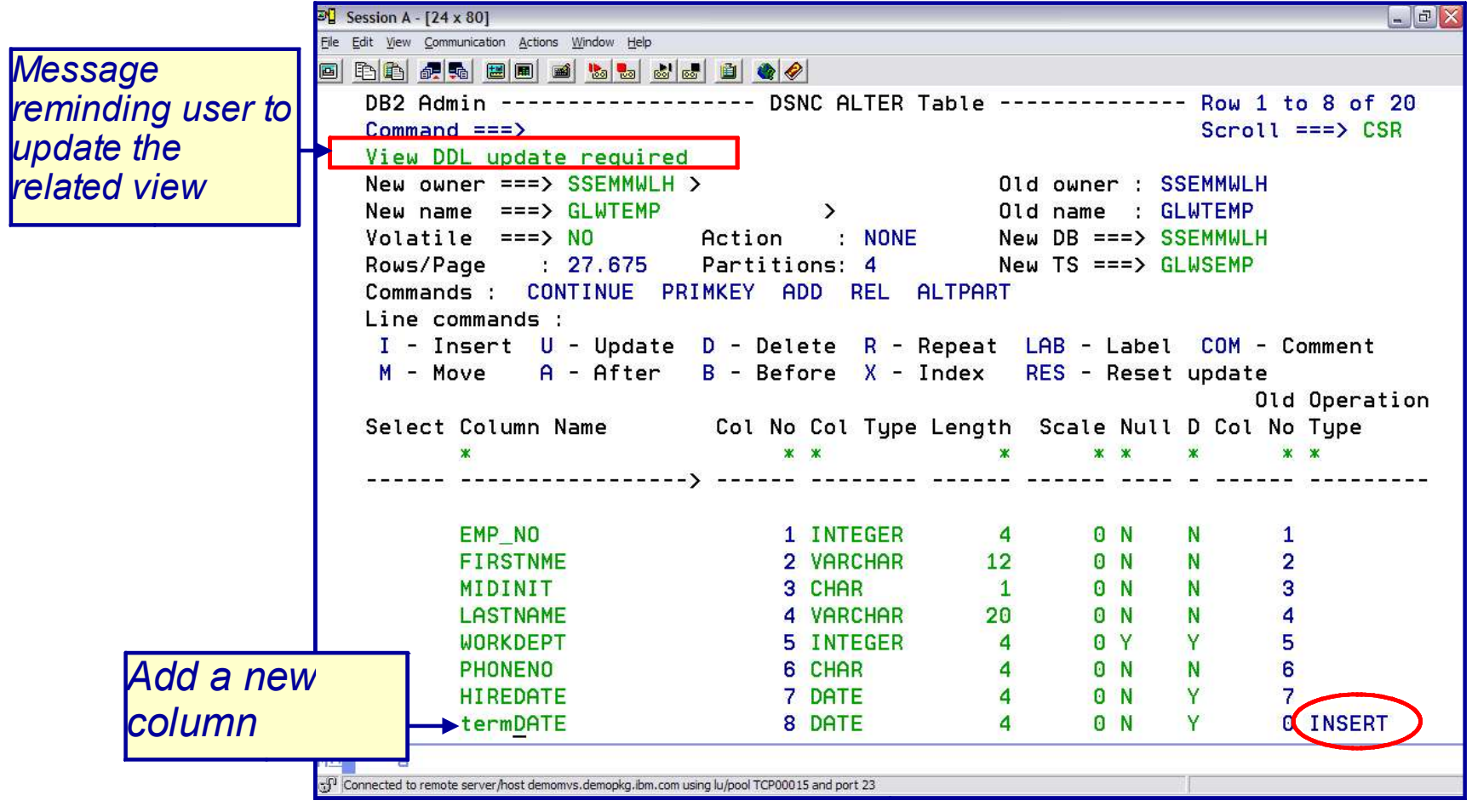

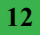

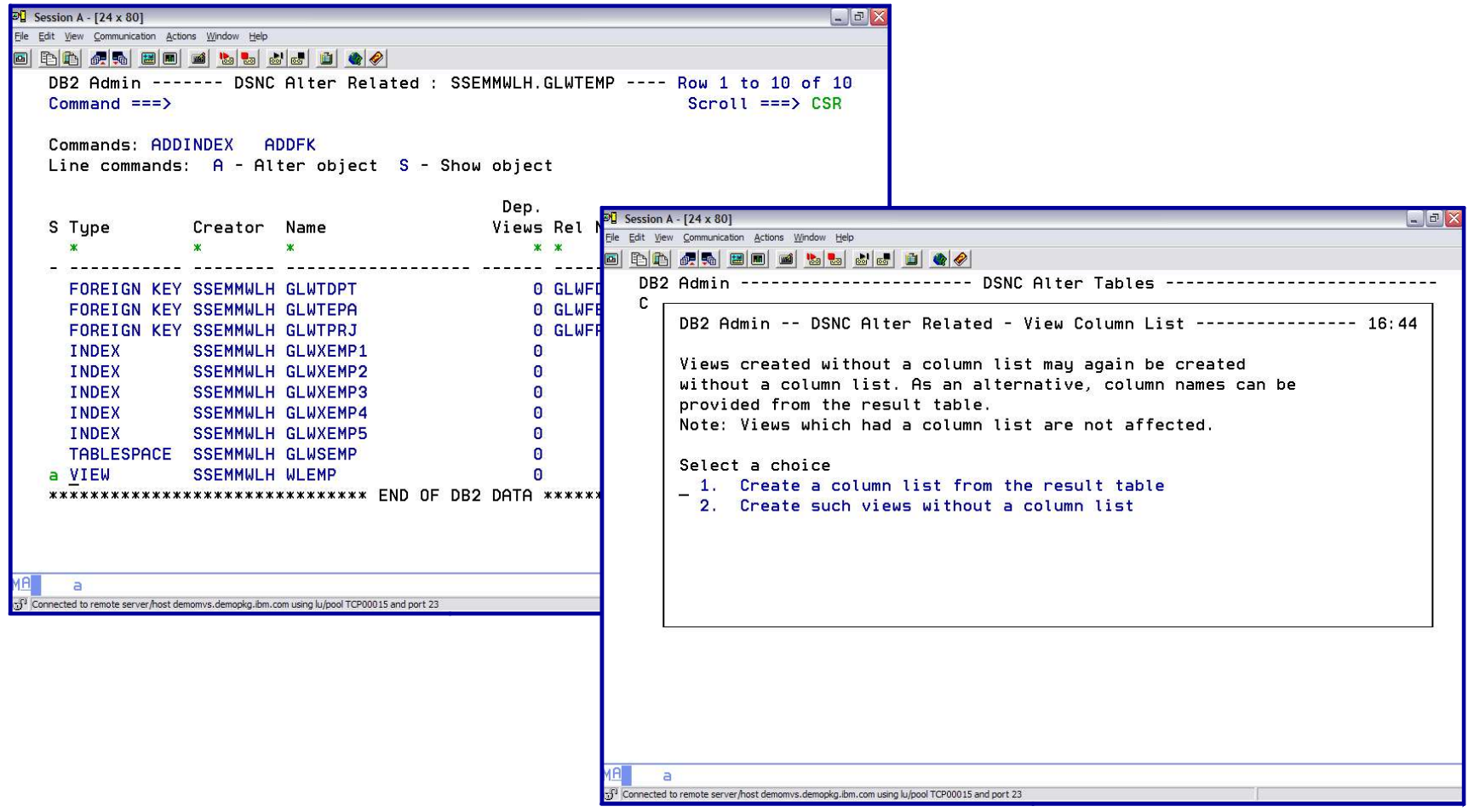

**14**

# *DB2 ADMINISTRATION TOOL Change Management REGISTER*

**THEFT IN A** 

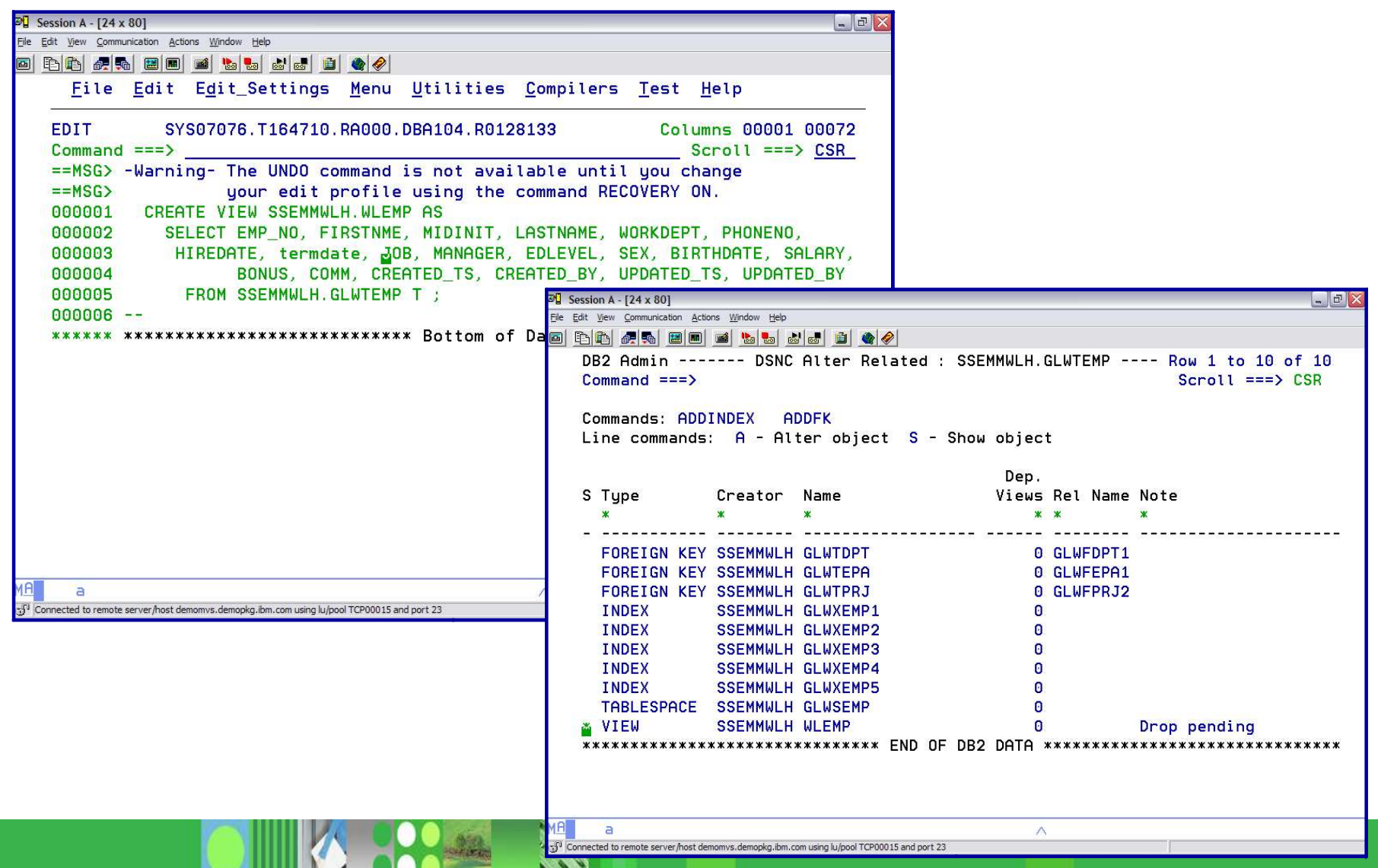

**A SOUTH** 

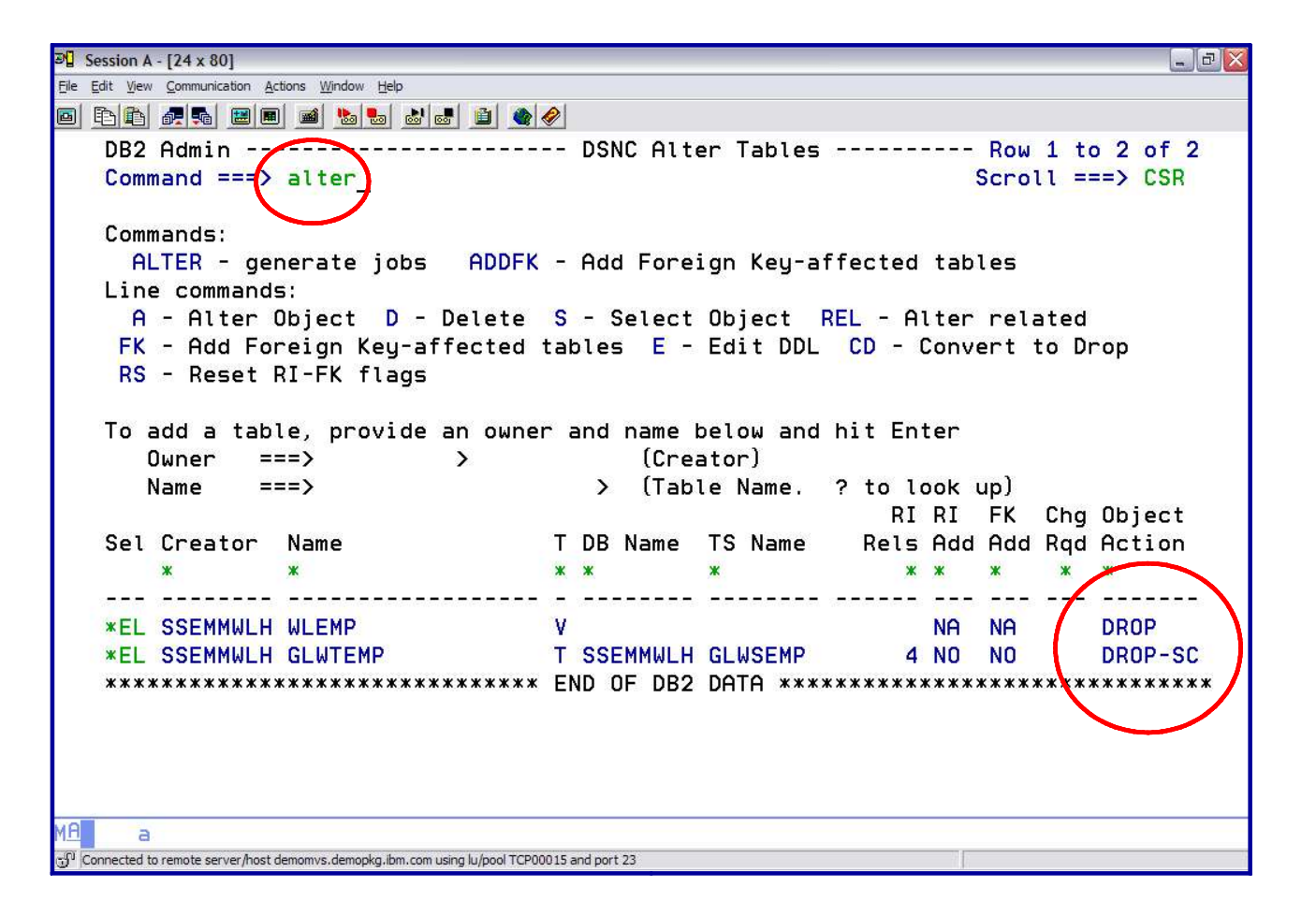

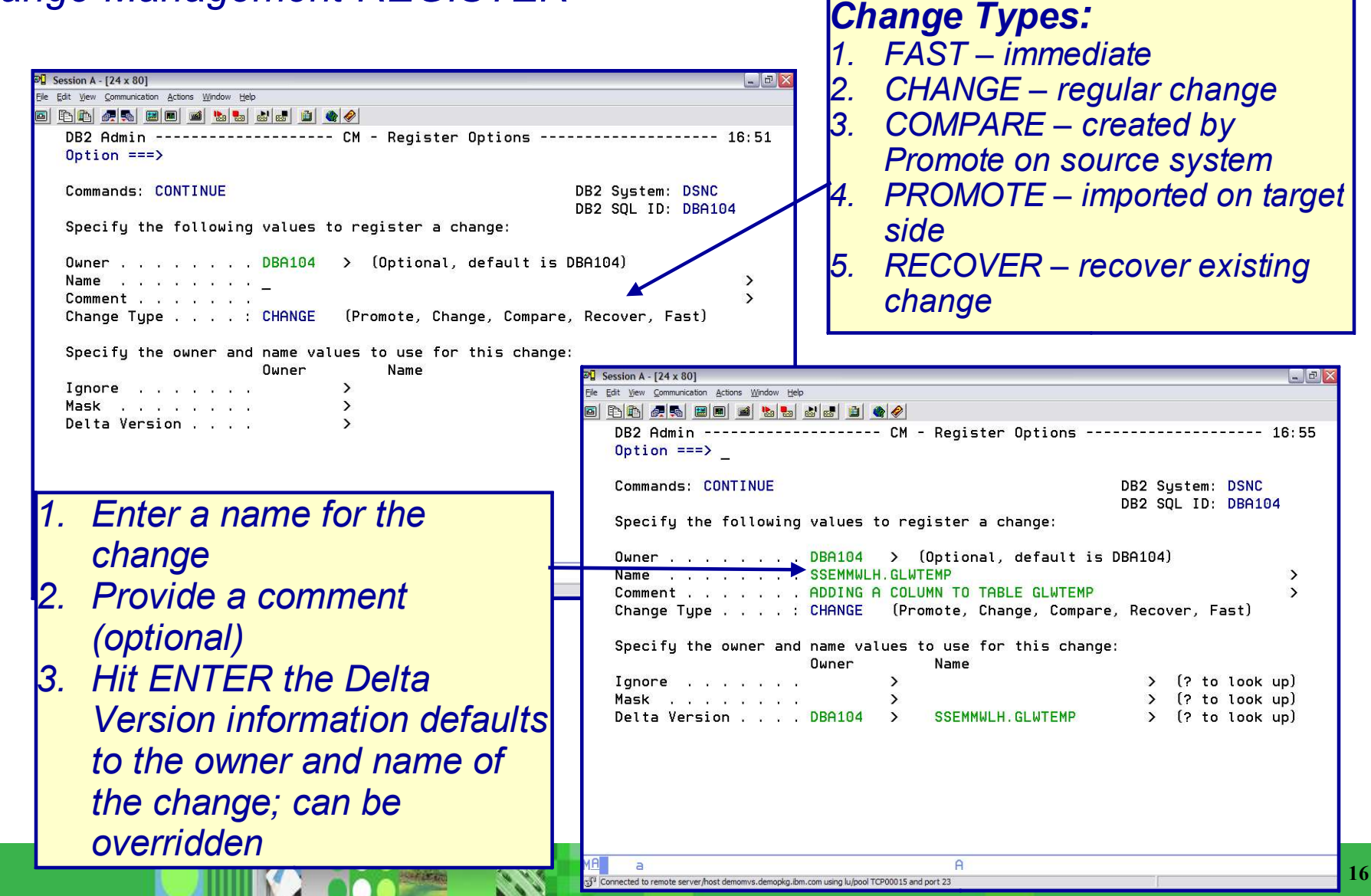

- FAST Change
	- Process
		- Specify an owner and a name for the change
		- Optionally specify a comment
		- Change Management Data Base • Hit ENTER the change runs immediately and is registered in the
	- 2 types
		- Immediate affected objects do not have any pending changes
		- Emergency Change affected objects have pending changes

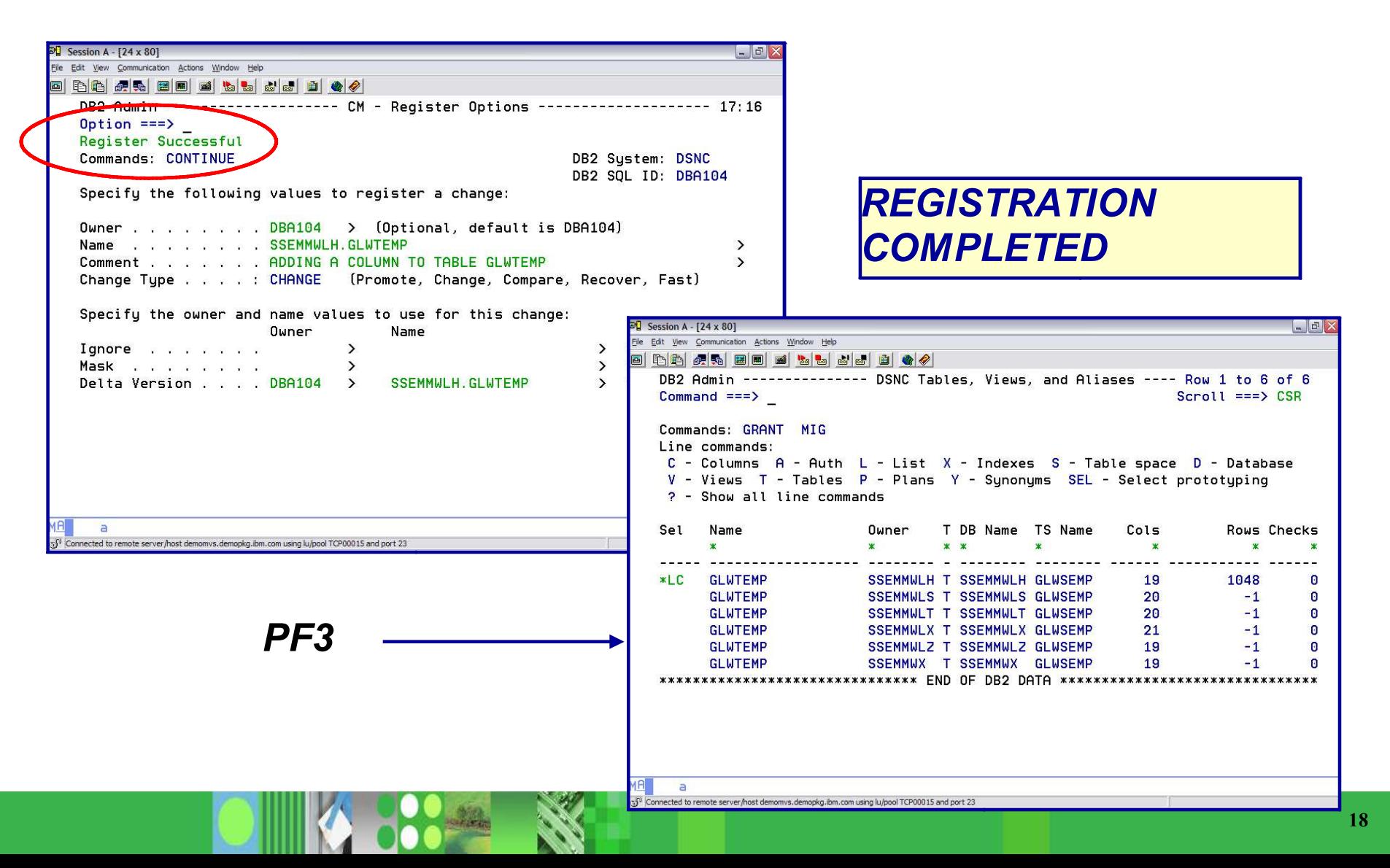

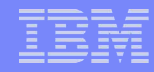

# *DB2 ADMINISTRATION TOOL Change Management REGISTER Enter the CMM primary*

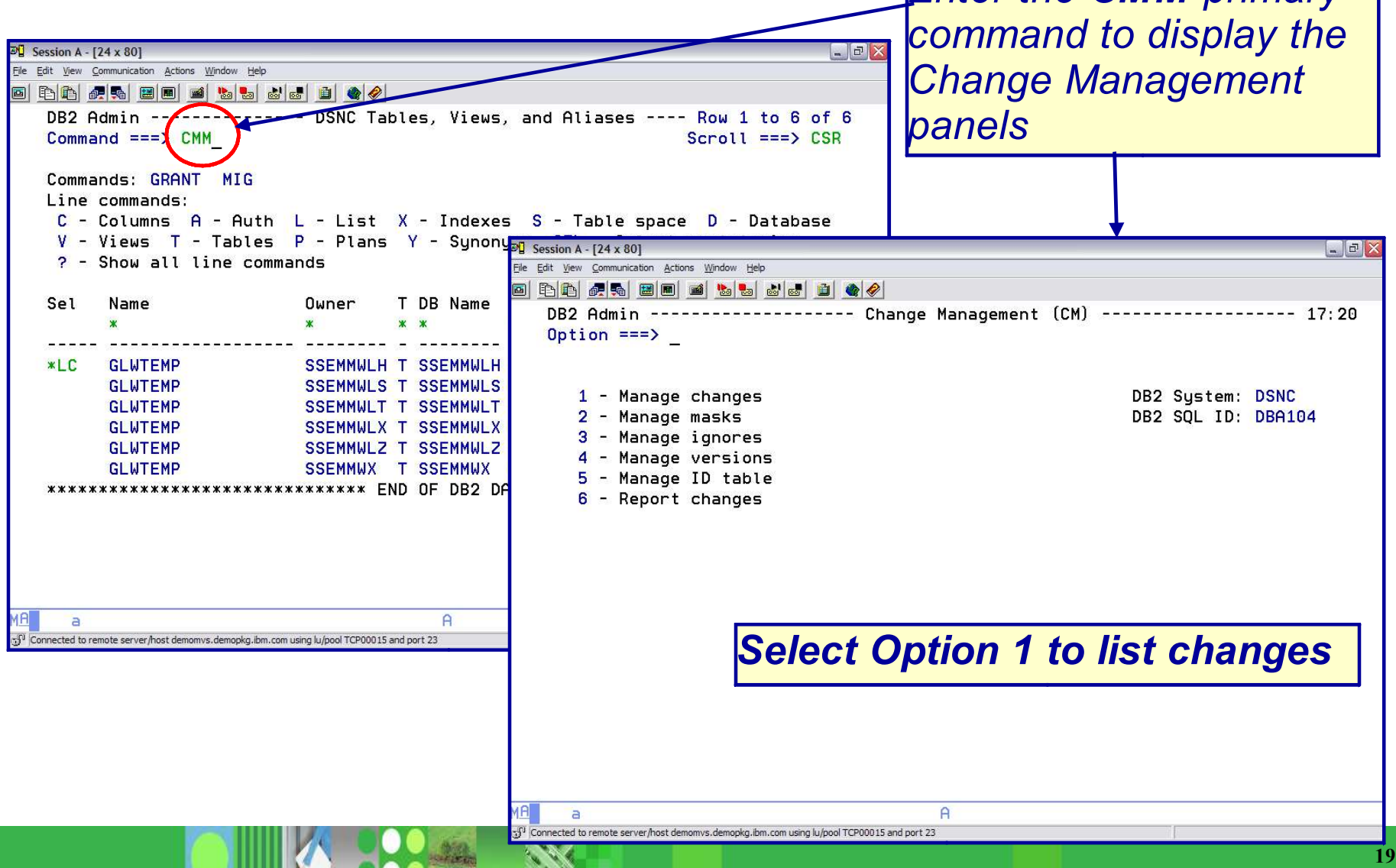

**NATION** 

# *DB2 ADMINISTRATION TOOL*

*Change Management: Display Registered Changes*

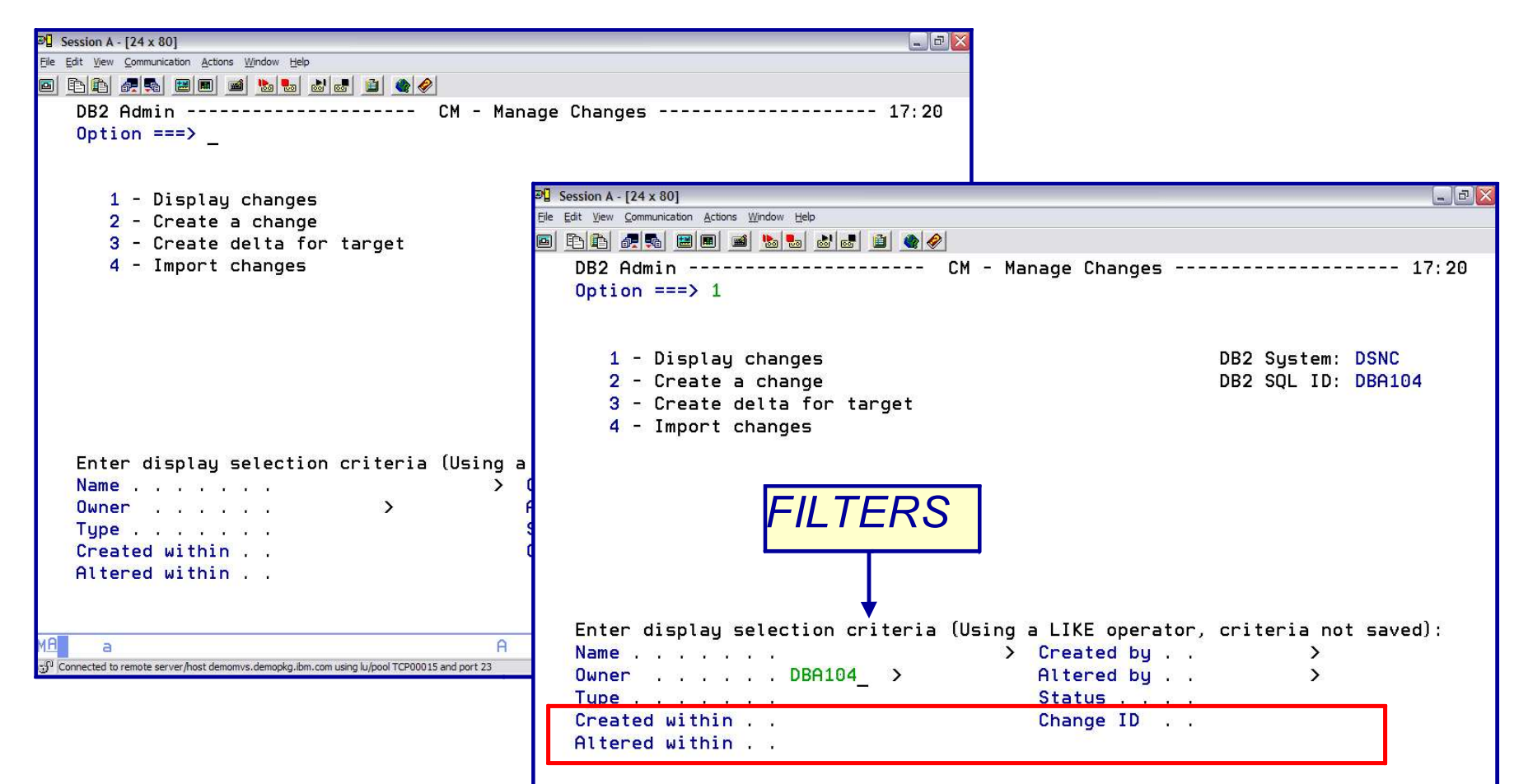

*Created / Altered within 3 days / 5 minutes / 7 hours / 9 months*

# *DB2 ADMINISTRATION TOOL Change Management: Display Registered Changes*

#### **STATUS:**

INITIAL – change has been created, but registration is incomplete

DEFINED – change has been created and registered; ready to analyze

ANALYZED – change has been validated and a WSL to run the change has been generated

RUNNING – change is executing

COMPLETE – change ran successfully

CANCEL – change has been cancelled

FAILED – an immediate change did not complete successfully

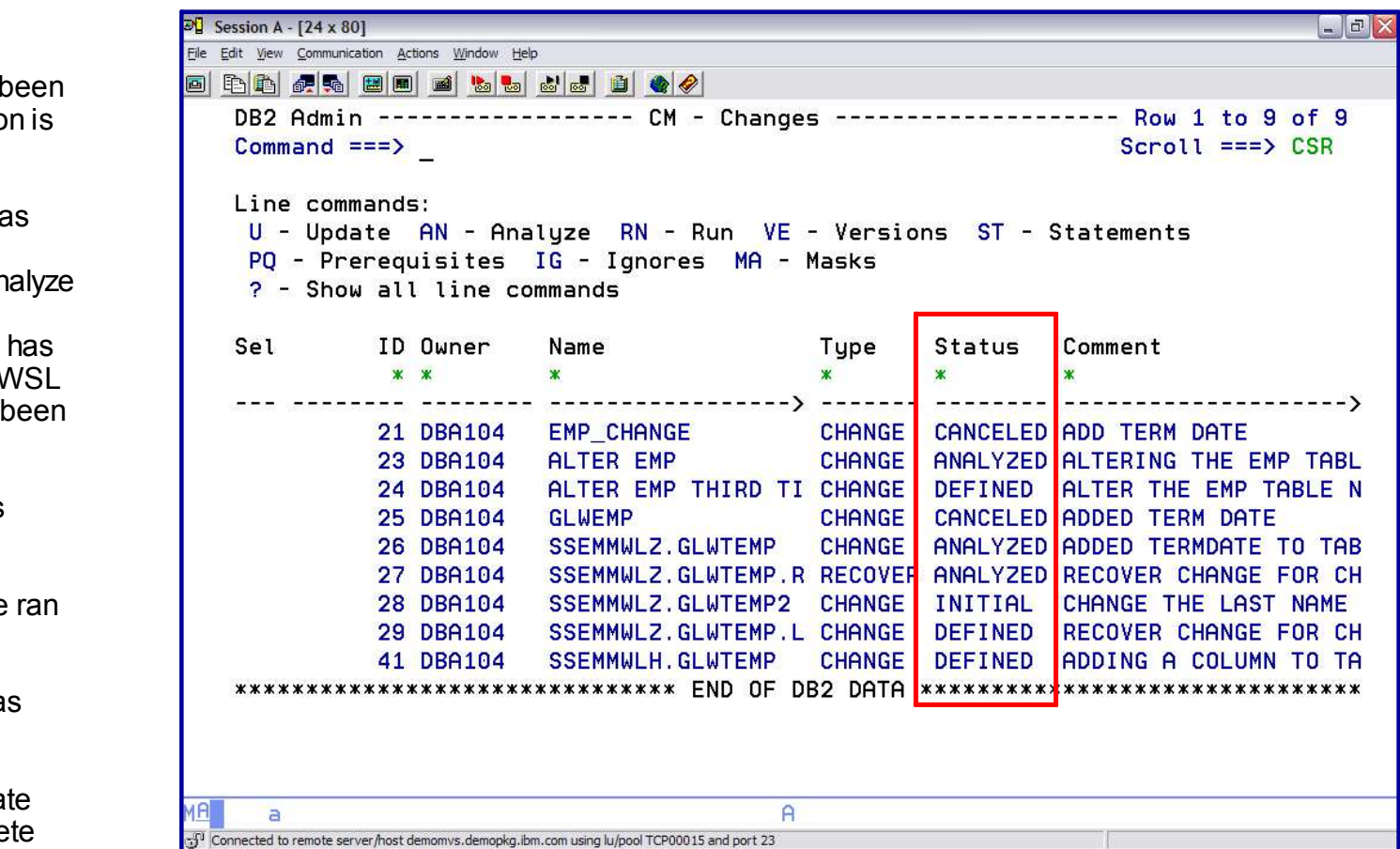

# *DB2 ADMINISTRATION TOOL*

*Change Management: Display Delta Version*

*The registration of a change does 2 things:*

- *1. Registers the change in the Change Management Data Base*
- *1. Inserts a DELTA change version in the Change Management Data Base*

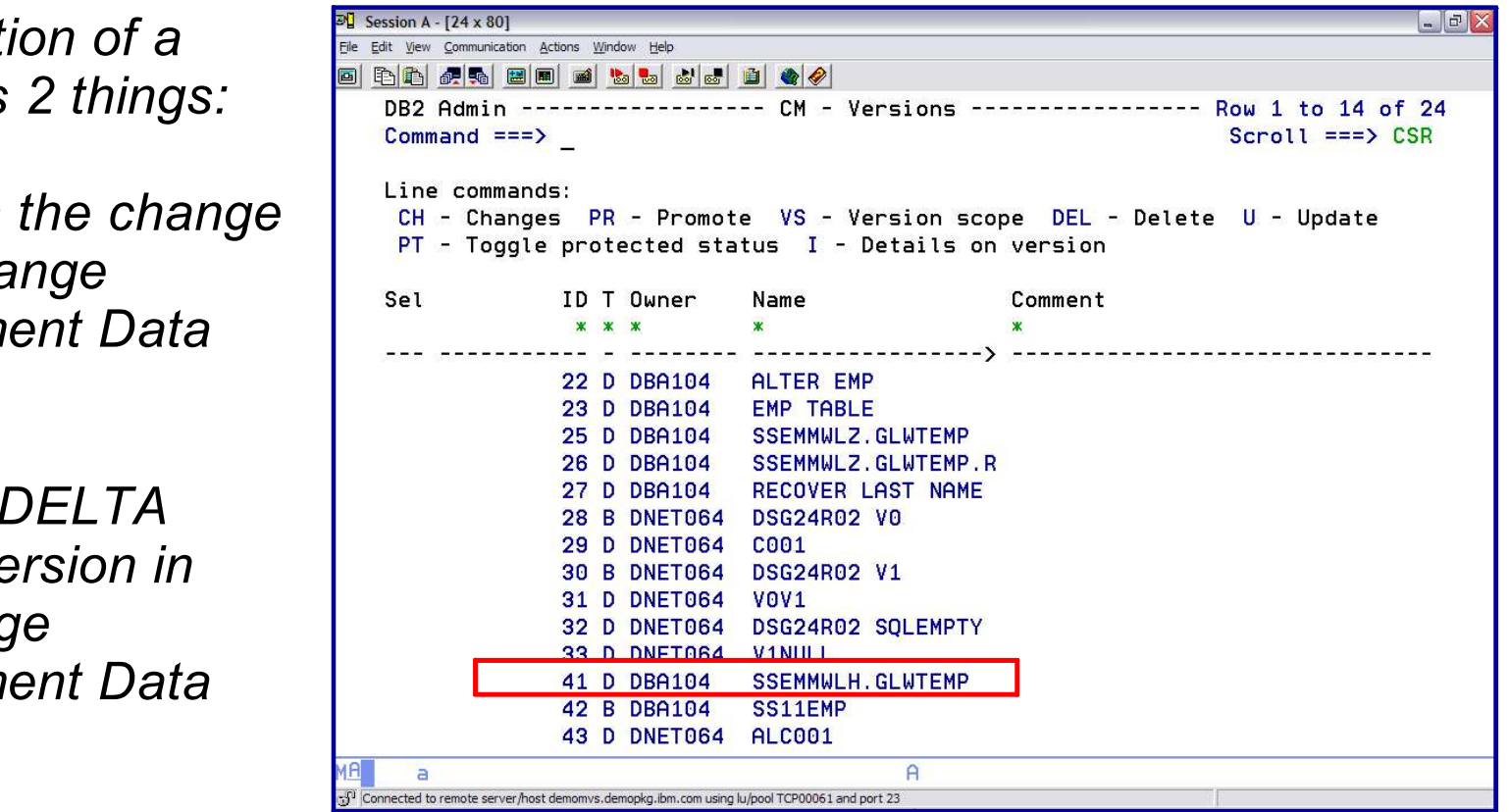

# *DB2 ADMINISTRATION TOOL*

*Change Management: Display Delta Version*

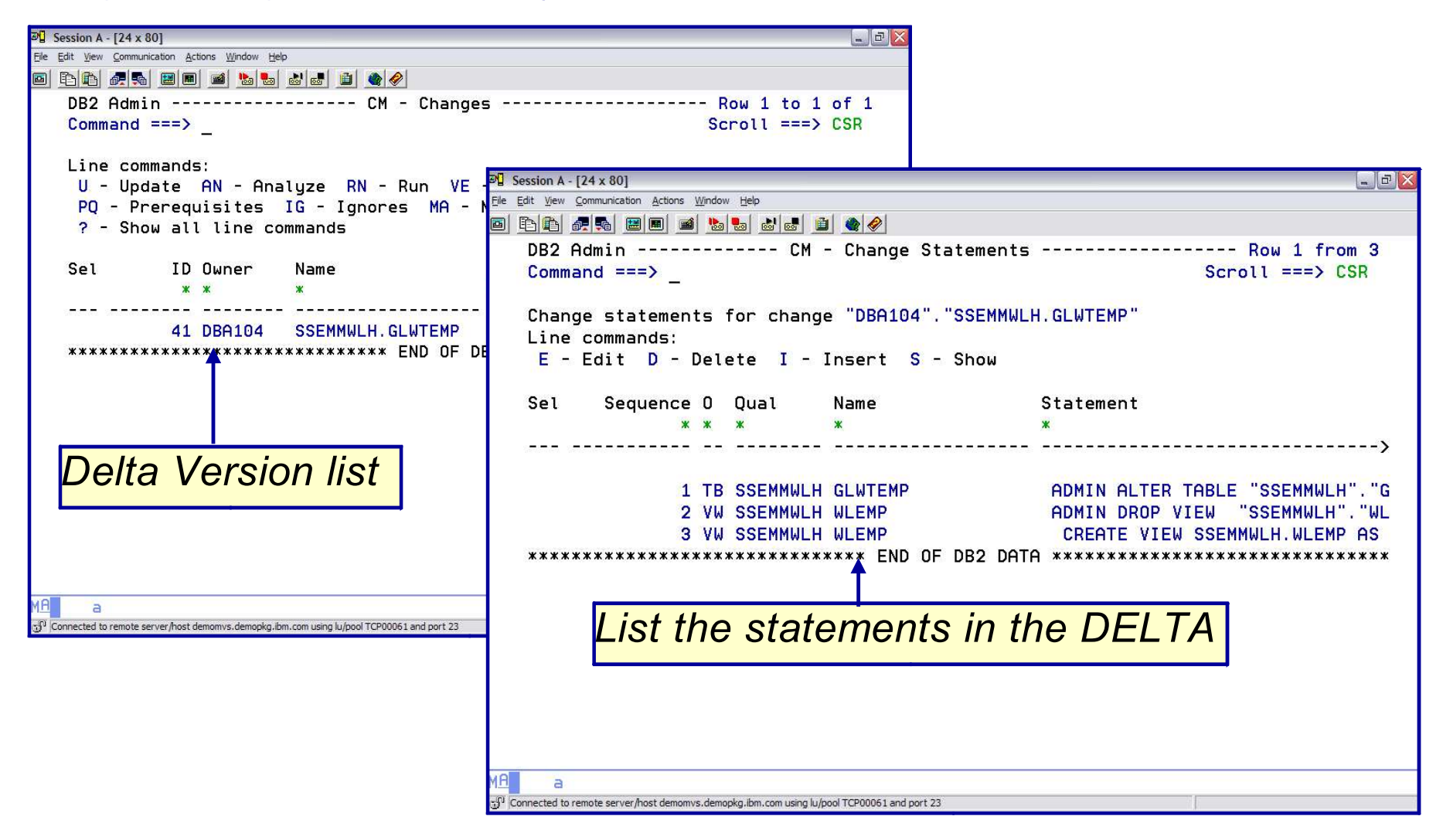

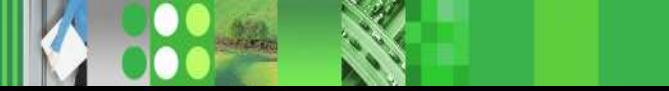

### *Registered a change to an object Attempt to make another change to the same object*

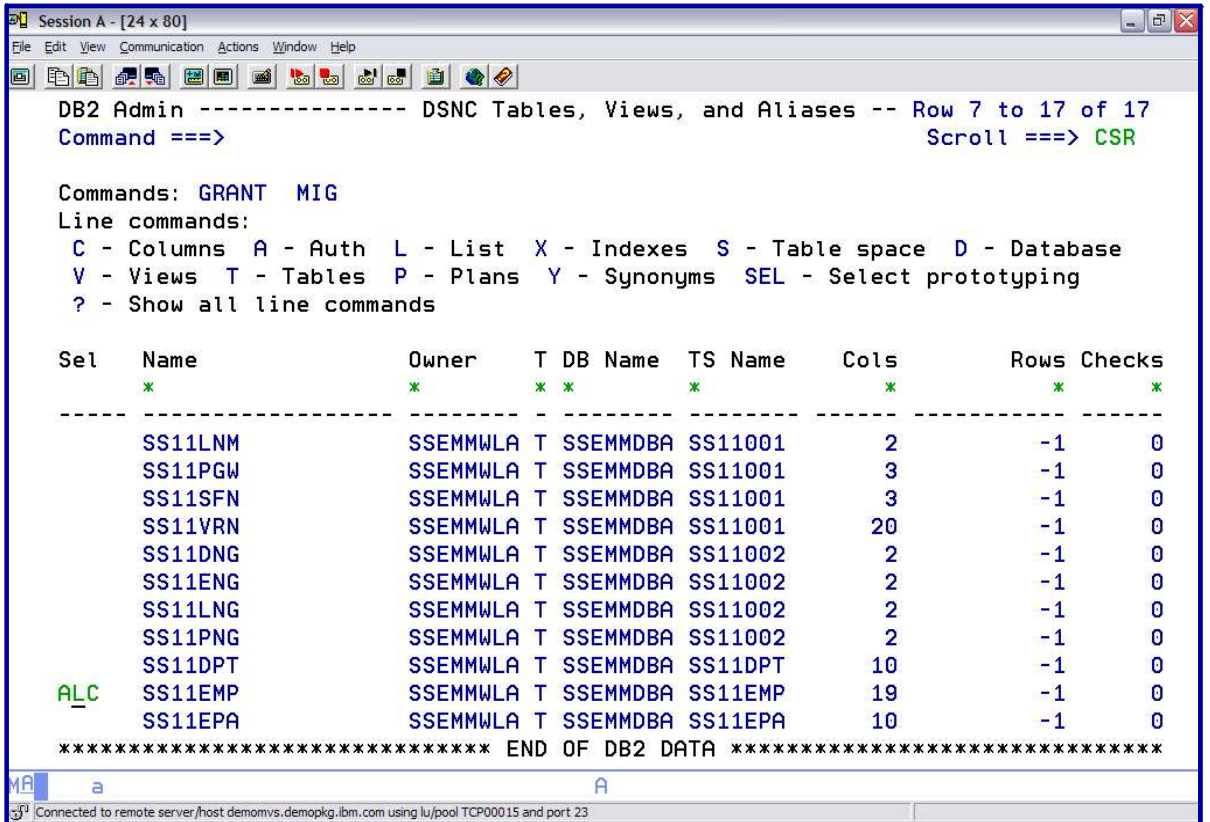

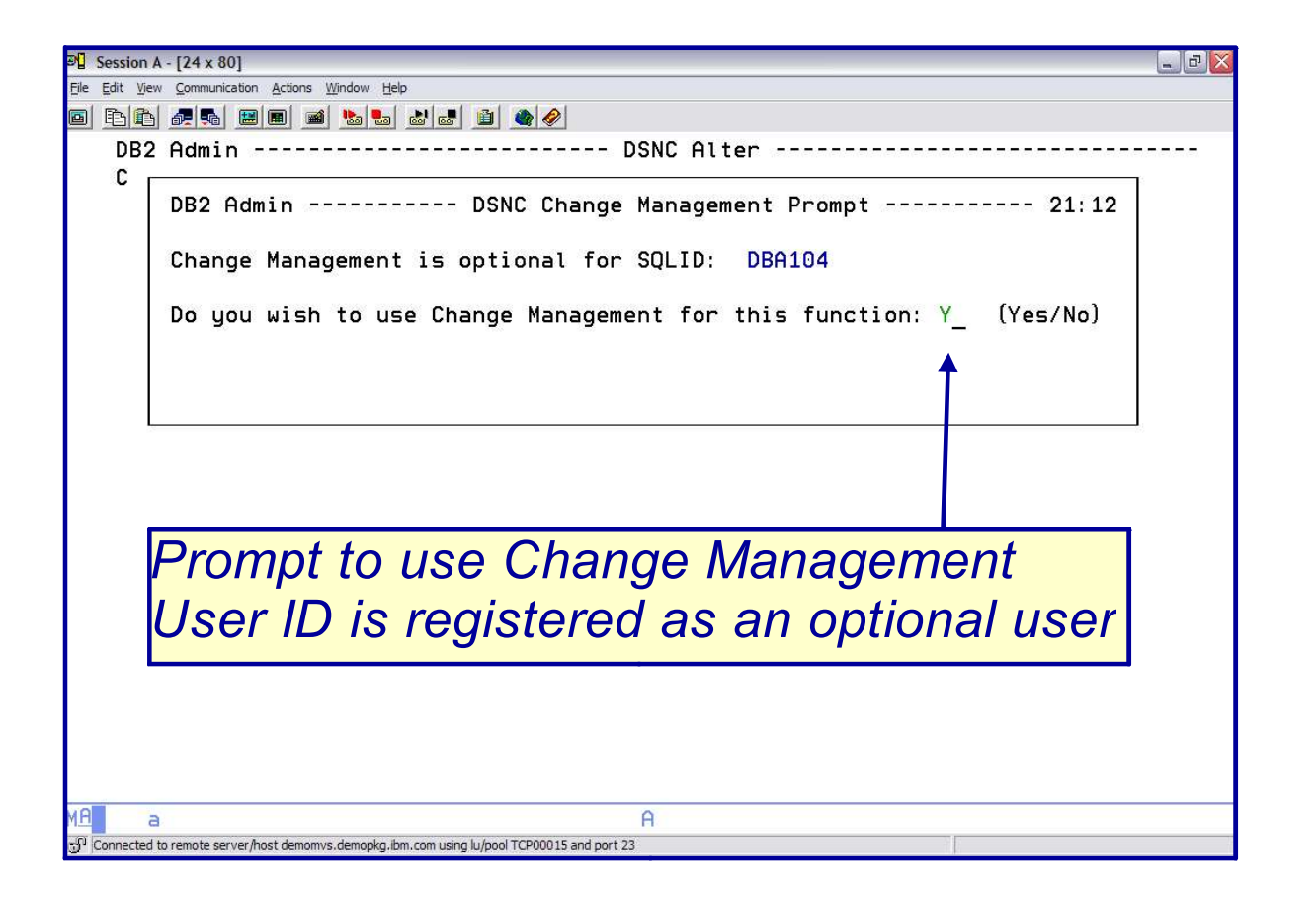

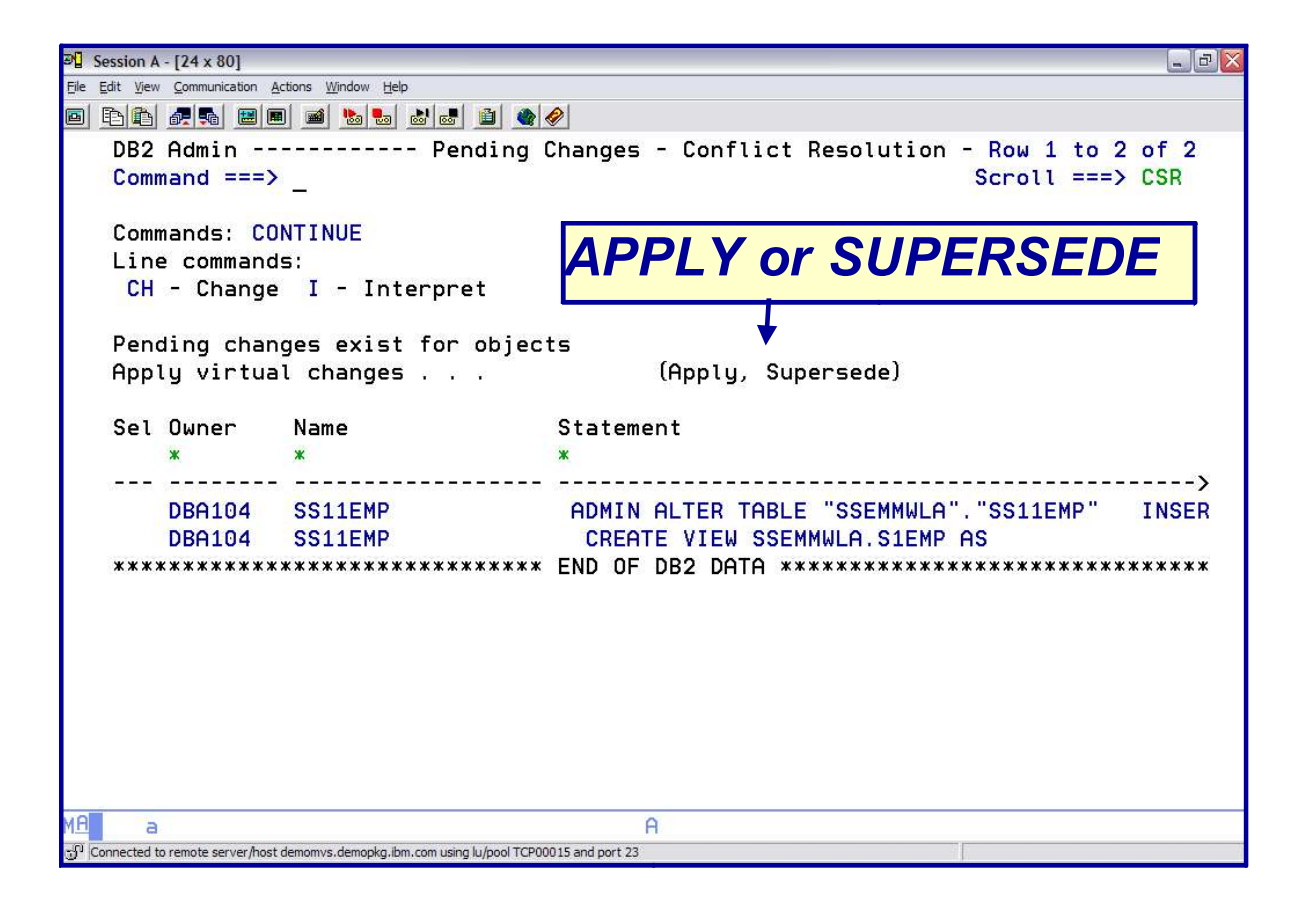

*APPLY: Base changes on pending change information*

*Will show objects schema AS IF the pending changes had been performed (Virtual Changes)*

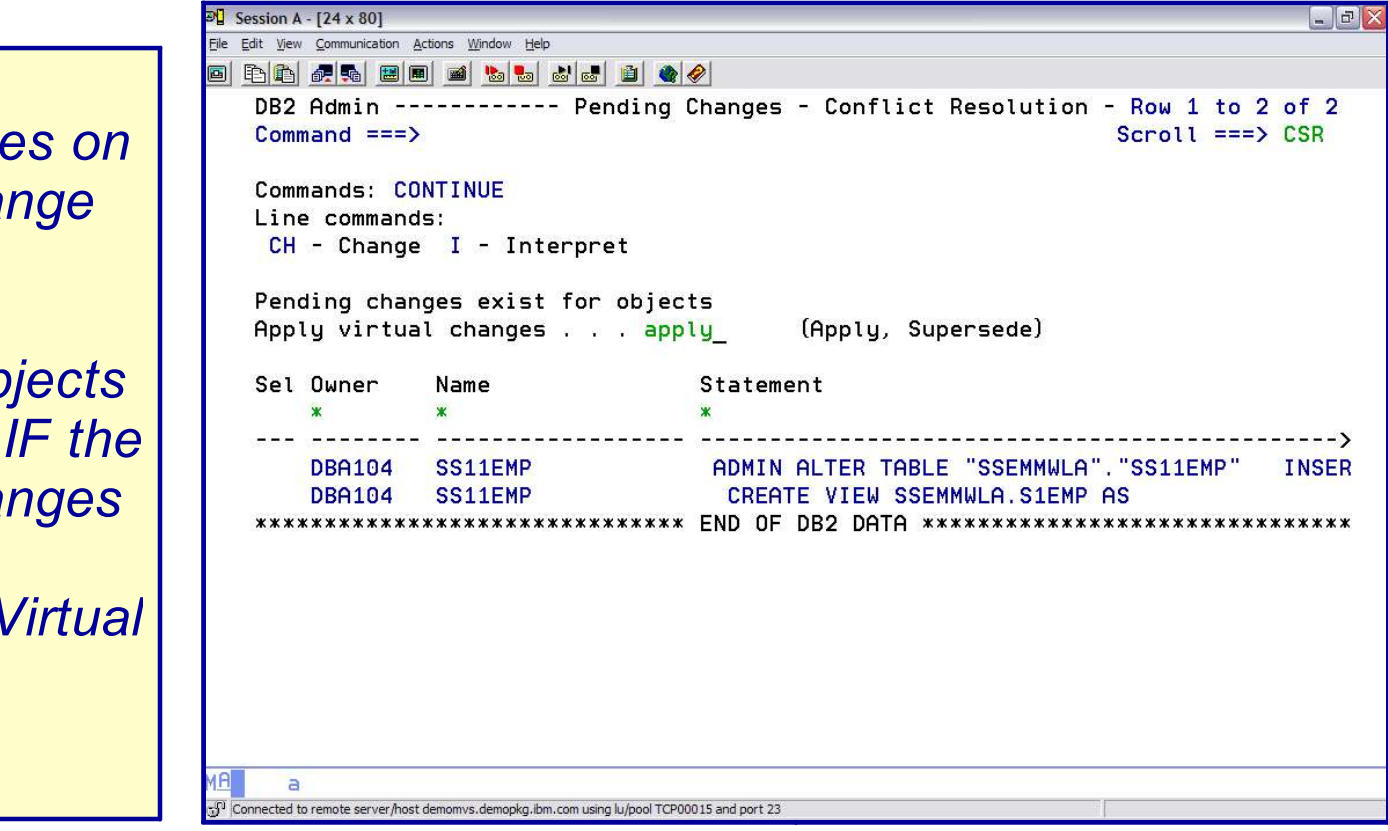

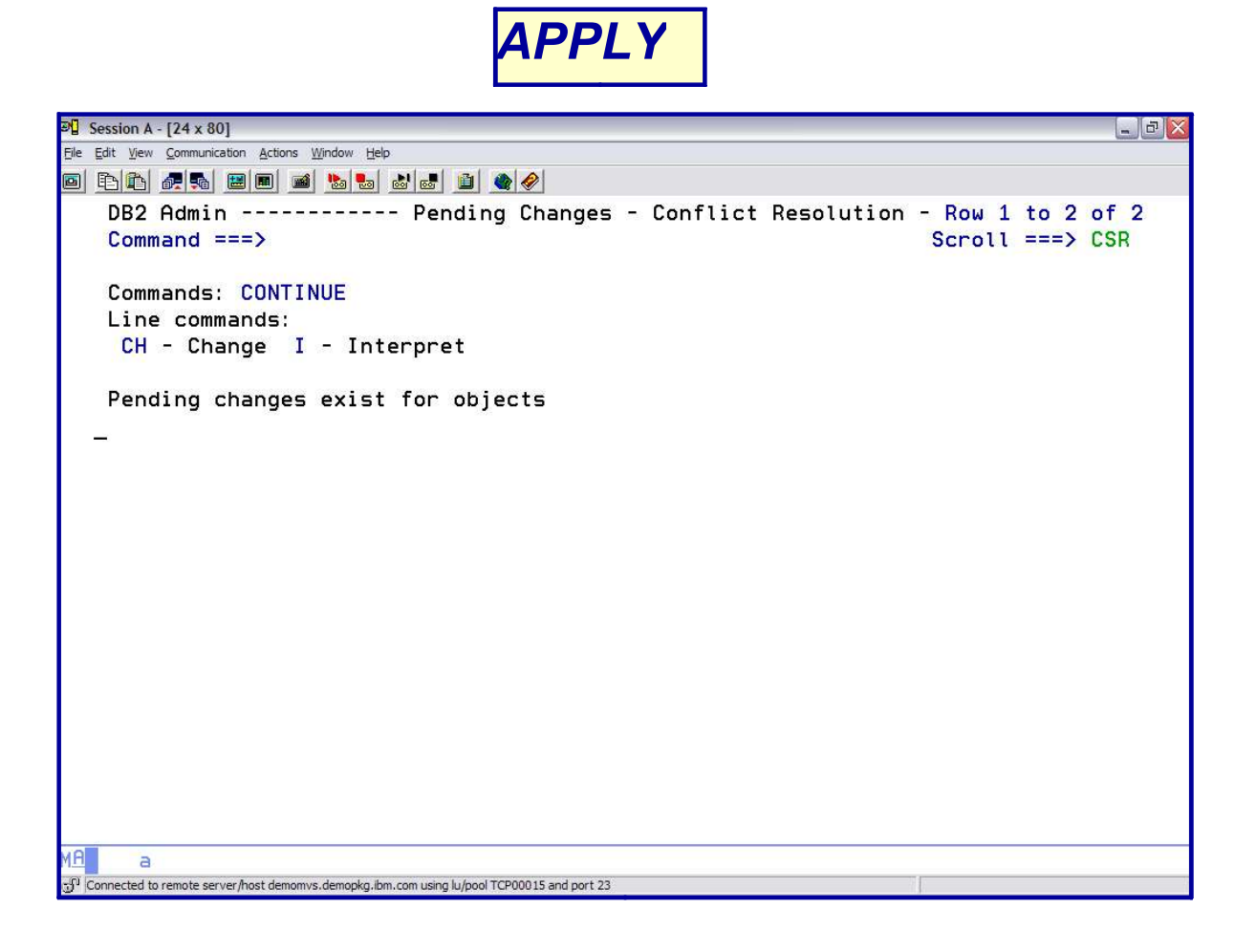

# *SUPERSEDE*

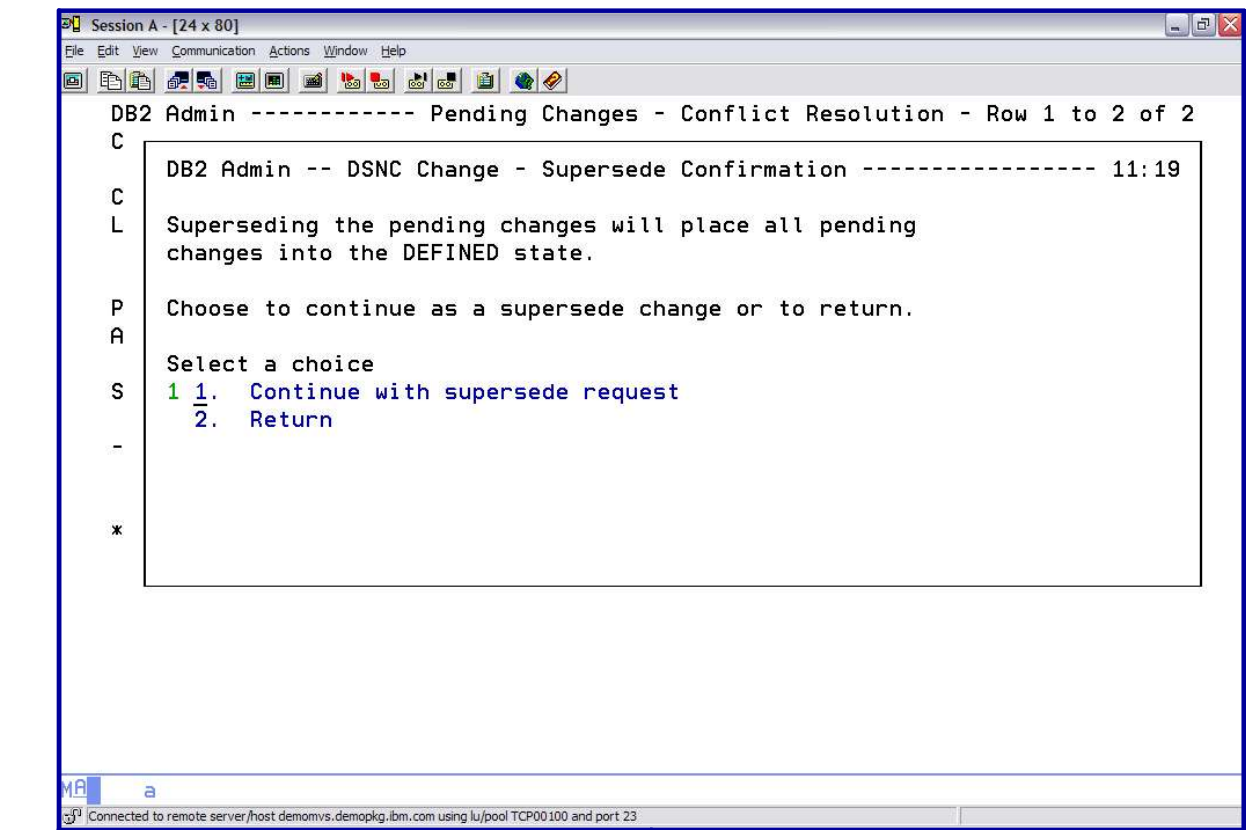

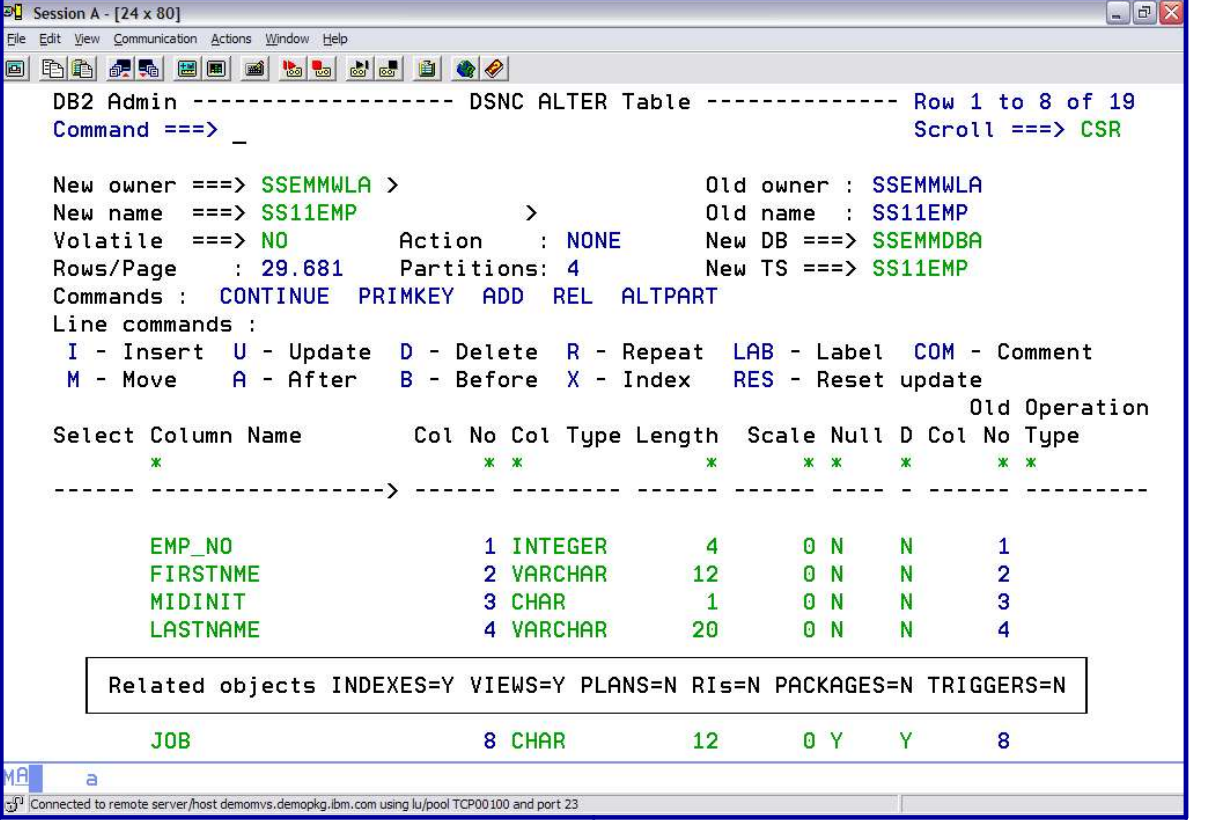

*BUSINESS AS USUAL*

*Provide a name and a comment*

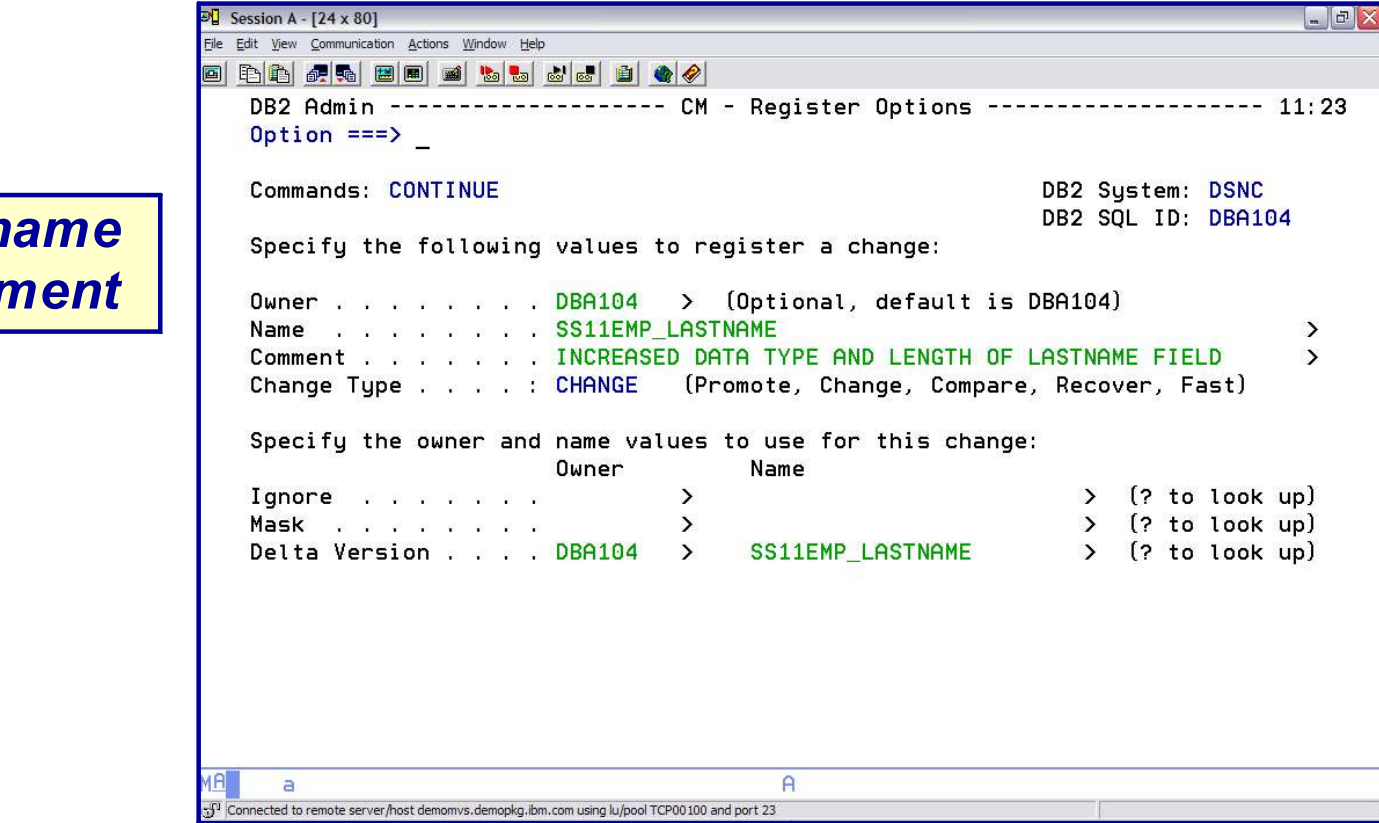

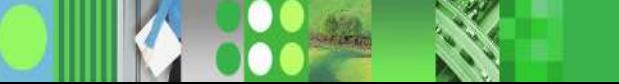

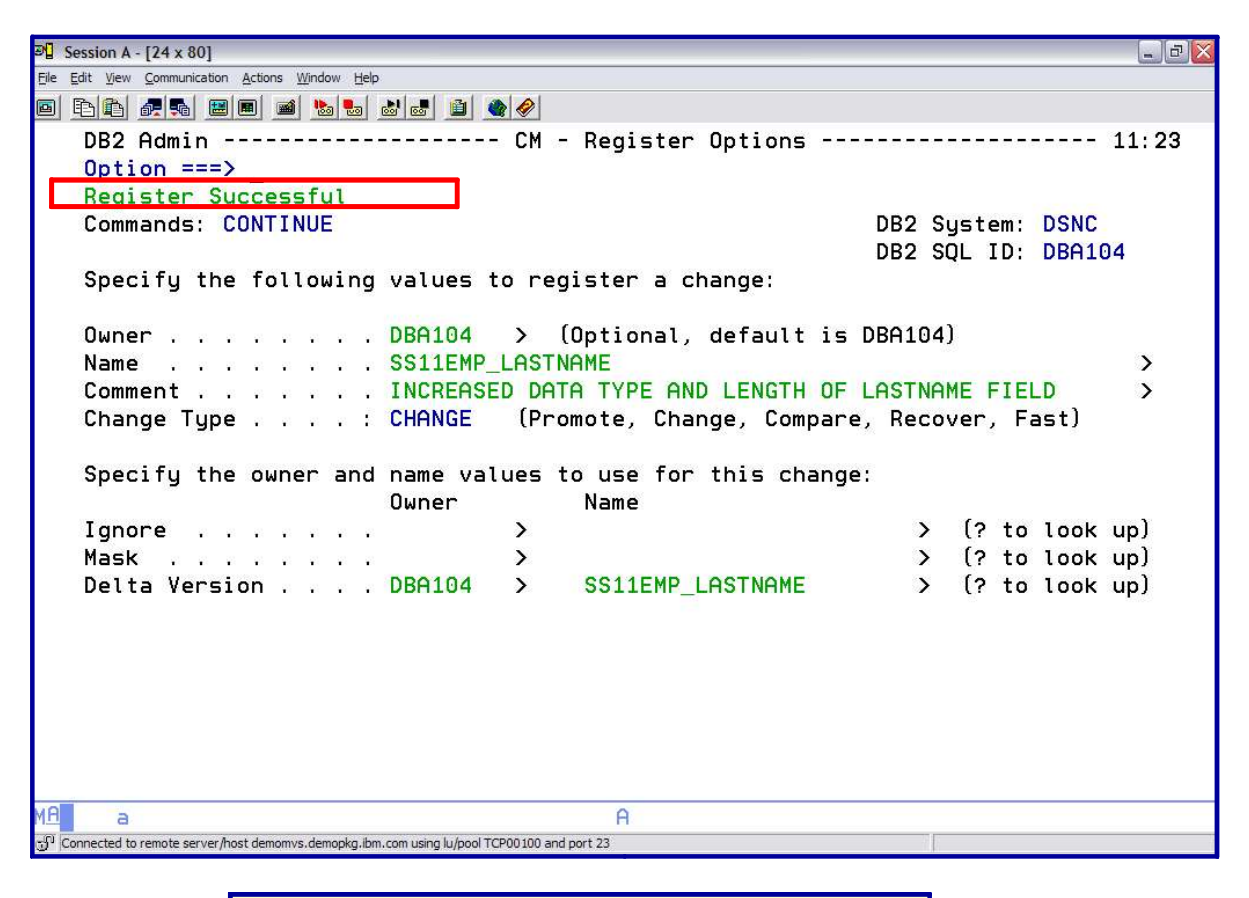

*CHANGE IS REGISTERED*

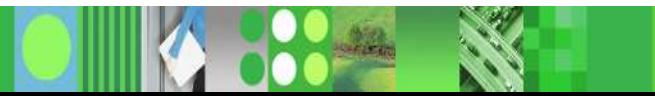

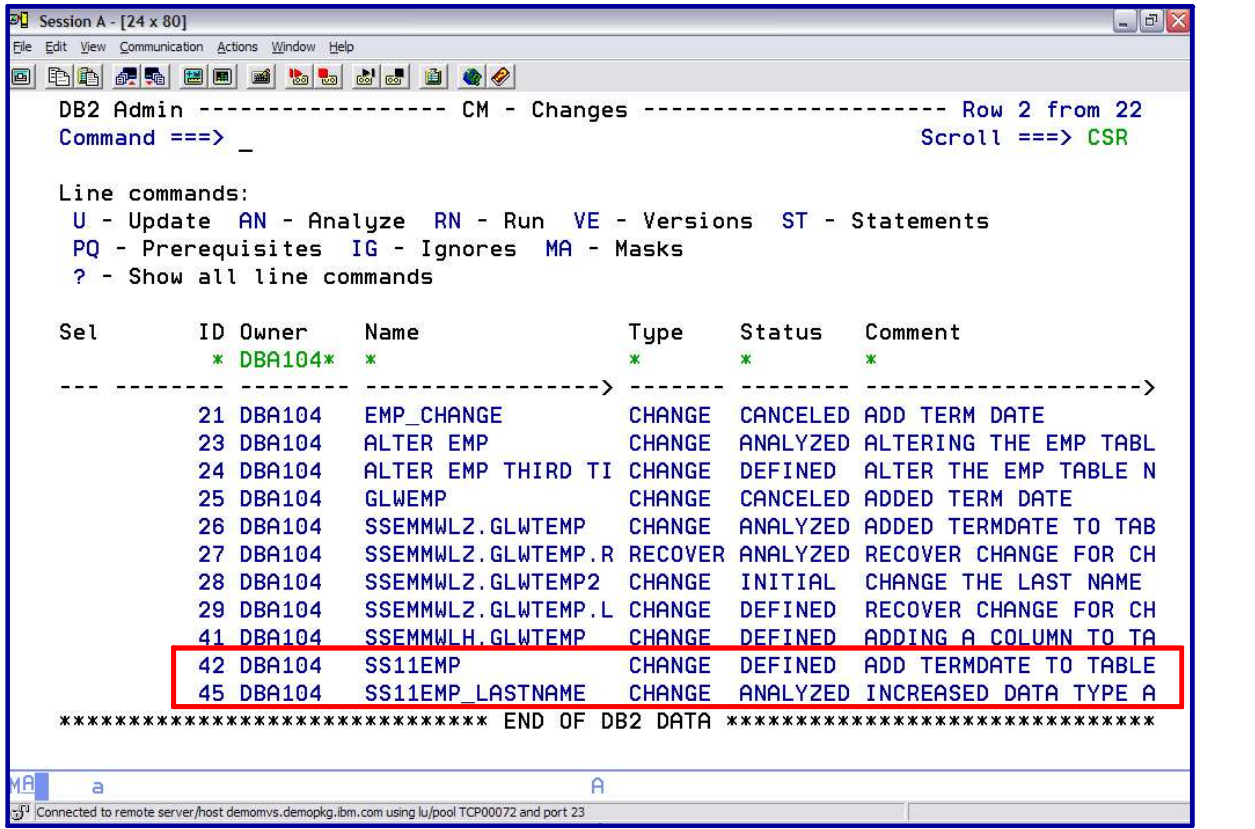

*Analyze the latest change – status is ANALYZED Previous change has a status of DEFINED In order to make the previously defined change – need to ANALYZE*

# *DB2 ADMINISTRATION TOOL* **Step 2***: ANALYZE*

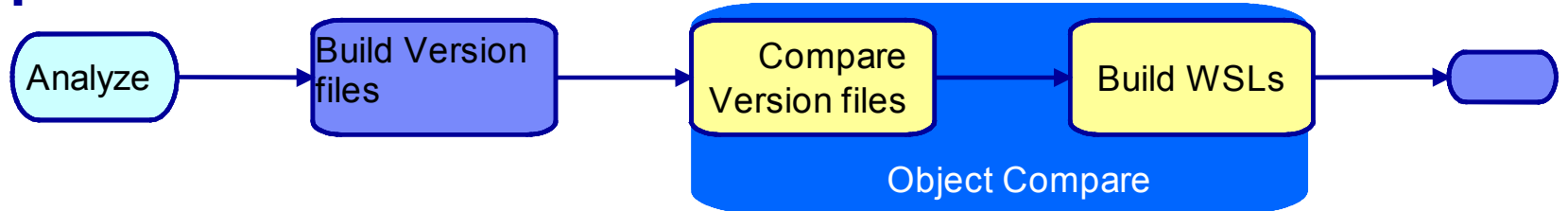

- Determine what must be done to implement the change (OC)
	- Extract change as delta version file
	- Build source base version by merging DVF and a base VF
	- Compare the Version files
	- Build the work statement list
- **Update the Change information in the CM DB status=ANALYZED**
- **Optionally build a recover change and recover WSL** 
	- Reverse compare

### *DB2 ADMINISTRATION TOOL Change Management: ANALYZE*

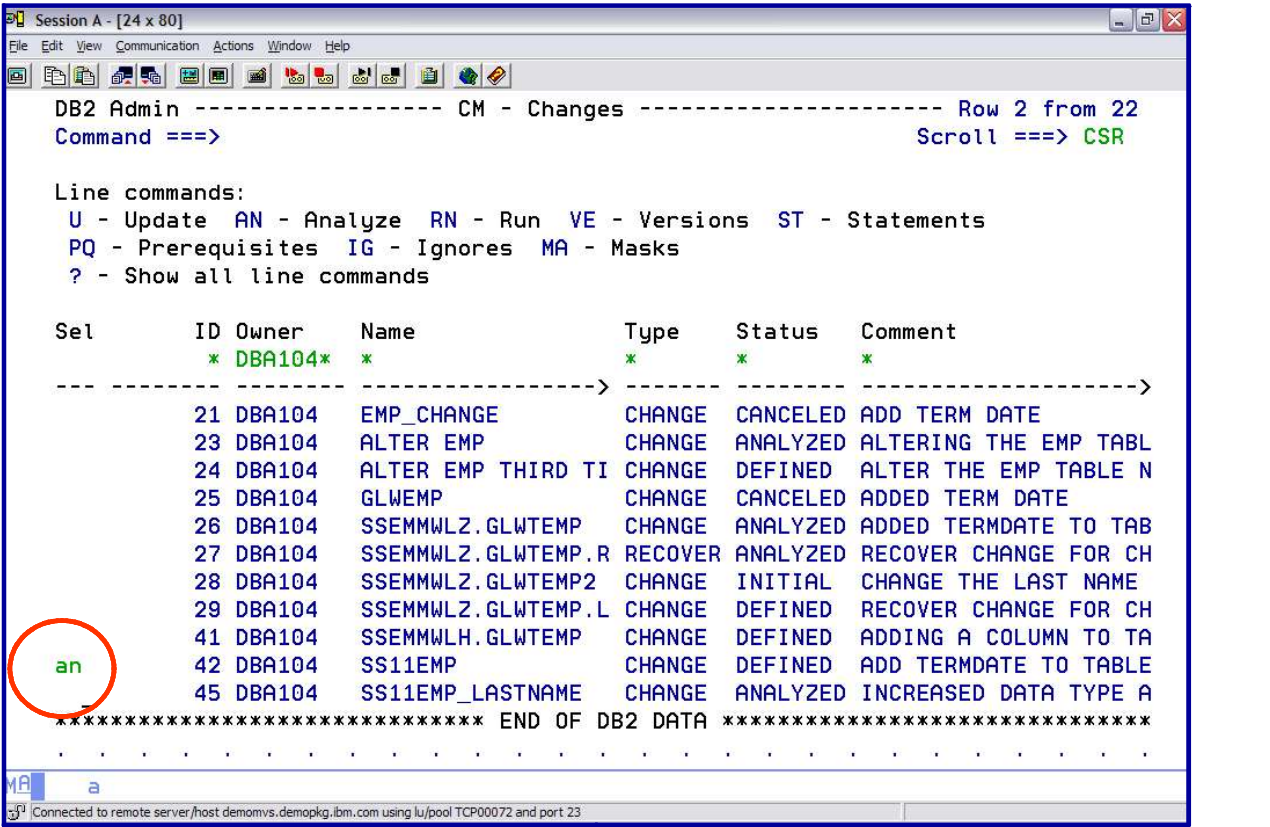

*Key in AN next to the Change Name and hit ENTER*

## *DB2 ADMINISTRATION TOOL Change Management: ANALYZE*

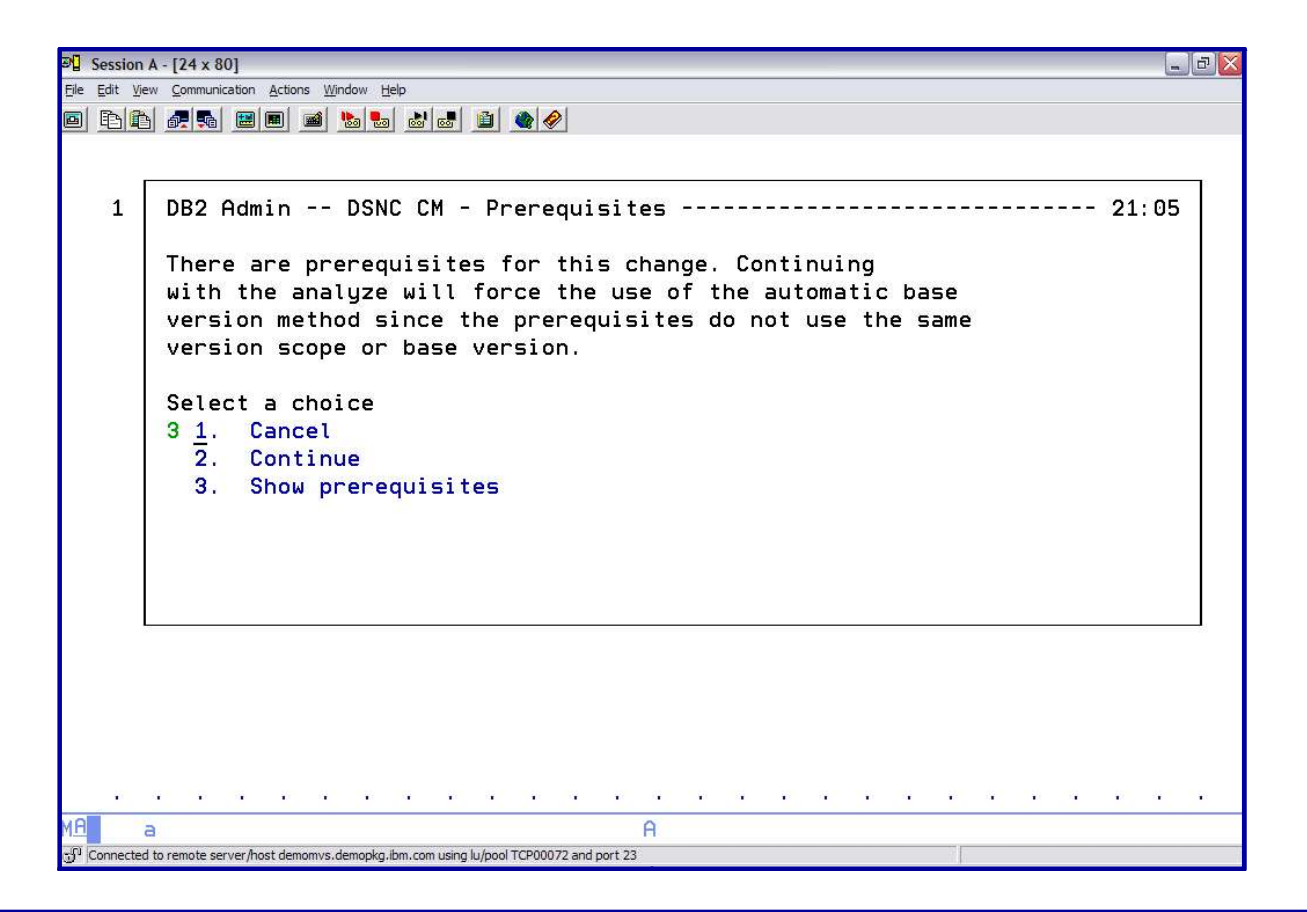

### *Have a 'PRE-REQUISITE – Option 3 allows view of pre-reqs*
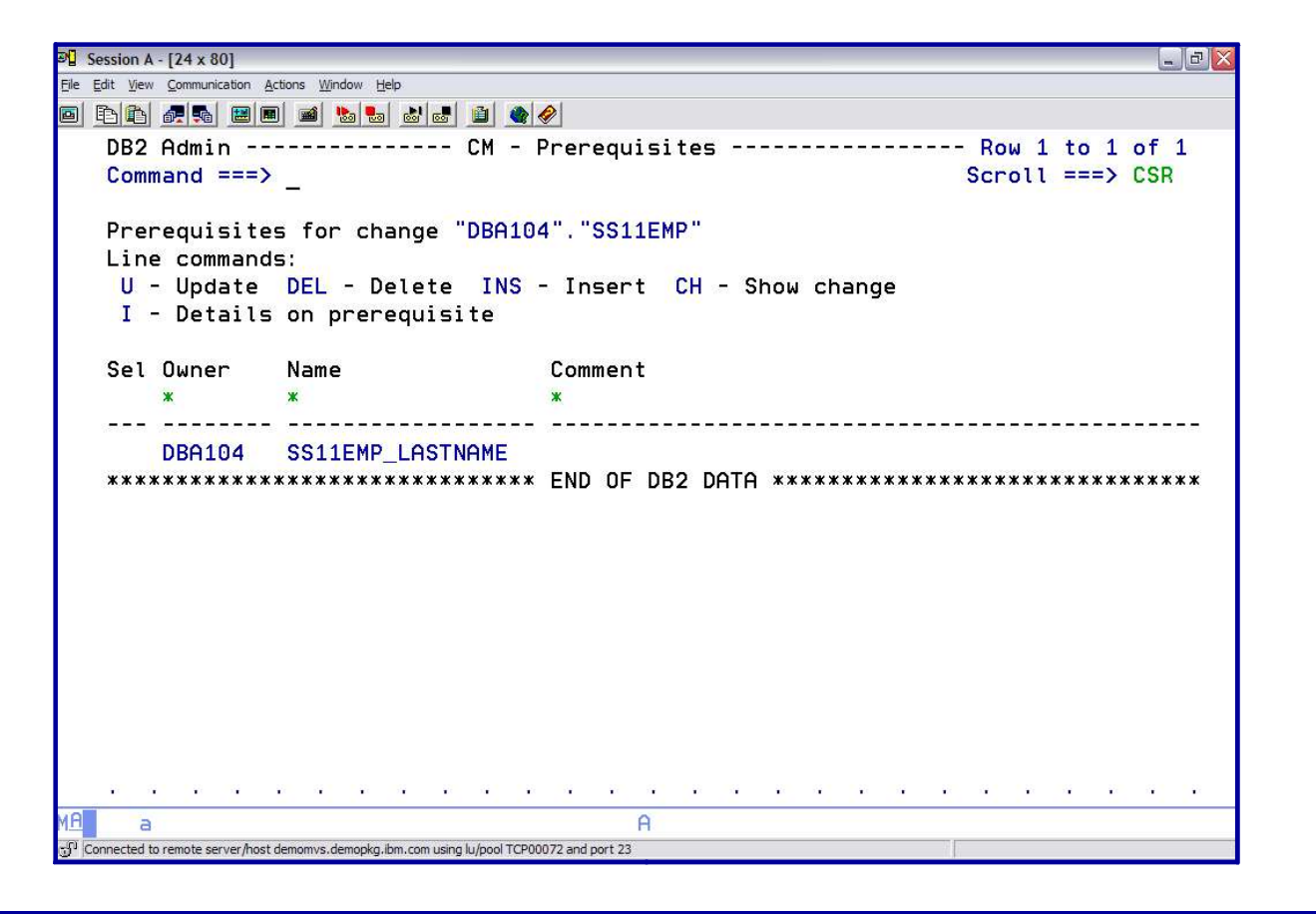

*Can see that there is another change on the same object*

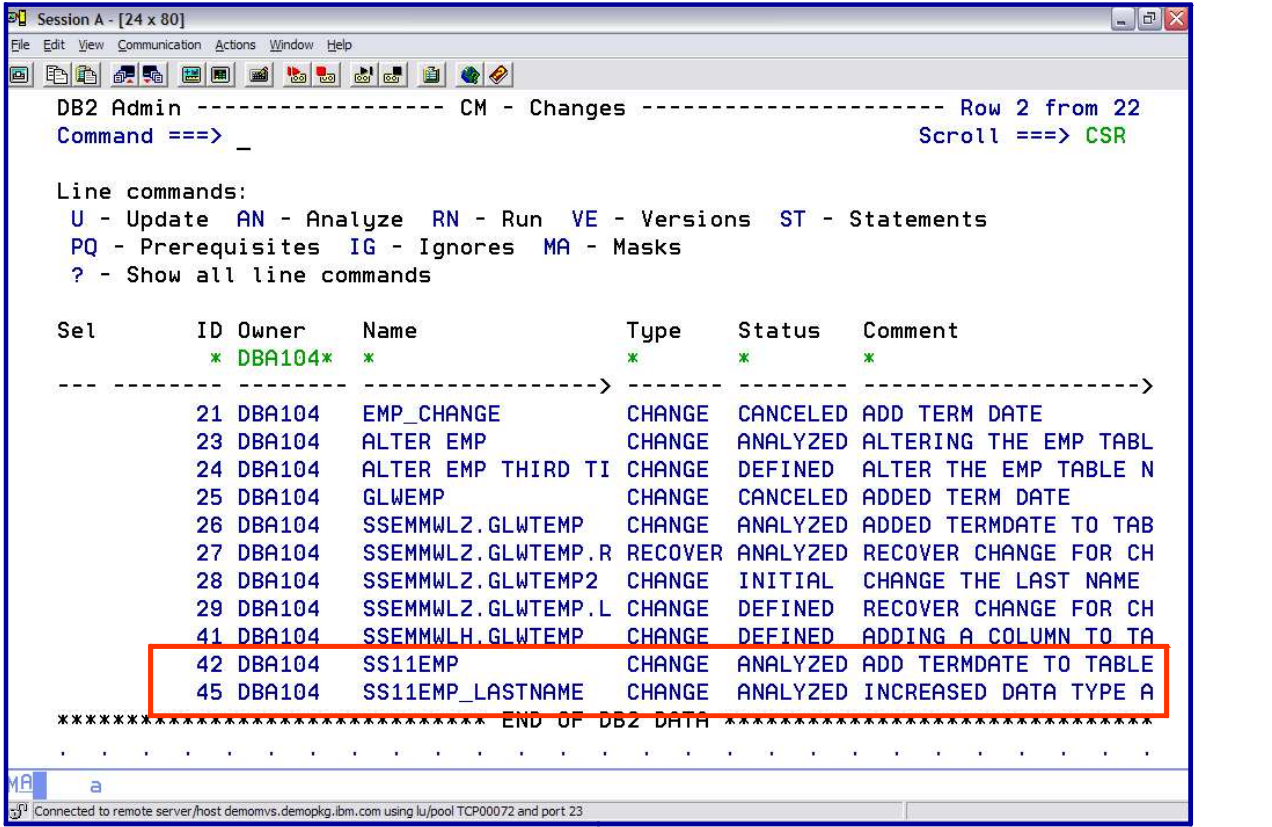

*New status: ANALYZED*

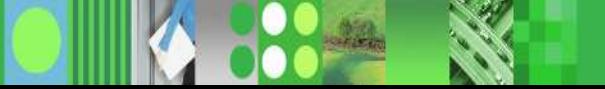

ANALYZE – batch JCL gets generated / Option to generate WSL

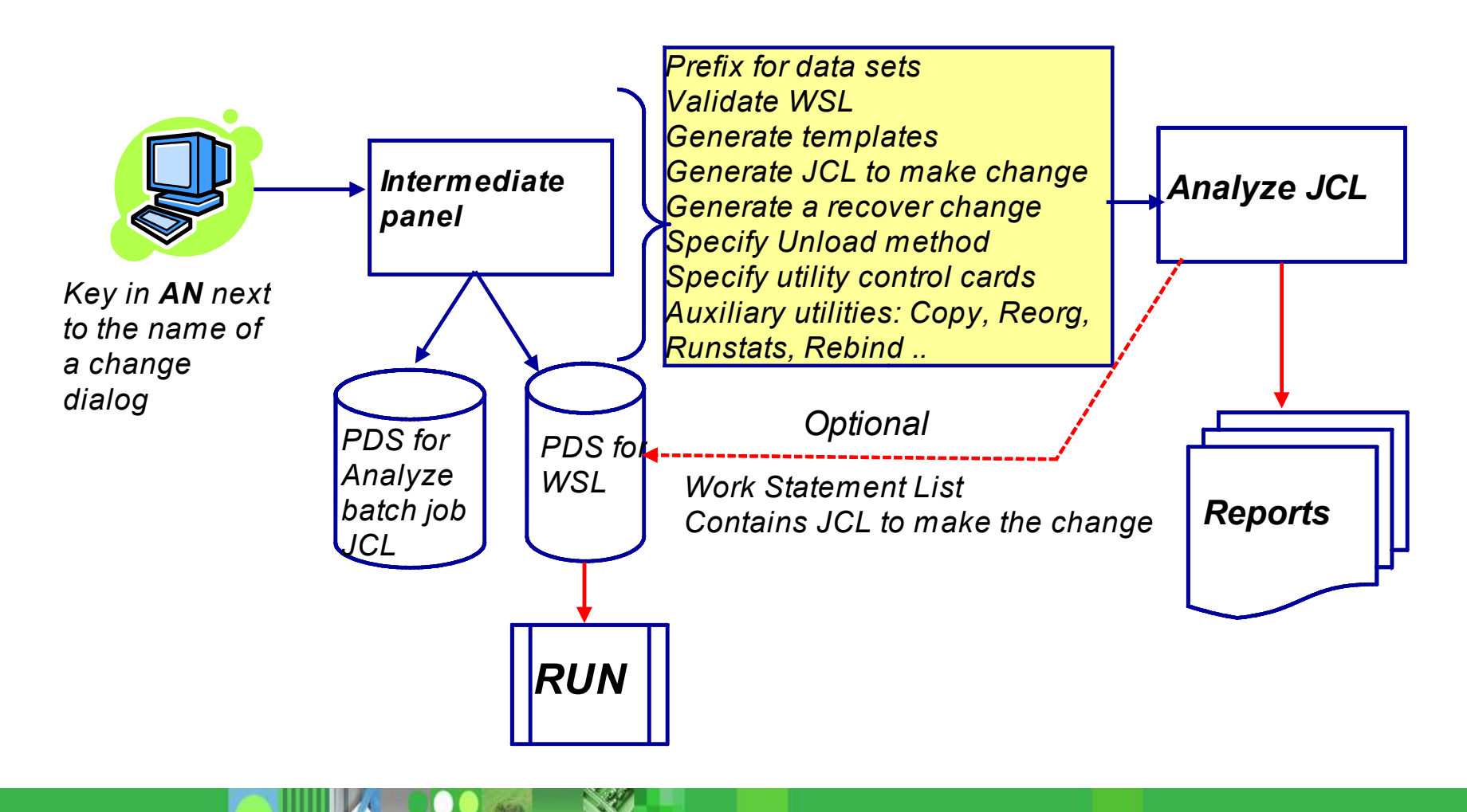

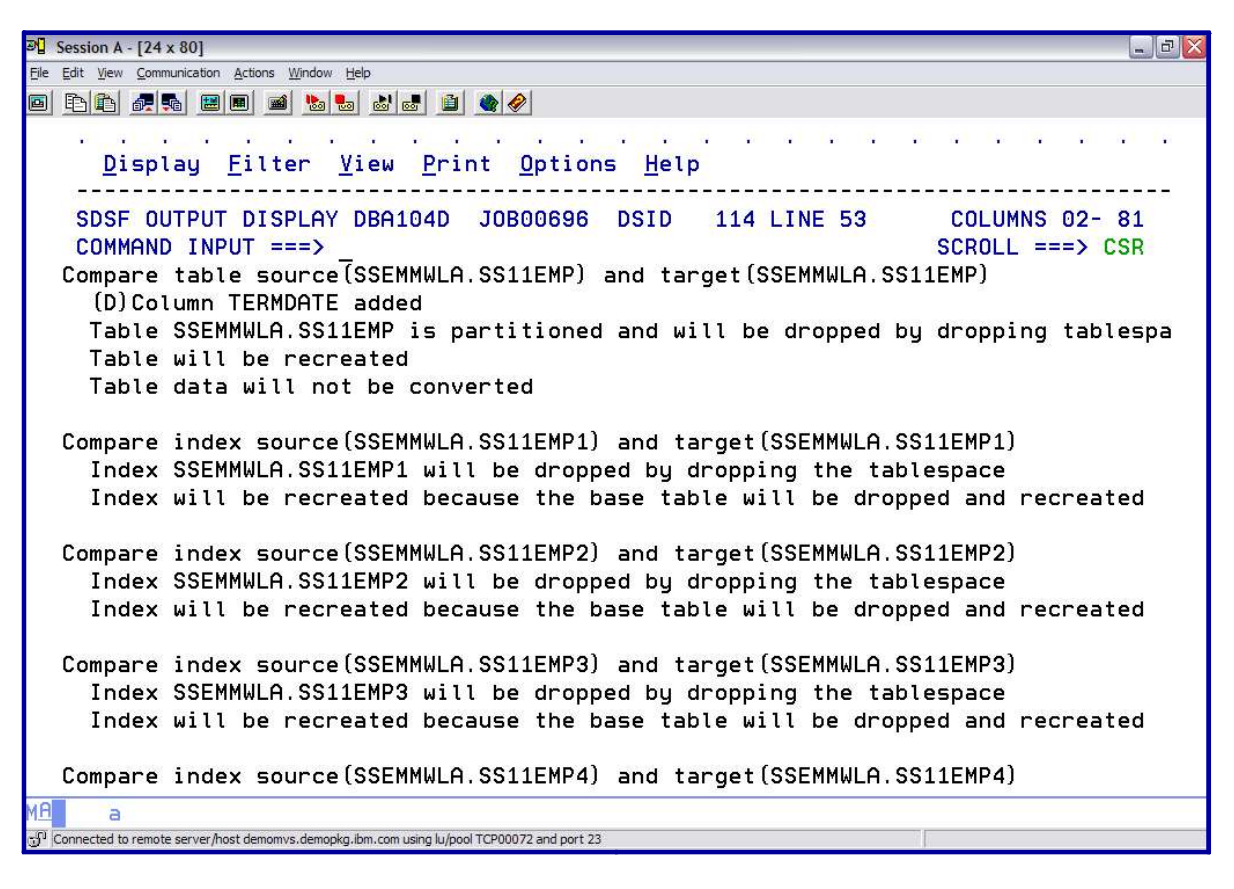

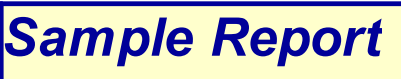

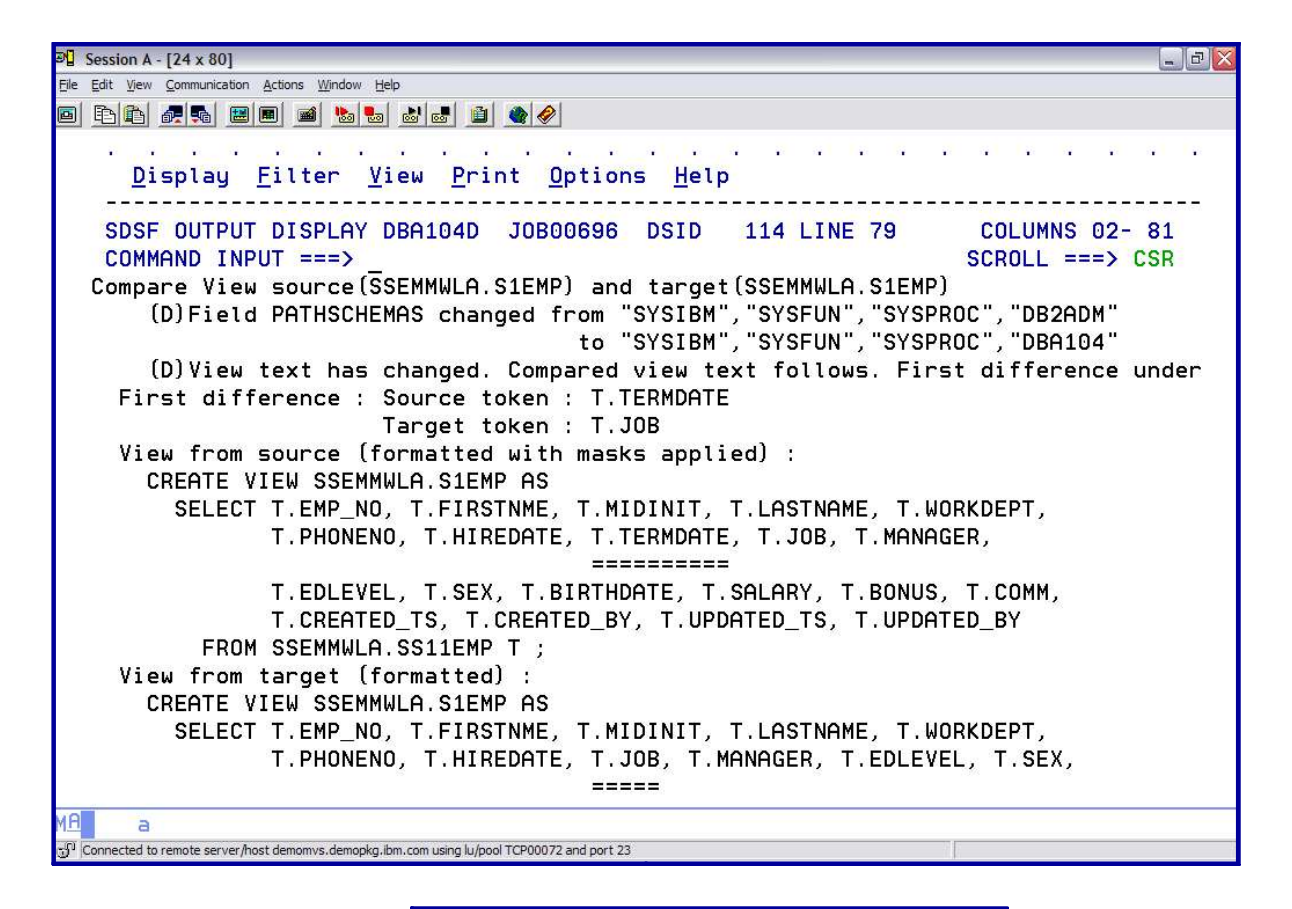

*Sample Report (cont.)*

#### *DB2 ADMINISTRATION TOOL Versions*

- Is a snapshot of a set of object definitions at a point in time
- Enable
	- Tracking of changes
	- Restoration of objects to a previous version
	- Promote changes from one subsystem to another
- Define 2 ways
	- Use Change Management interface to define a version scope
		- Use GV command to generate a version based on the objects included in the scope
	- Generate a version at the time you execute the change

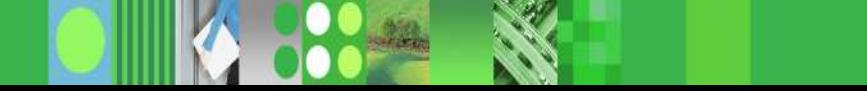

# *DB2 ADMINISTRATION TOOL*

*Using Change Management ISPF interface*

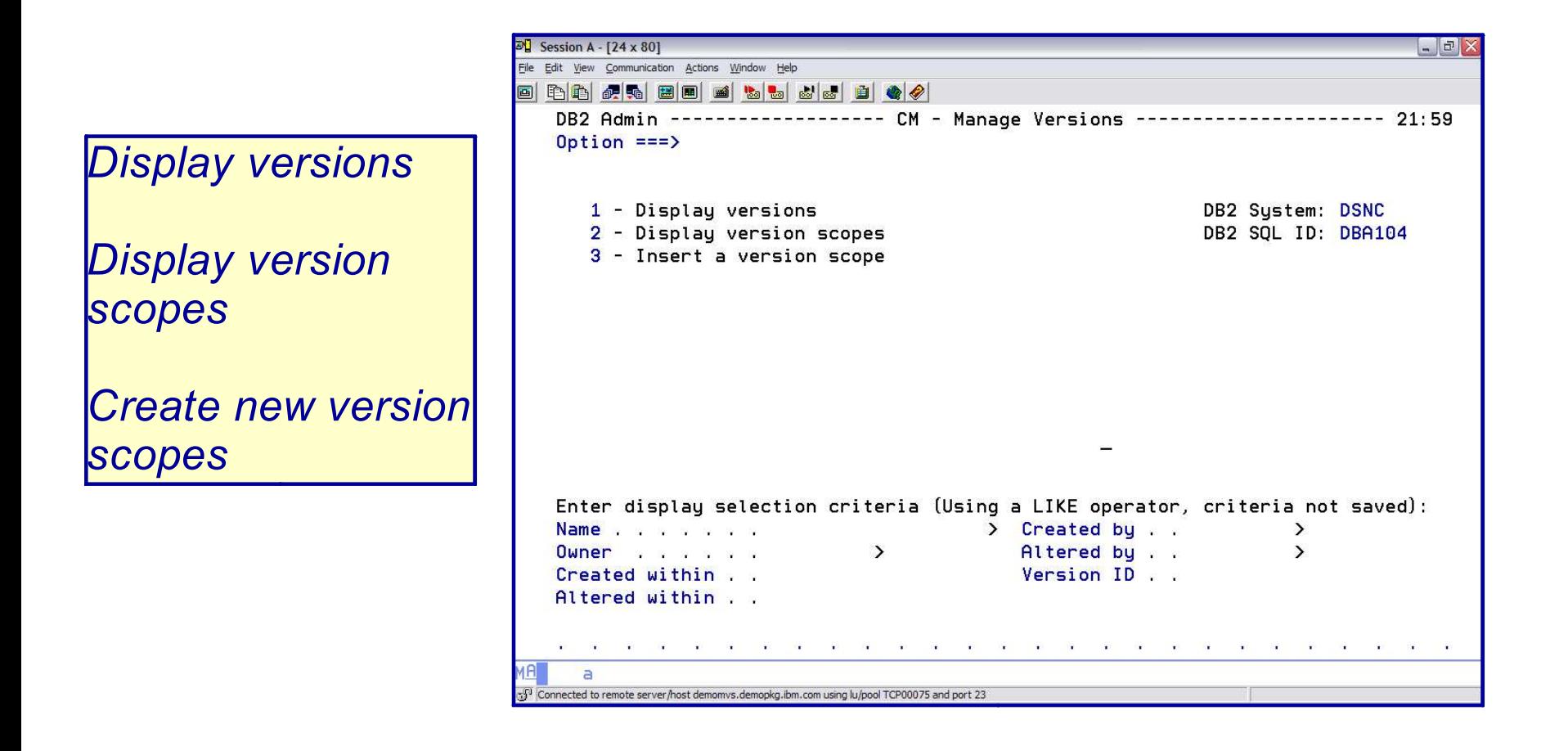

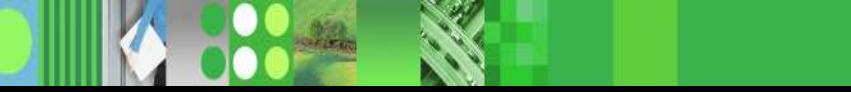

### *DB2 ADMINISTRATION TOOL Version Scope*

Defines the set of objects to be include in the processing of a version

Can be any set of objects  $\times$  1 or more data bases  $\checkmark$  A group of table spaces

Typically would be at the application level

Once the Version Scope has been defined – can create a Base Version

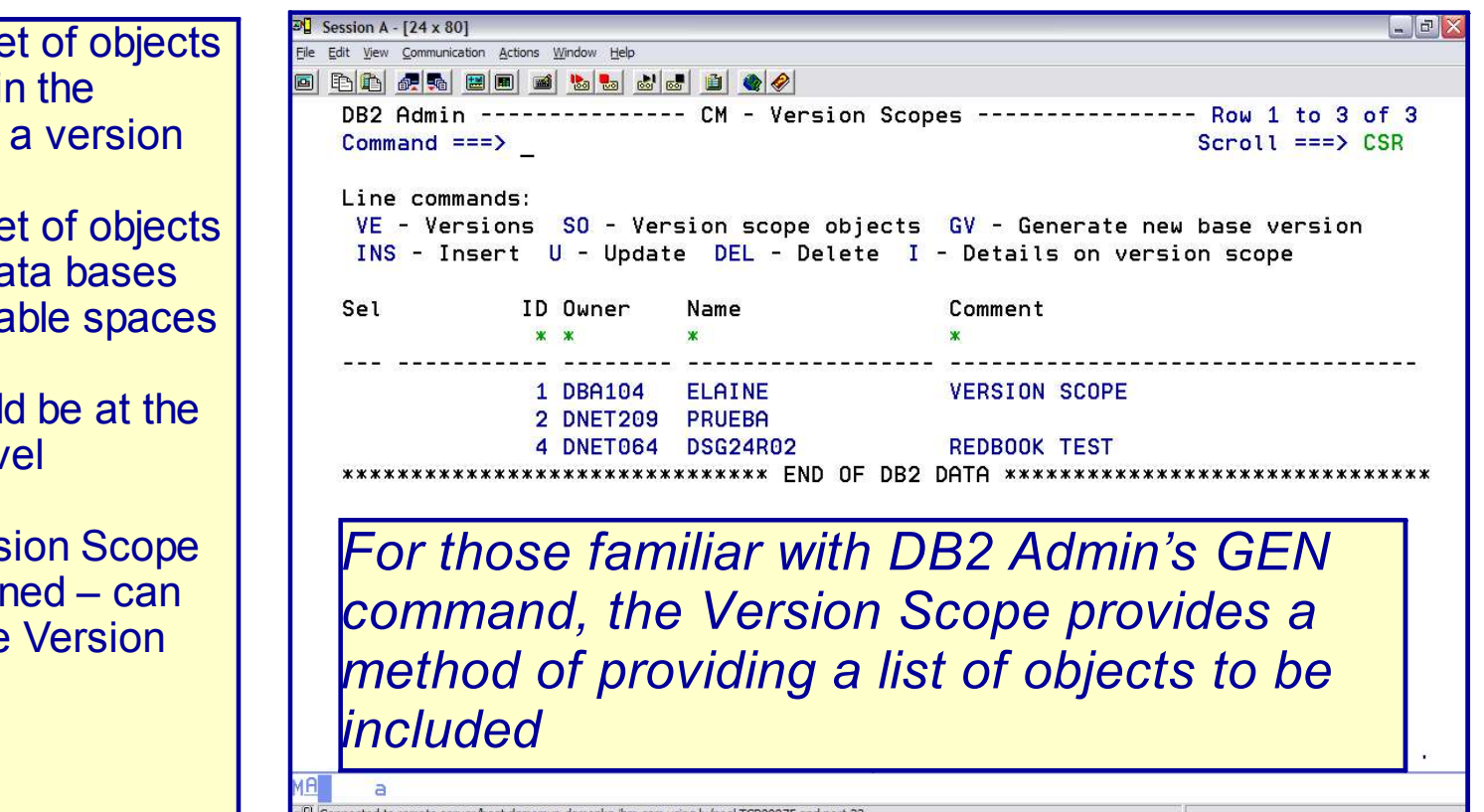

### *DB2 ADMINISTRATION TOOL Version Scope*

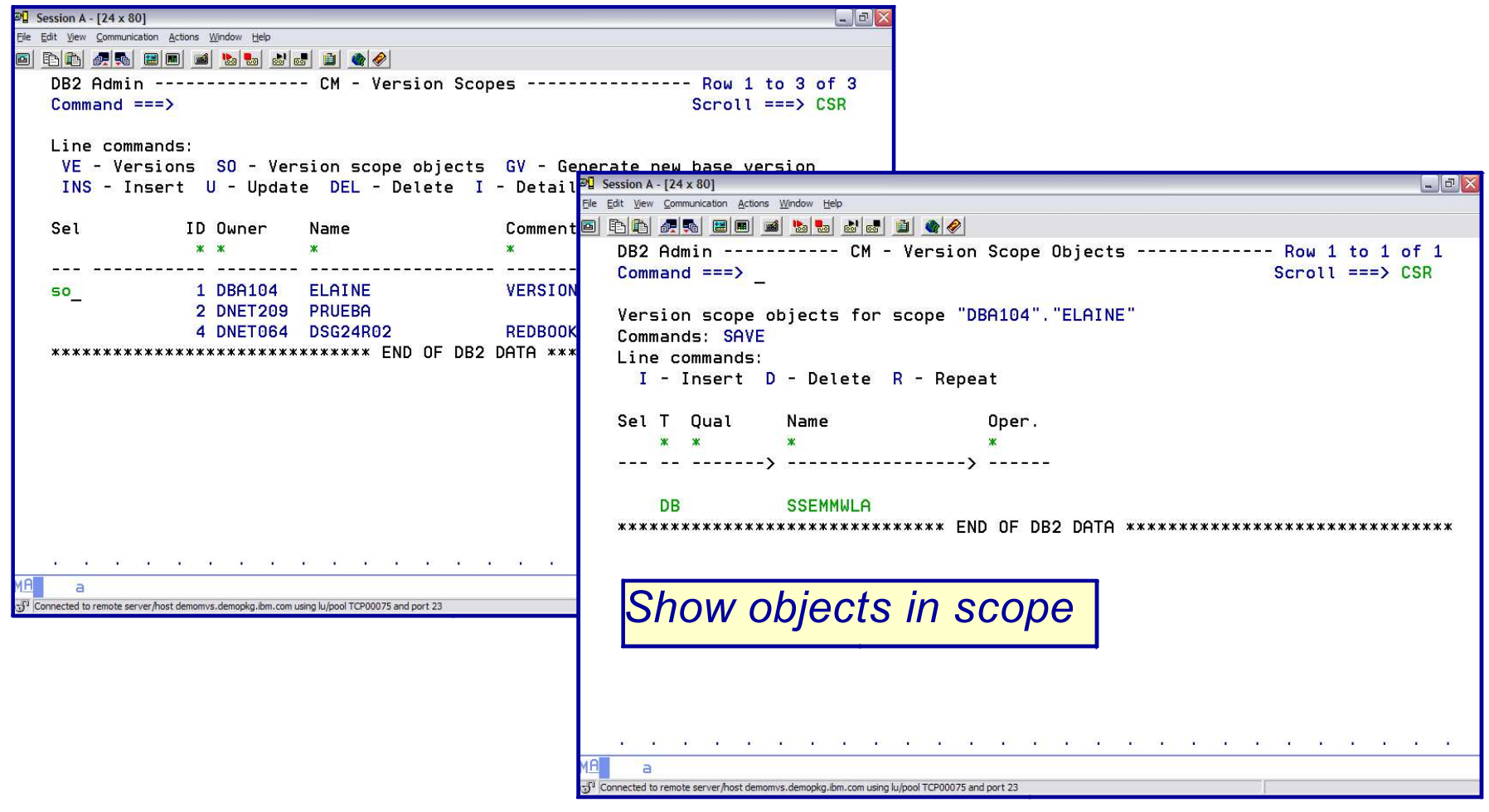

## *DB2 ADMINISTRATION TOOL GV Generate Version*

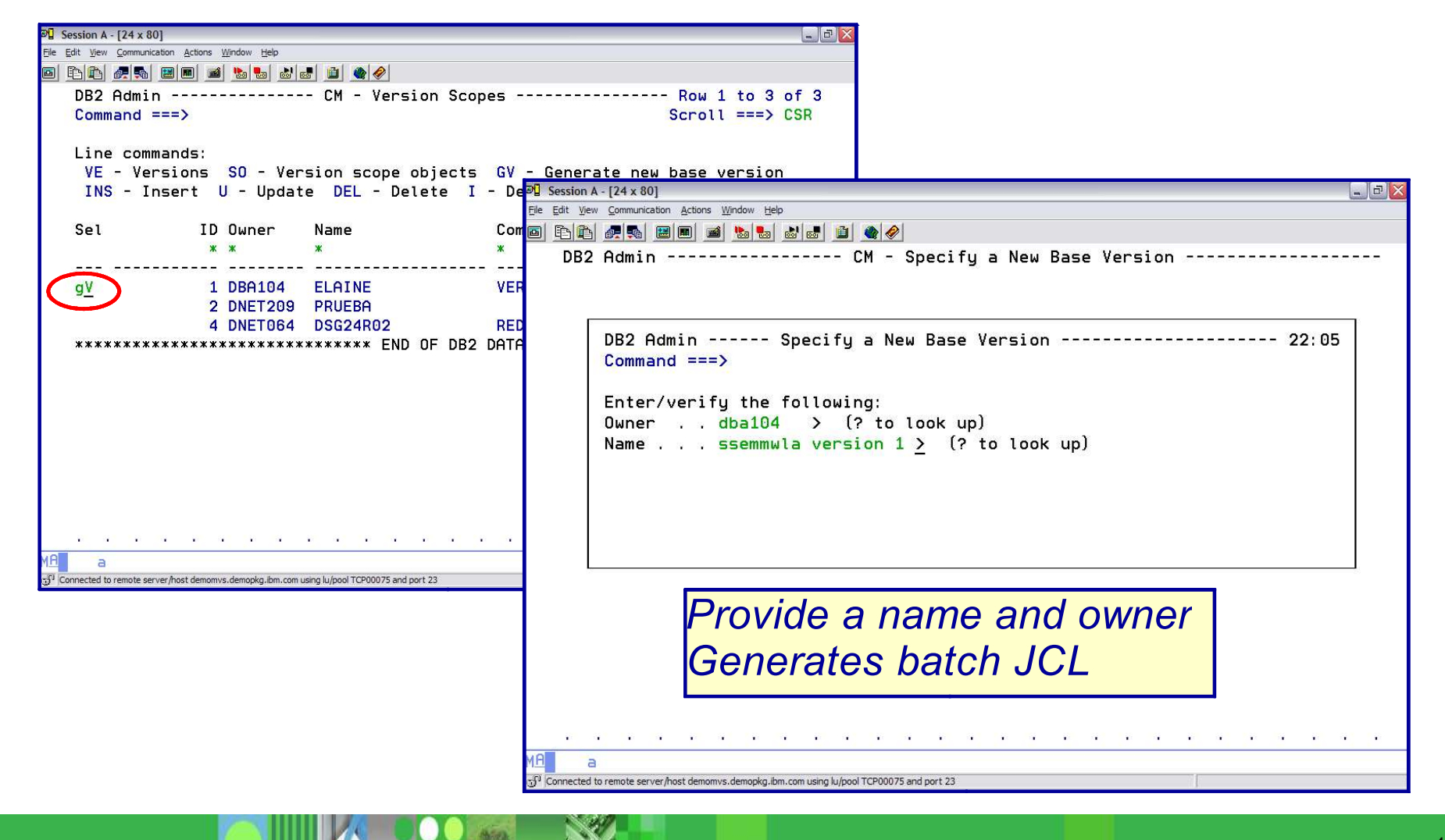

### *DB2 ADMINISTRATION TOOL GV Generate Version*

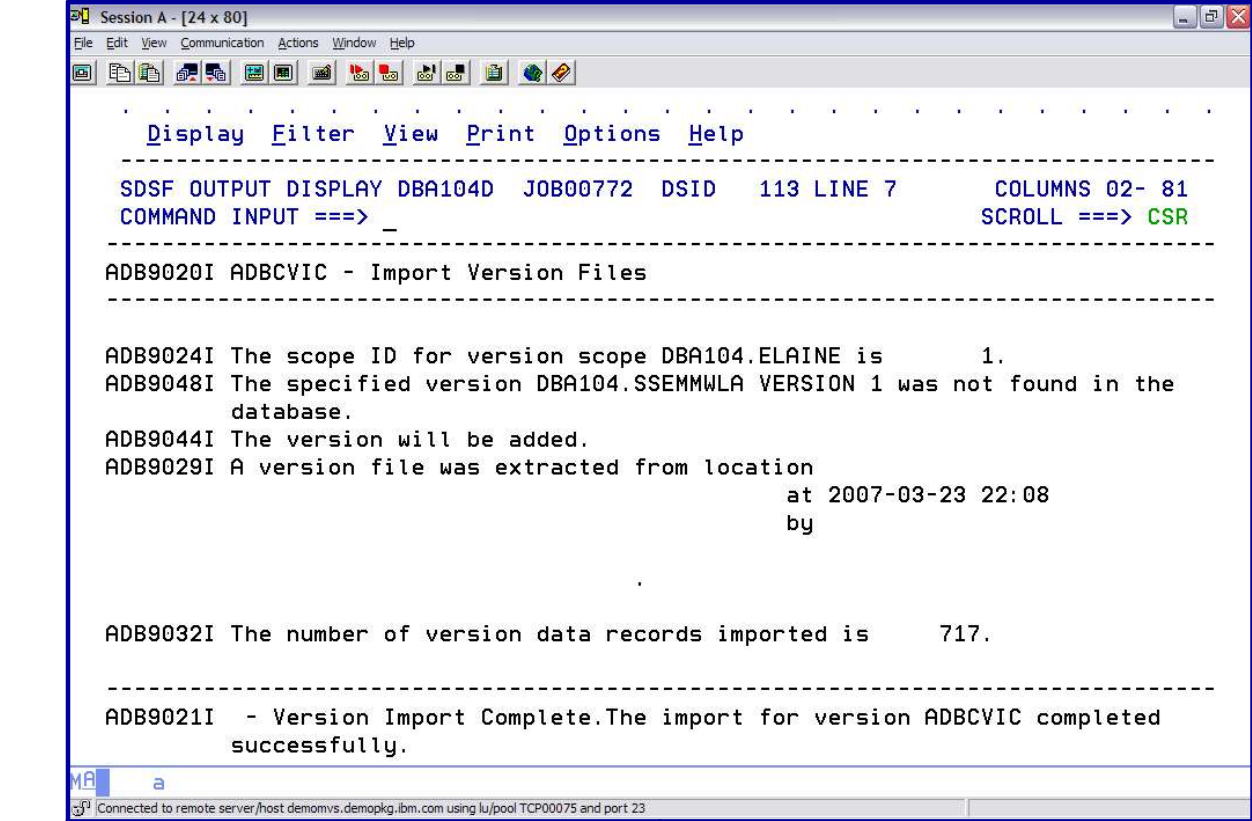

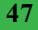

# *DB2 ADMINISTRATION TOOL Display Versions*

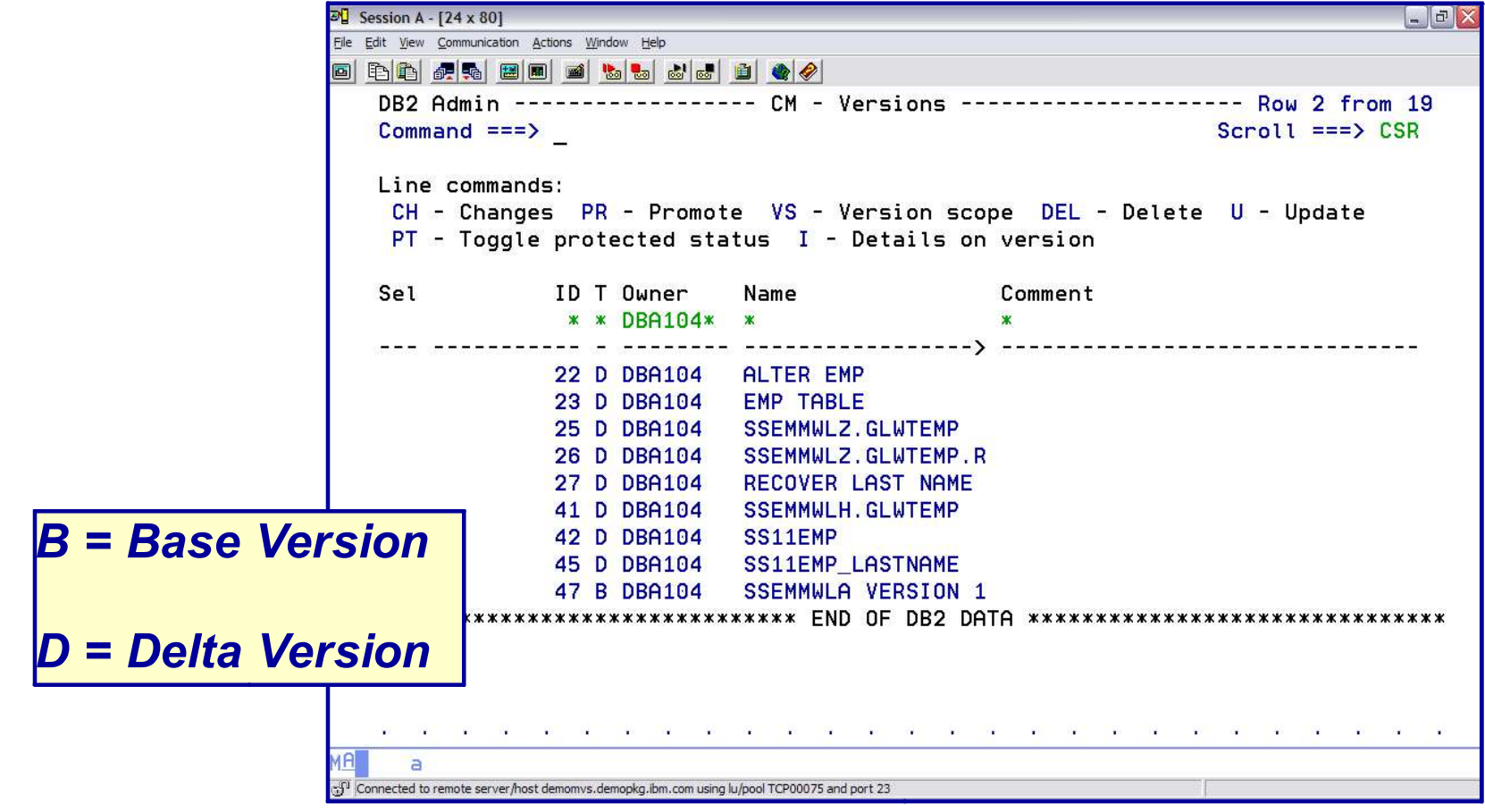

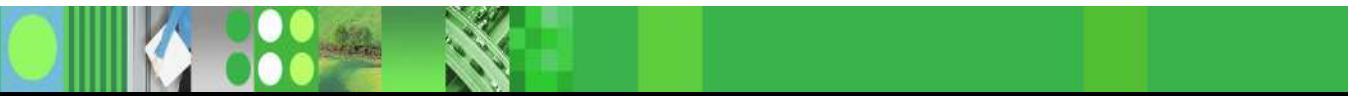

# *DB2 ADMINISTRATION TOOL* **Step 3:** *RUN Changes*

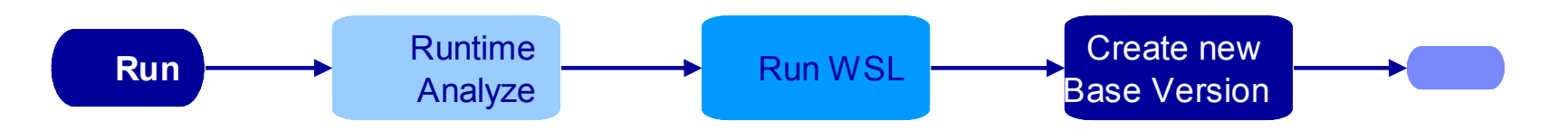

- Run the WSL produced by Analyze
- Run-time Analyze will rebuild WSL for comparison
	- Any difference causes run job to end
	- May become optional in the future
- Mark the change COMPLETE when run completes
- Optionally, create a base version using a version scope

### *DB2 ADMINISTRATION TOOL Change Management: RUN Changes*

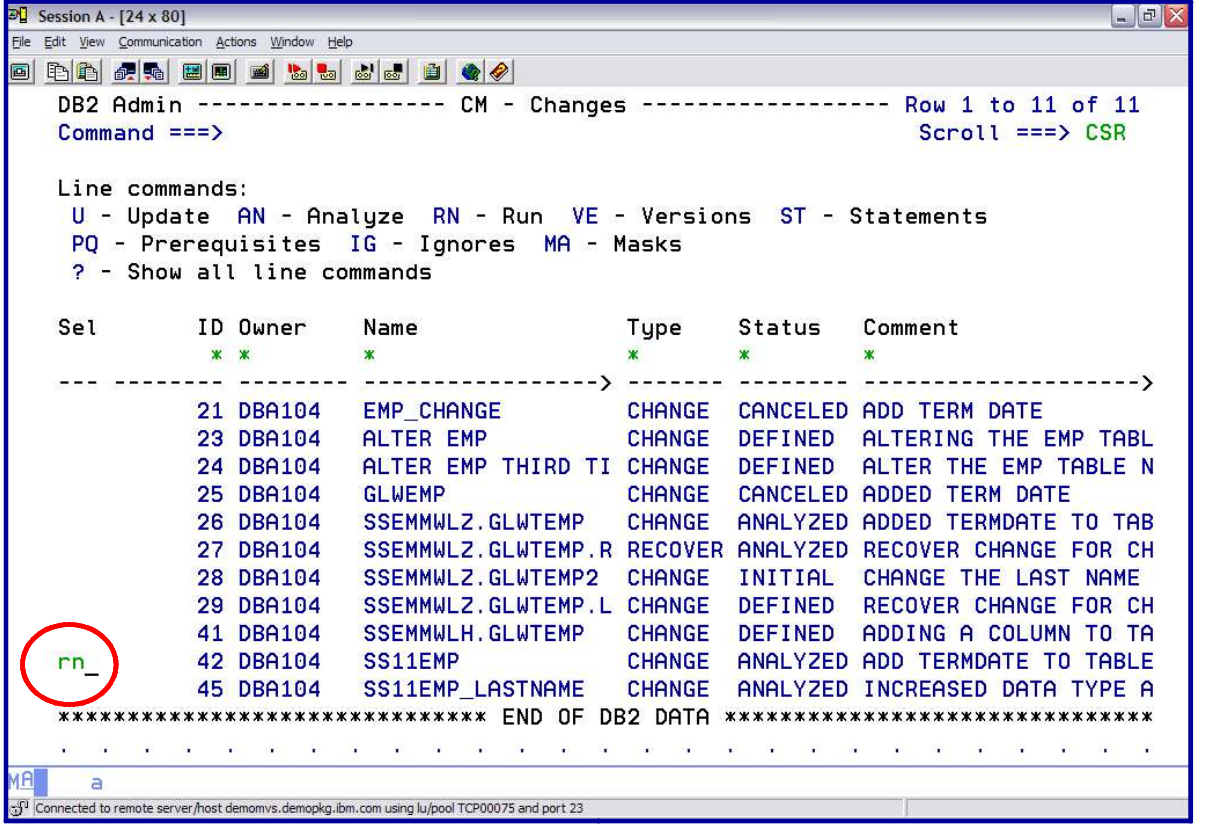

### *DB2 ADMINISTRATION TOOL RUN Changes WSL Library*

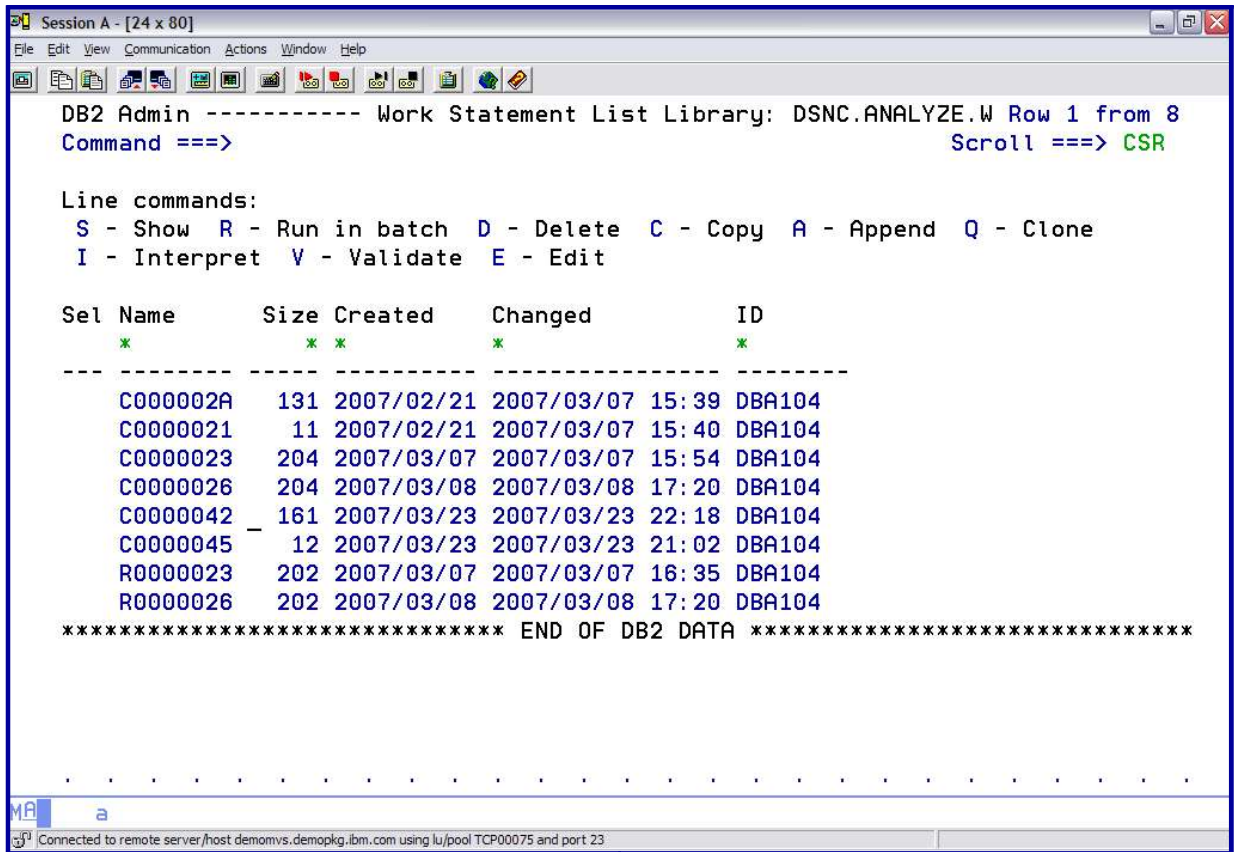

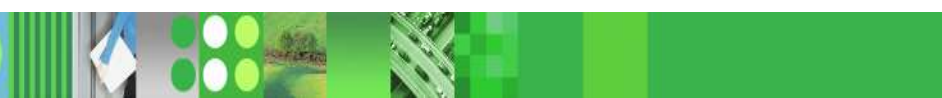

# *DB2 ADMINISTRATION TOOL RUN Changes WSL Library*

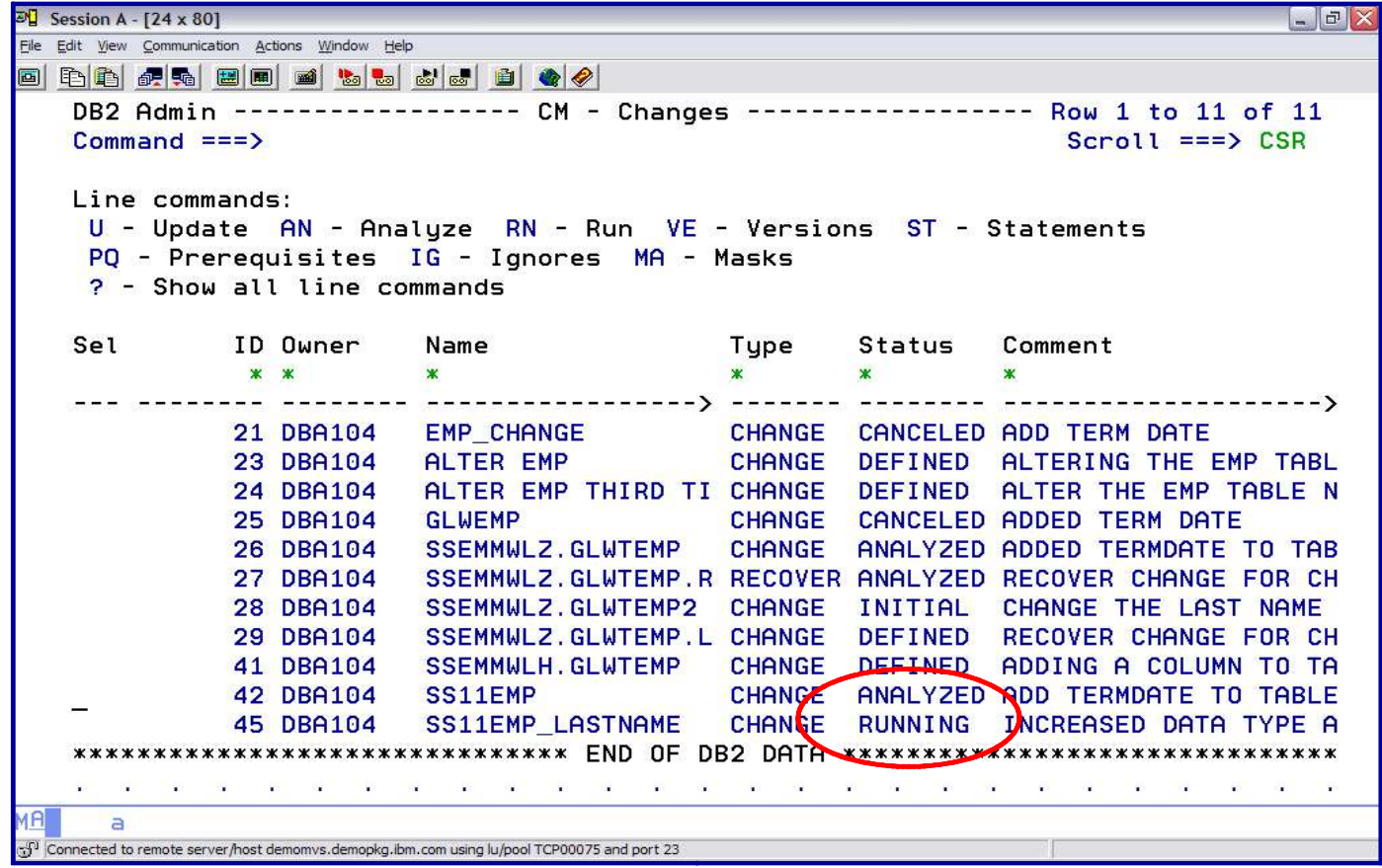

# *DB2 ADMINISTRATION TOOL RUN Changes Restartability*

- When a change has successfully completed, the status changes to COMPI FTFD
- If a change continues to be RUNNING indication there is a problem
- $\blacksquare$  The ADBCHKPT table keeps track  $\blacksquare$   $\blacksquare$  of work statement list executions

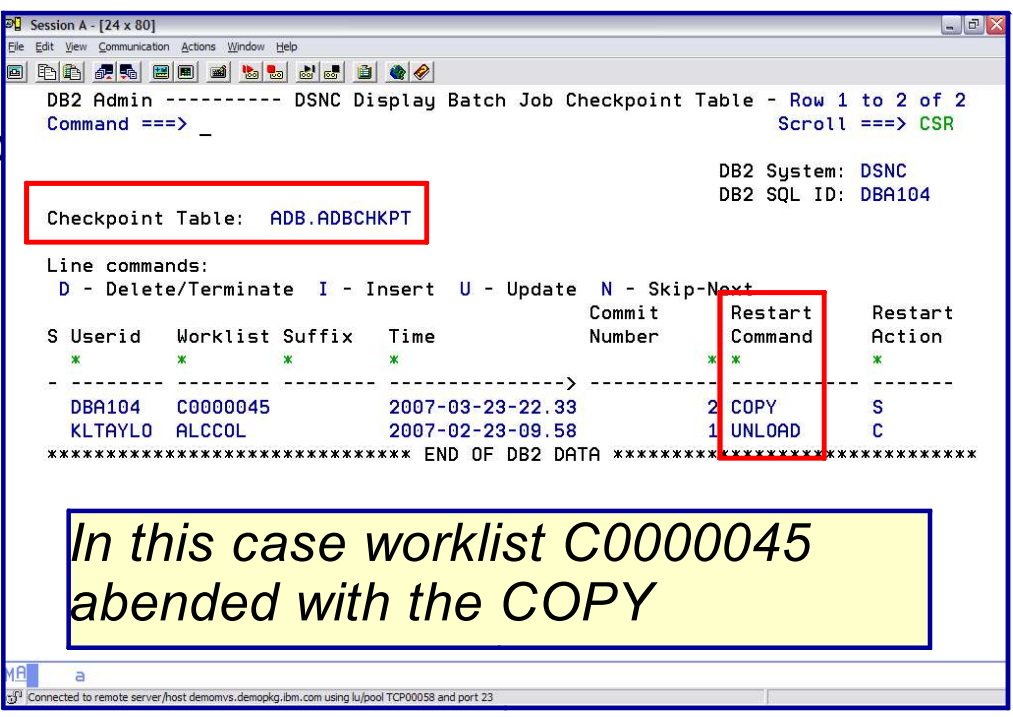

# *DB2 ADMINISTRATION TOOL RUN Changes Restartability ER command brings up the*

 $\overline{P}$  Session A - [24 x 80]

DB2 Admin

 $Command ==$ > Line commands:

File Edit View Communication Actions Window Help

d þá þa ba ba ba ba þa þa þa

*JCL – in this case a COPY using a GDG was being*  $2$  from **And Allempted but the GDG did** *not exist* ements

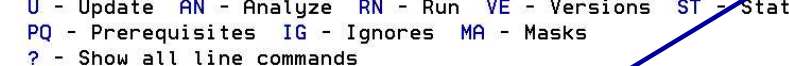

 $CM -$ Changes

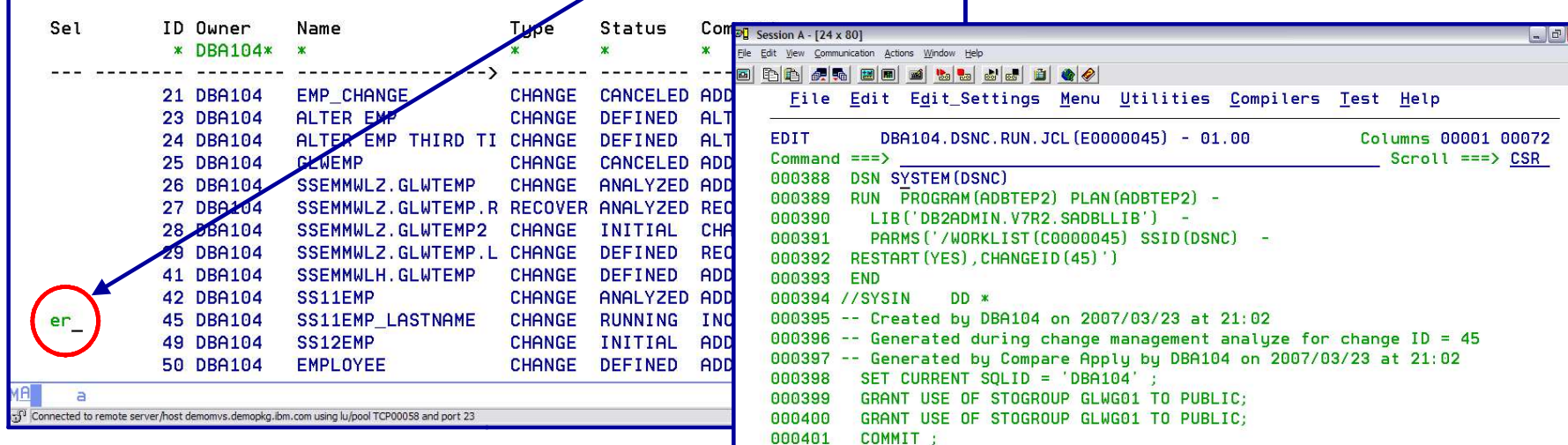

000402

000403

000405

000407

 $\overline{a}$ 

ALTER TABLE SSEMMWLA.SS11EMP

UNIT SYSDA: 000406 COPY TABLESPACE SSEMMDBA.SS11EMP

COPYDDN (SYSCOPY);

Connected to remote server/host demomvs.demopkg.ibm.com using lu/pool TCP00058 and port 23

ALTER LASTNAME SET DATA TYPE CHAR (25) ;

000404 TEMPLATE SYSCOPY DSN 'DBA104.DSNC.IC.SSEMMDBA.SS11EMP(+1)'

*Fix the problem – create the GDG and resubmit – no need to modify JCL*

- Compare structure of DB2 objects
	- Reports
	- Apply jobs make target look like the source
		- Change Management data base

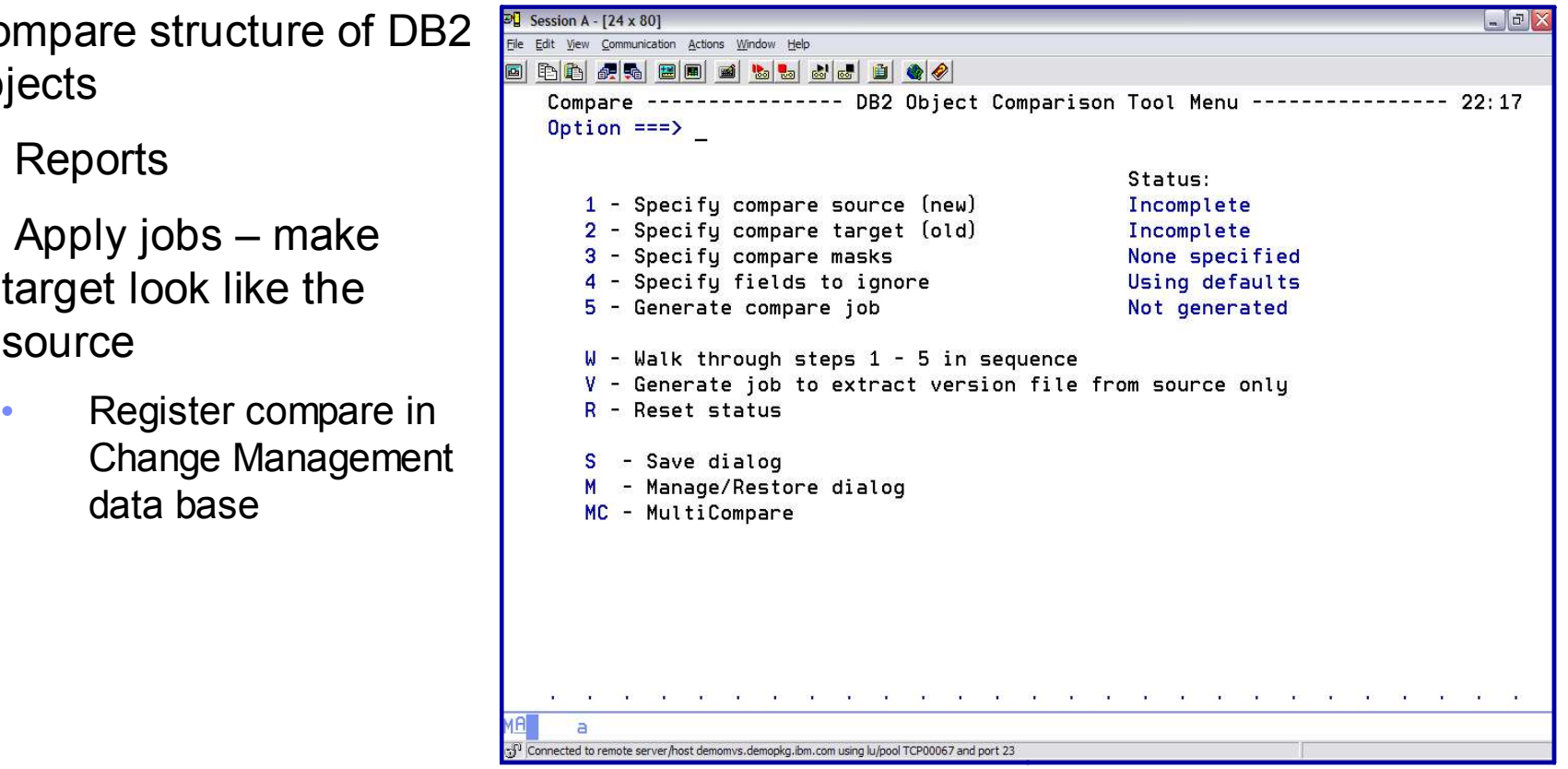

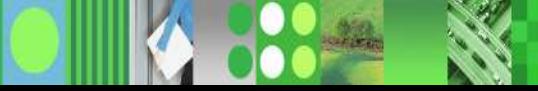

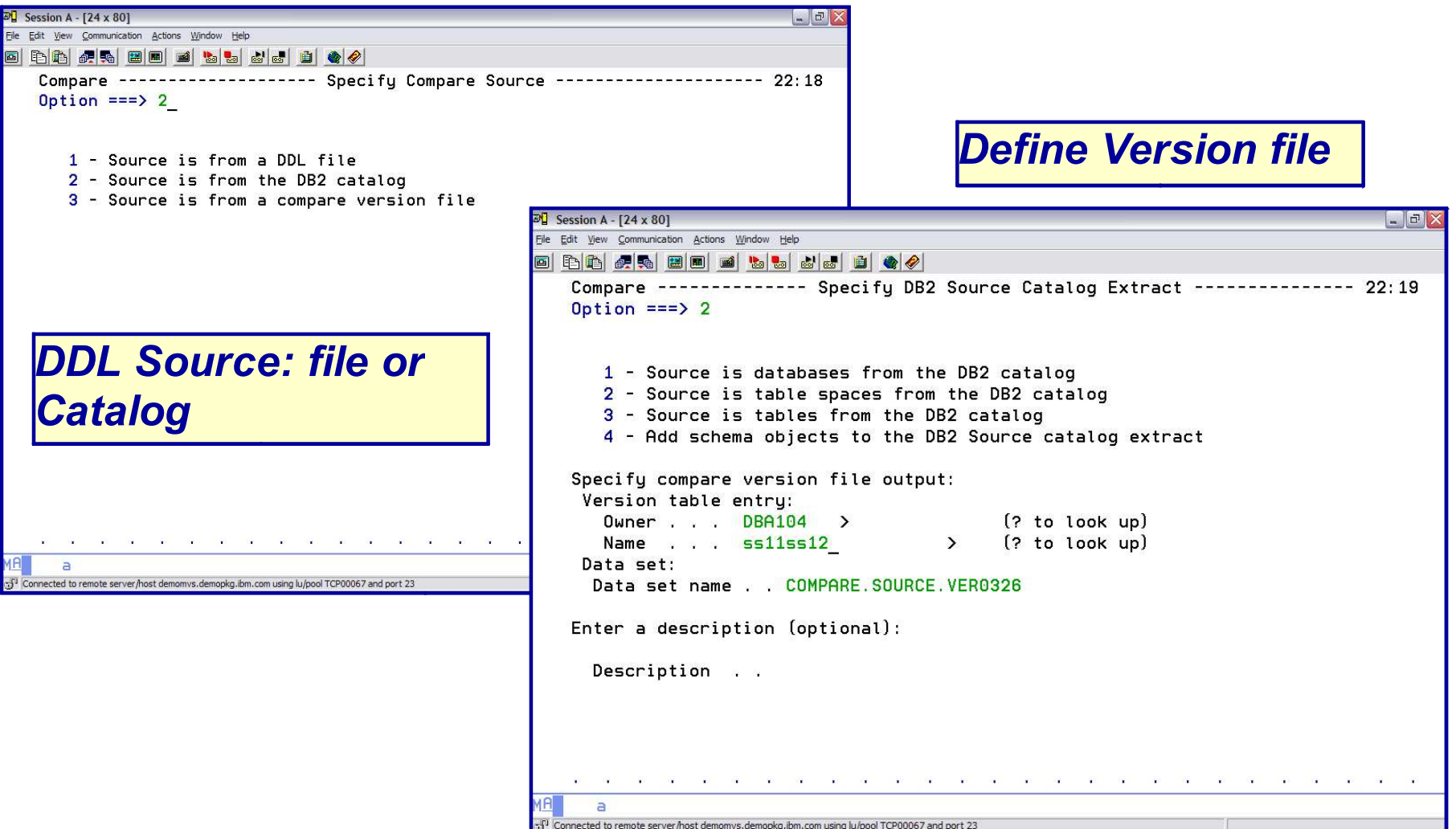

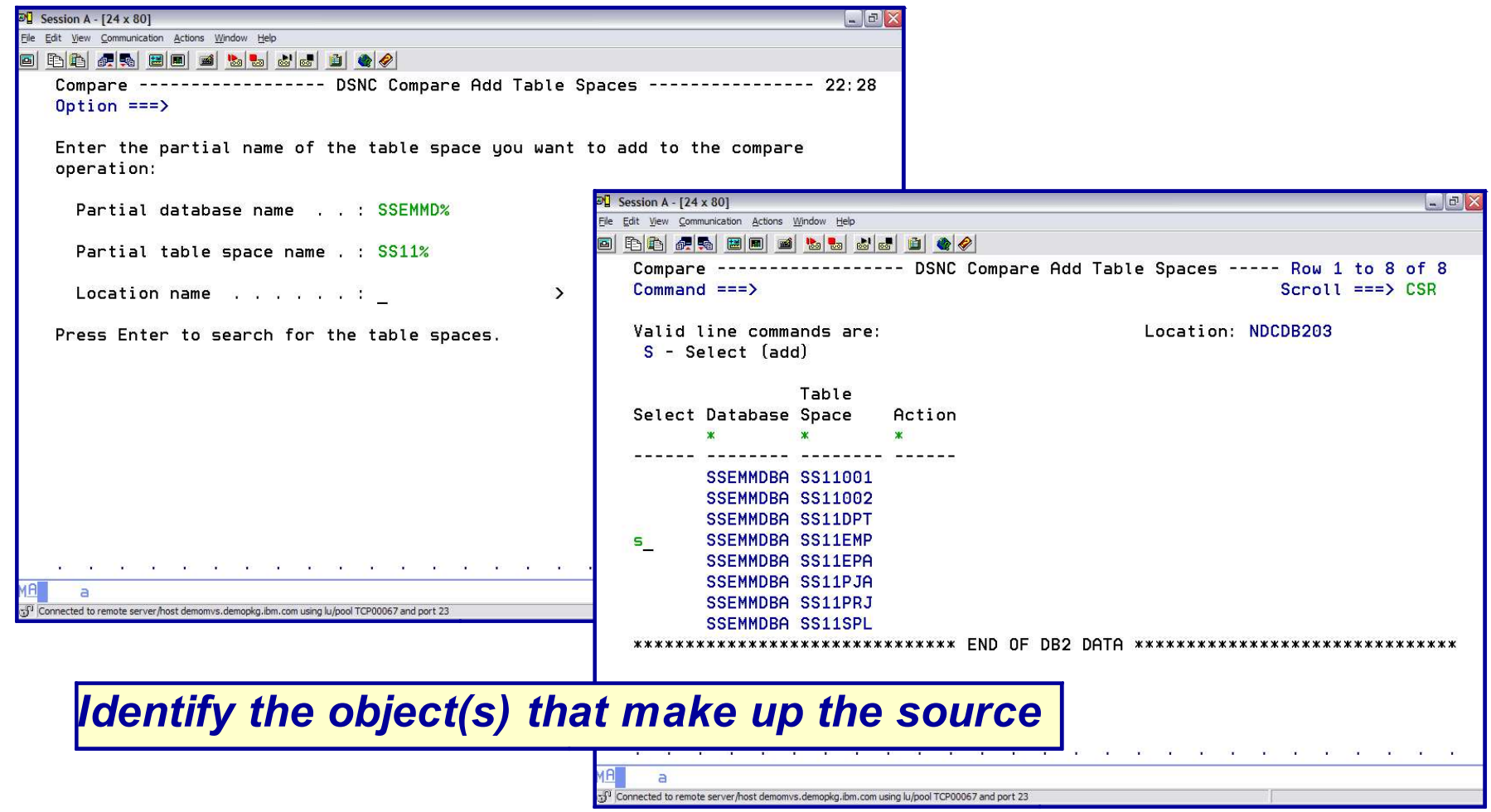

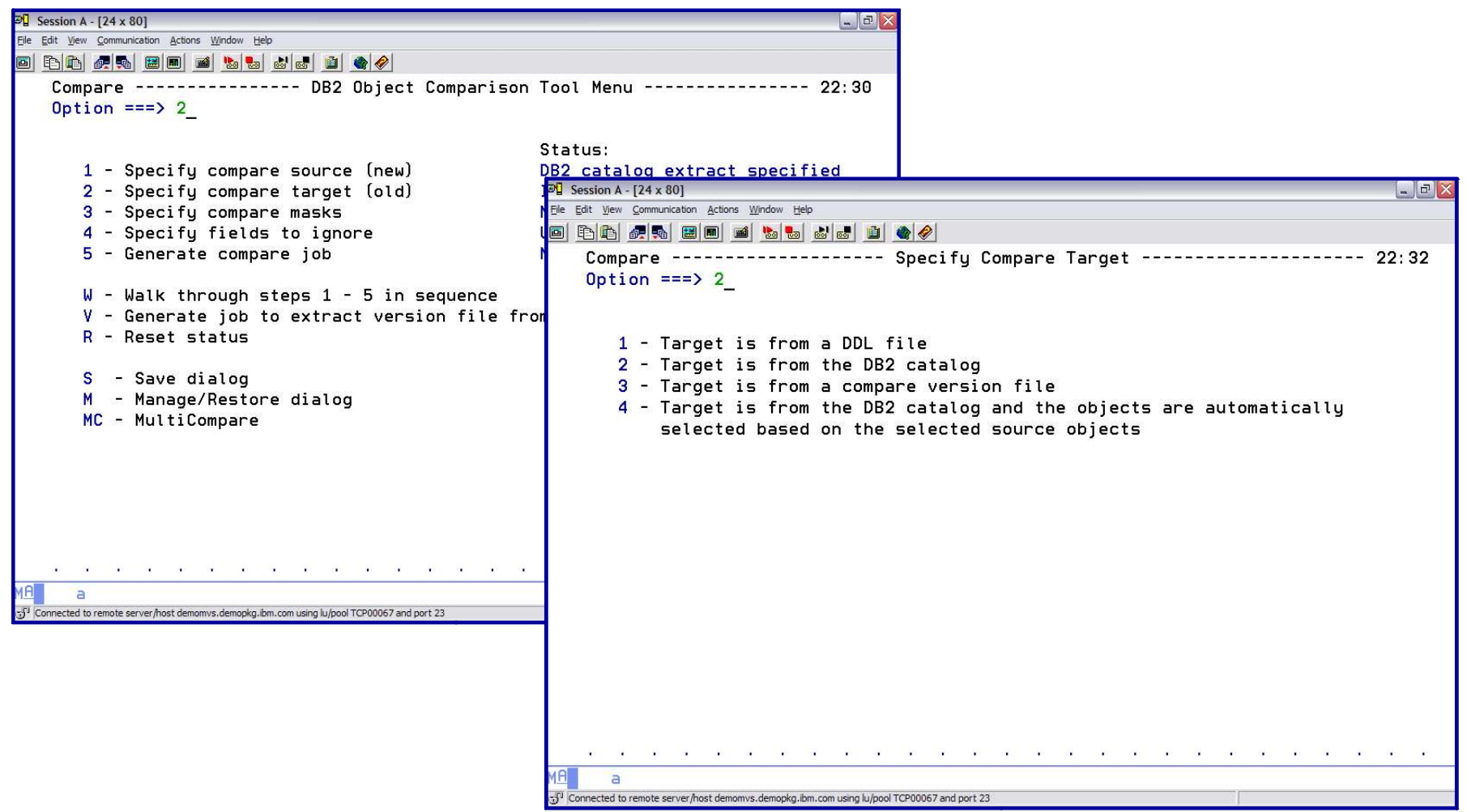

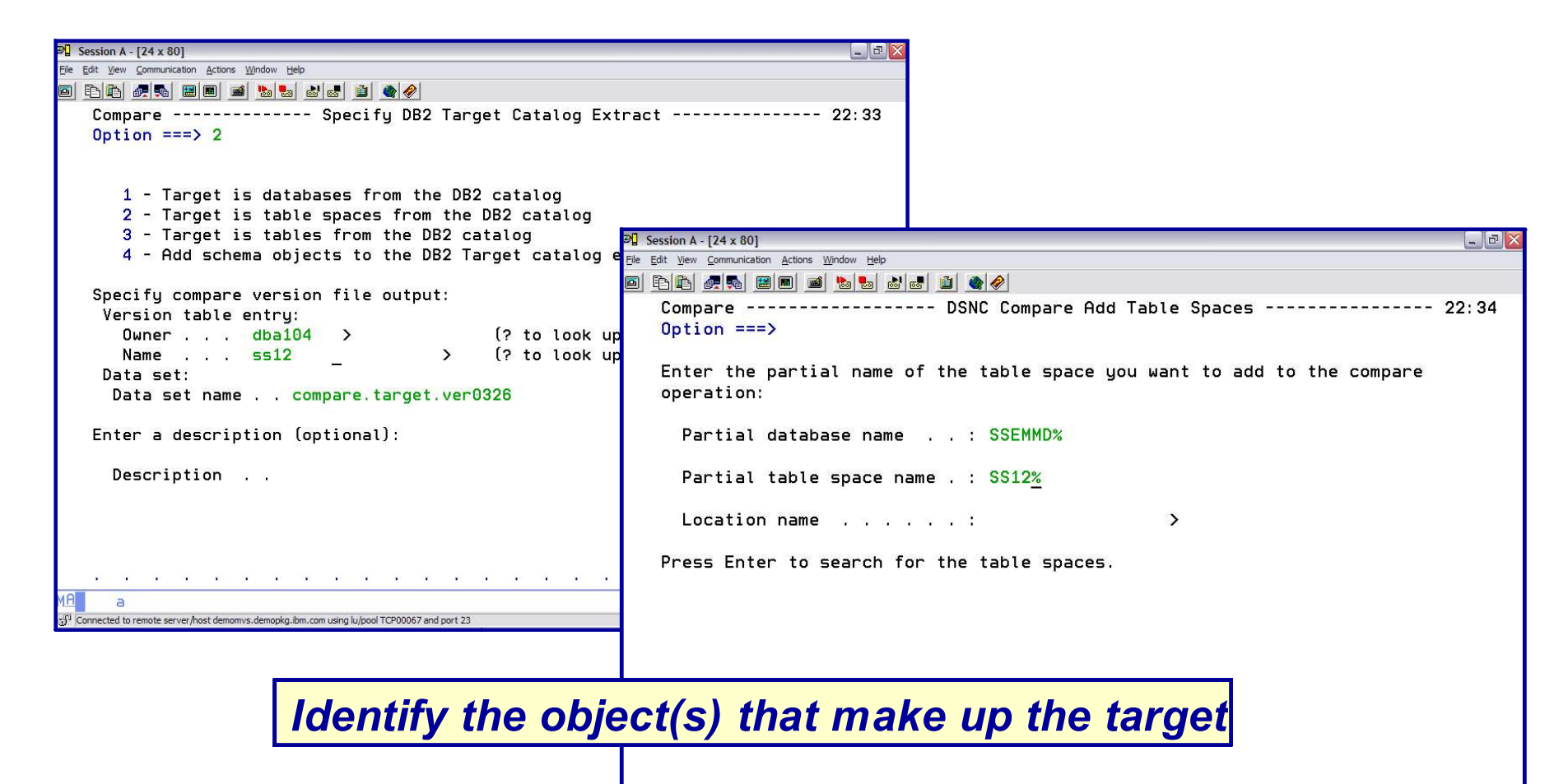

Connected to remote server/host demomvs.demopkg.ibm.com using lu/pool TCP00067 and port 23

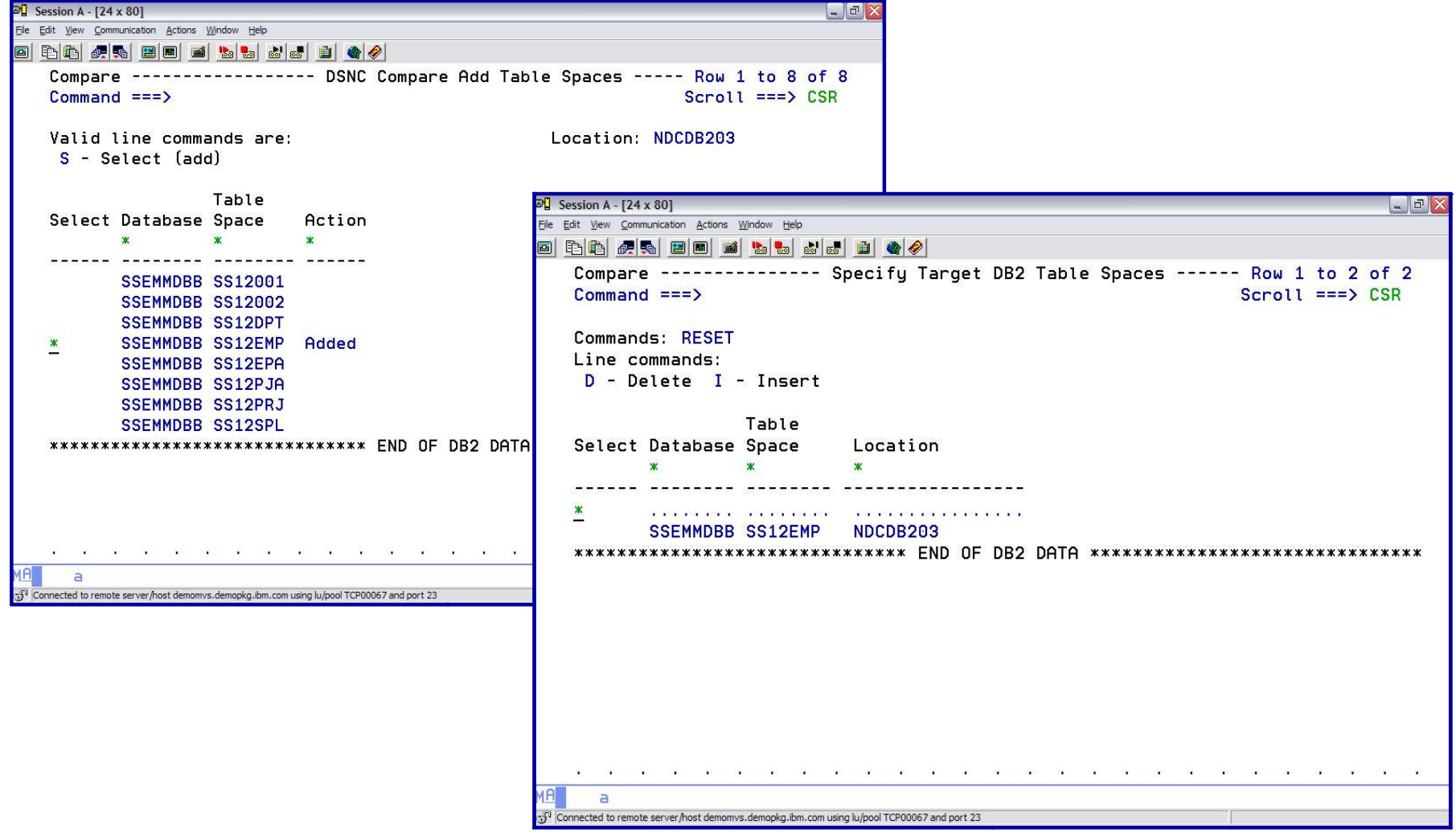

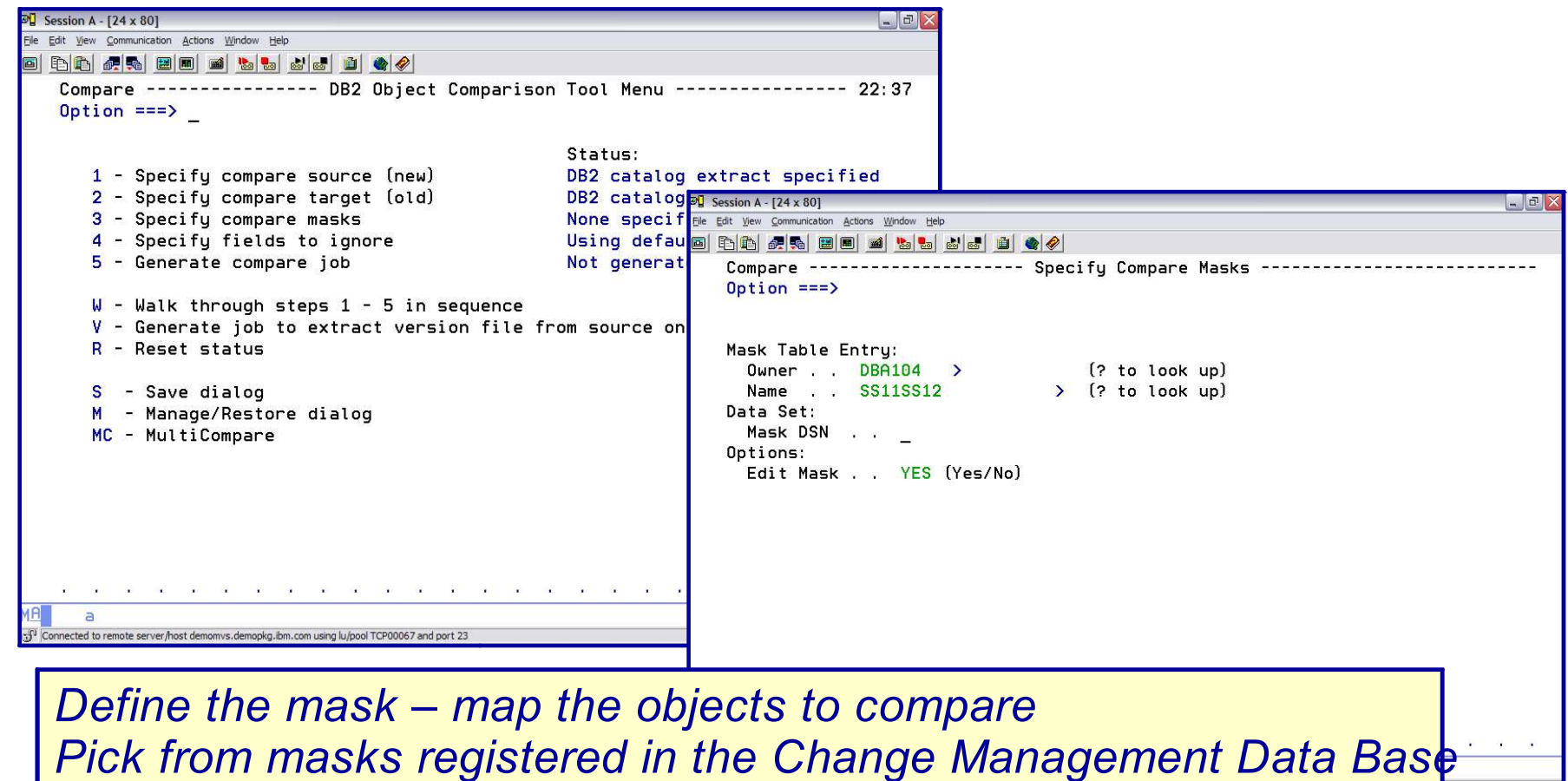

*Or Create a mask file*

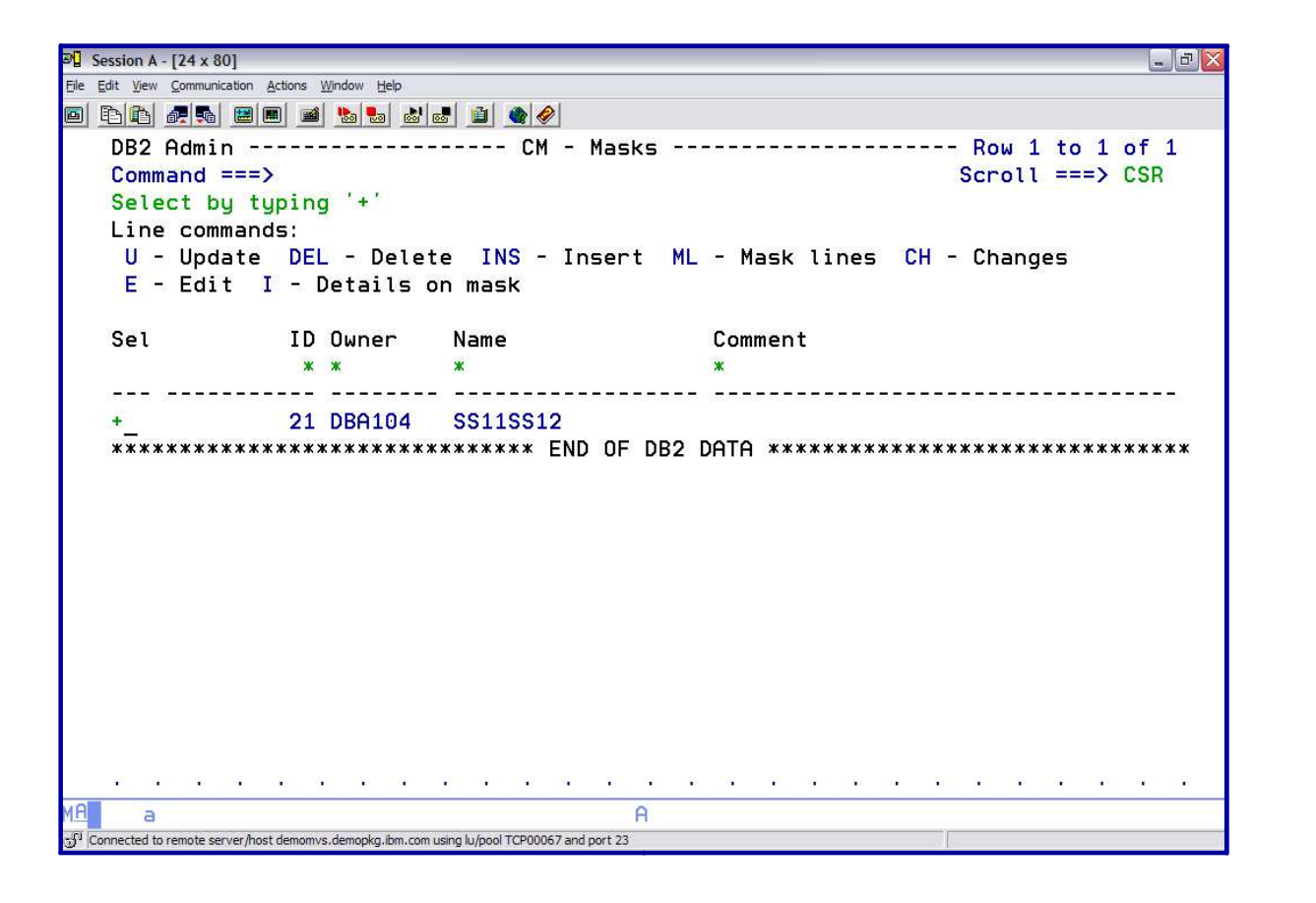

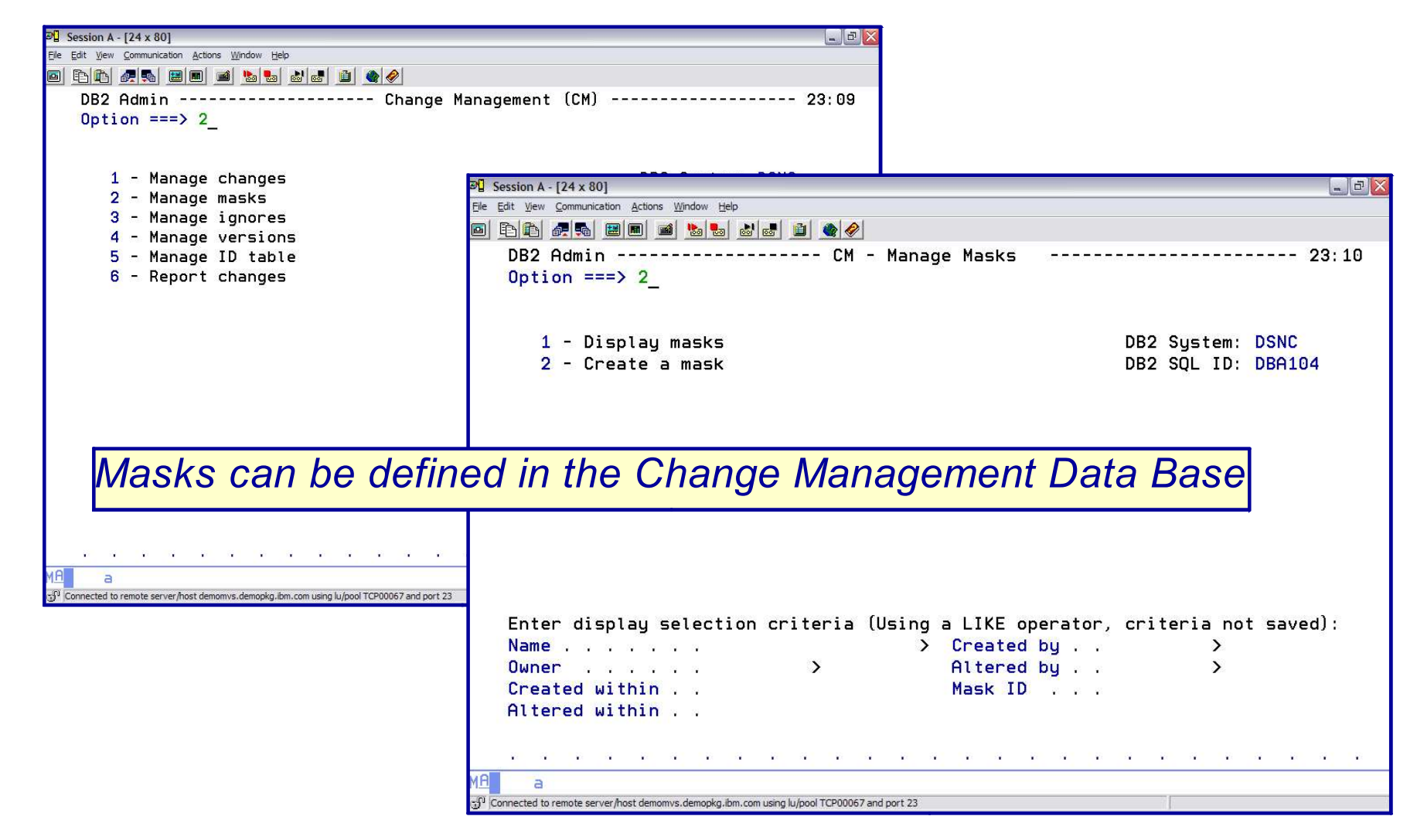

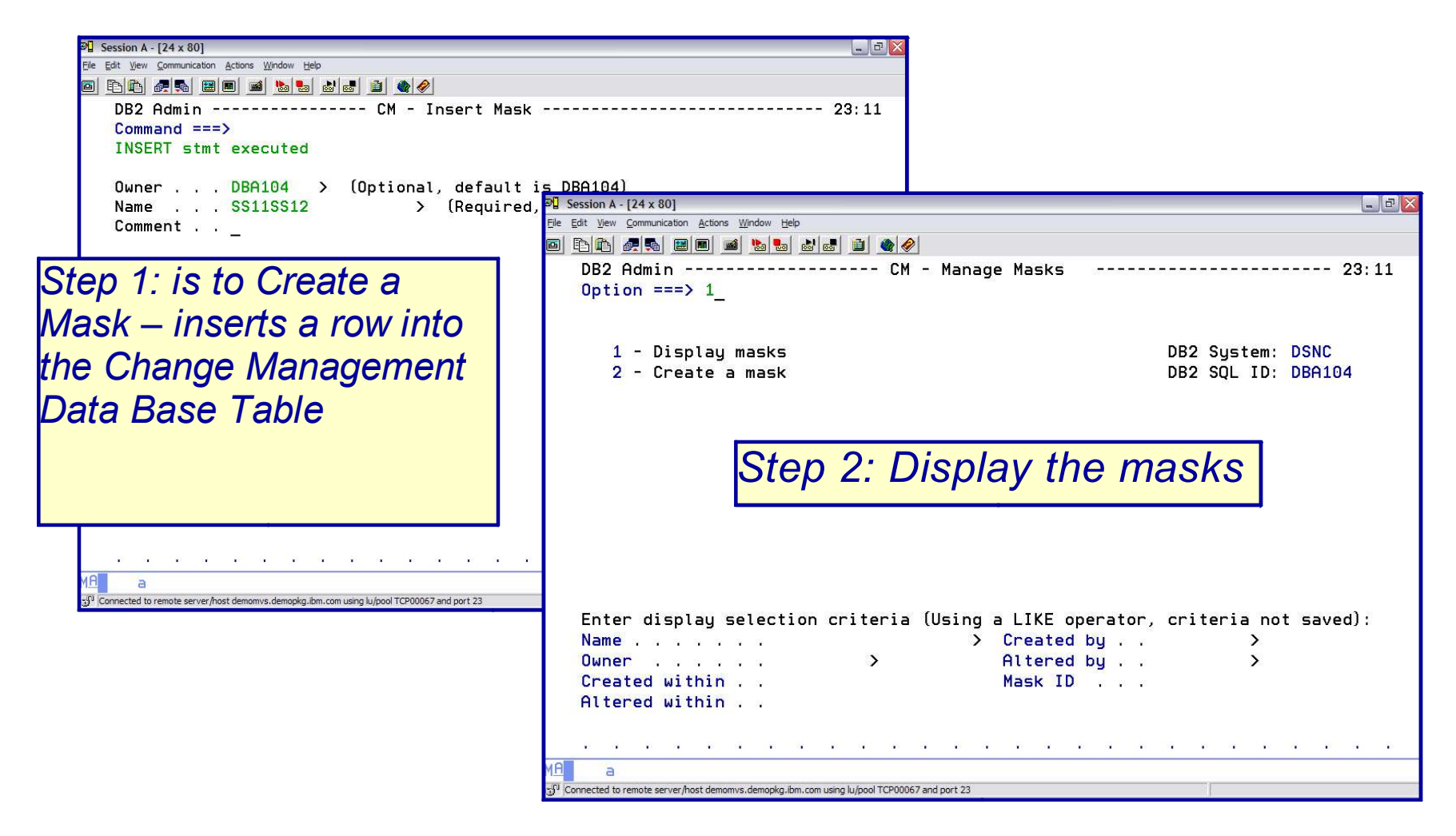

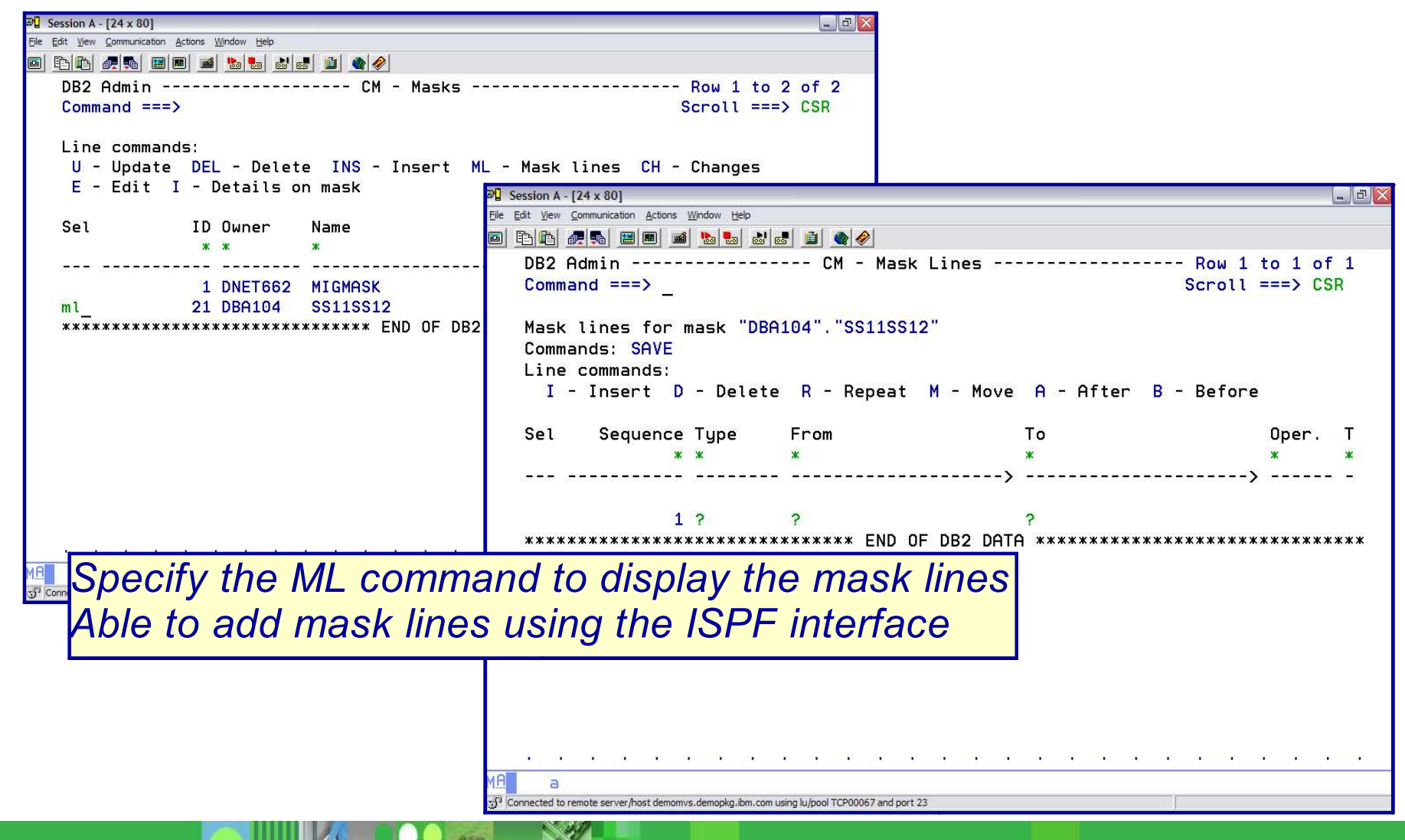

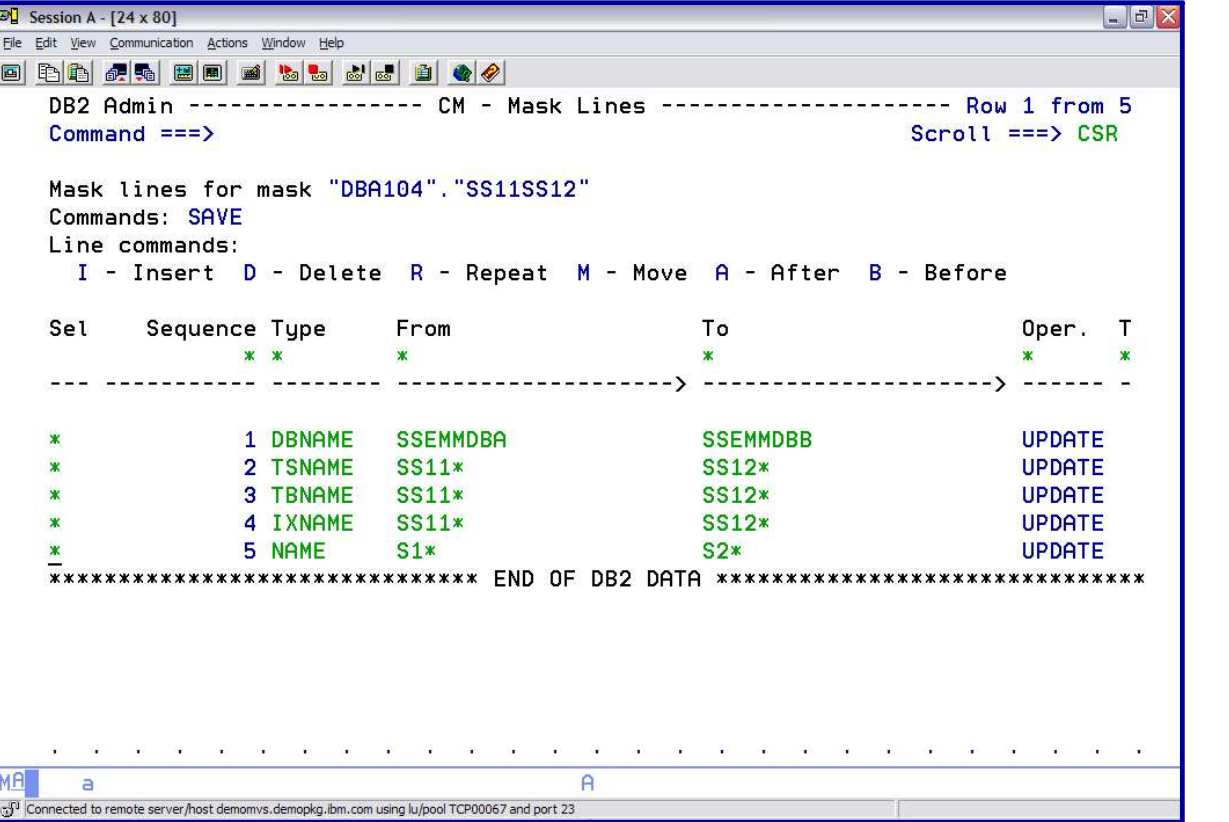

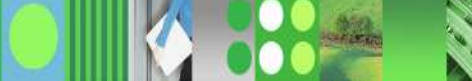

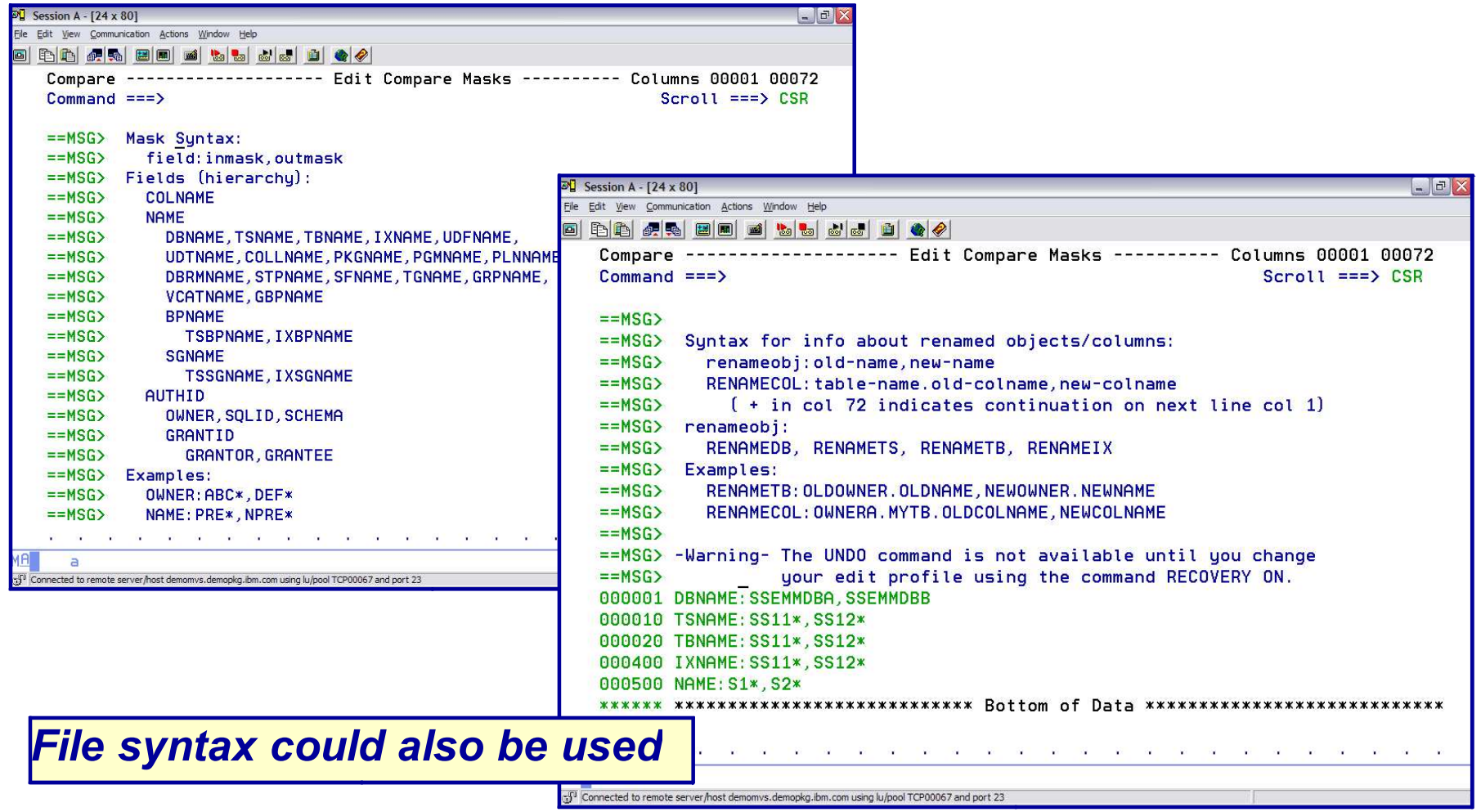

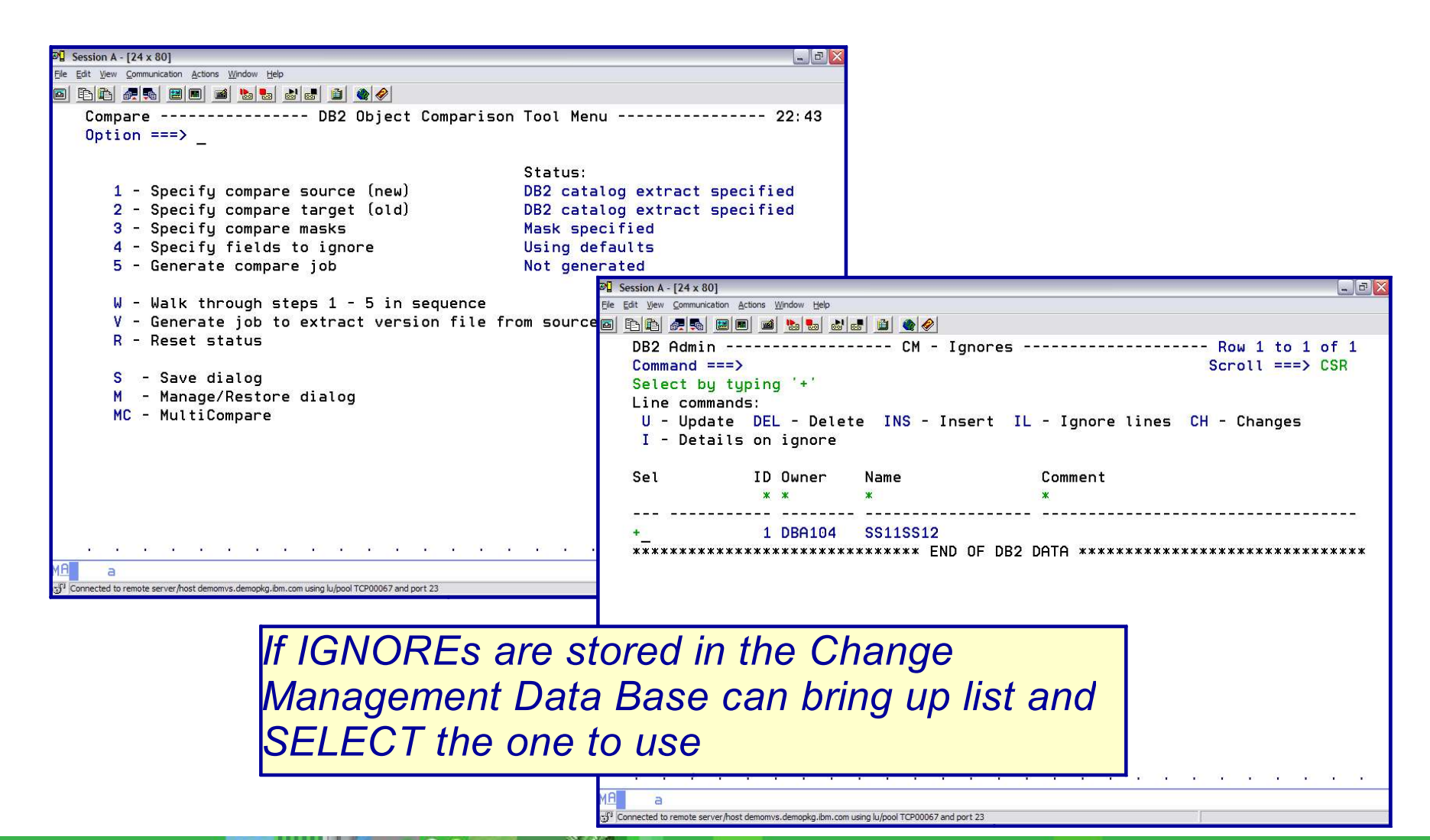

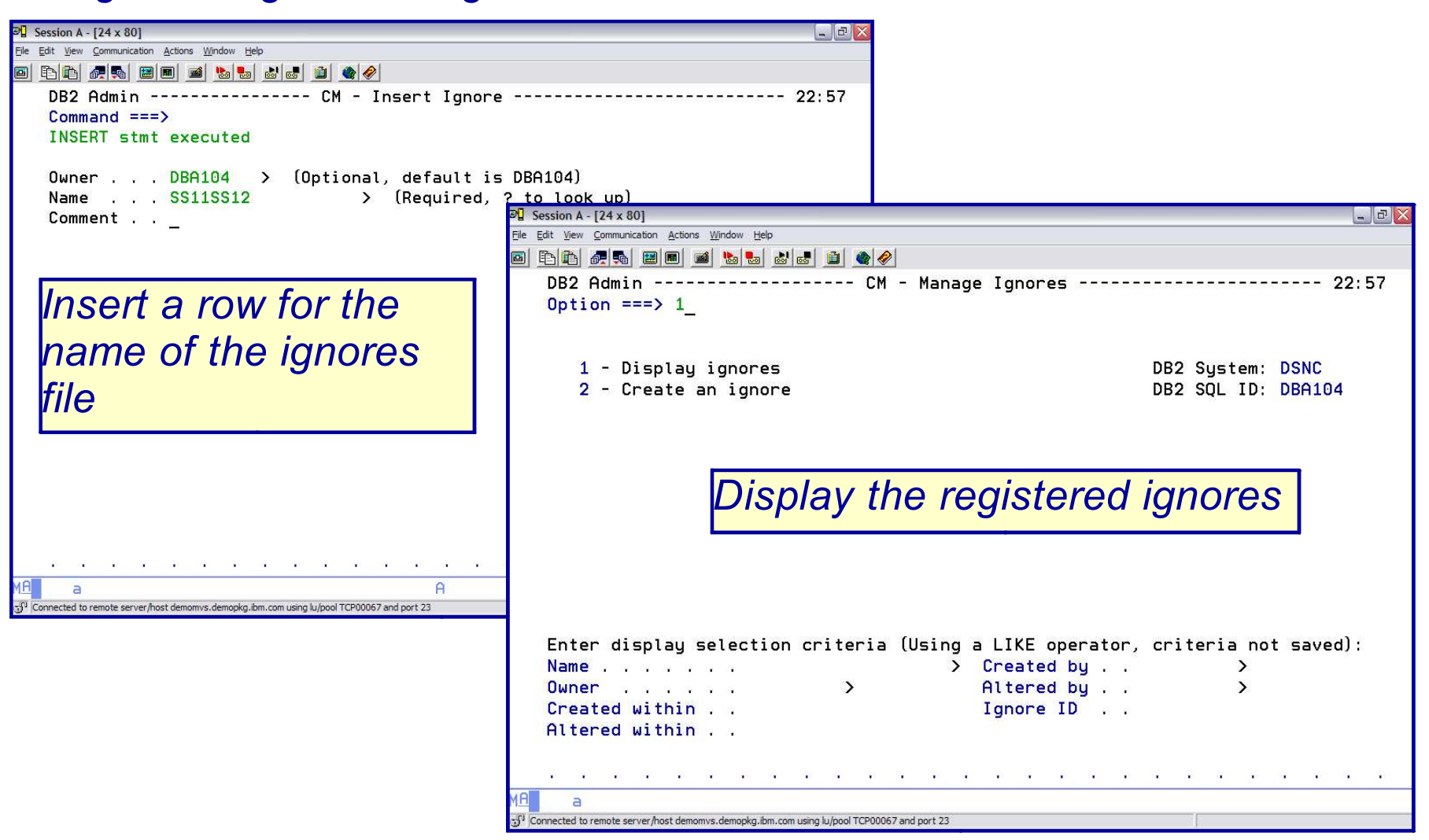

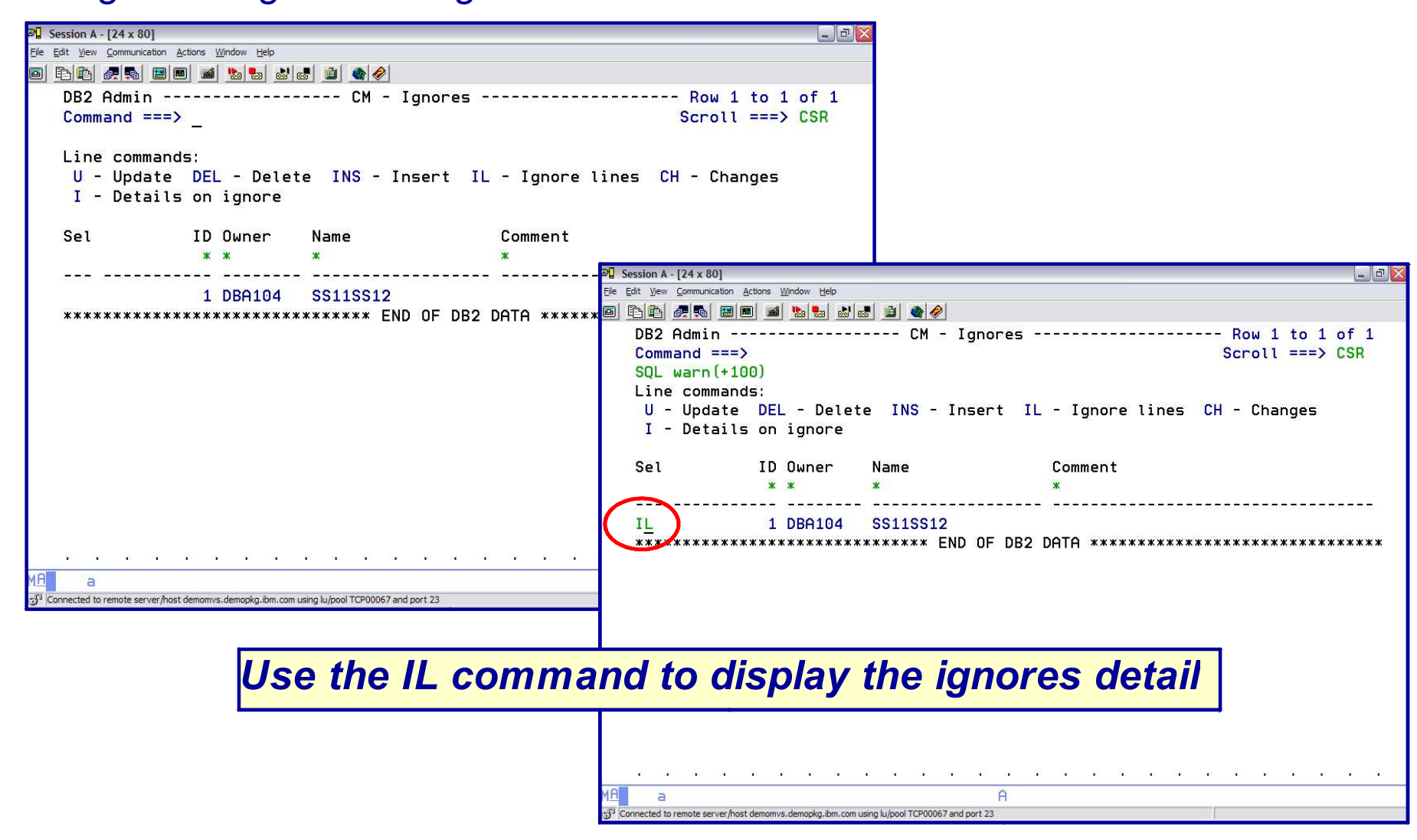

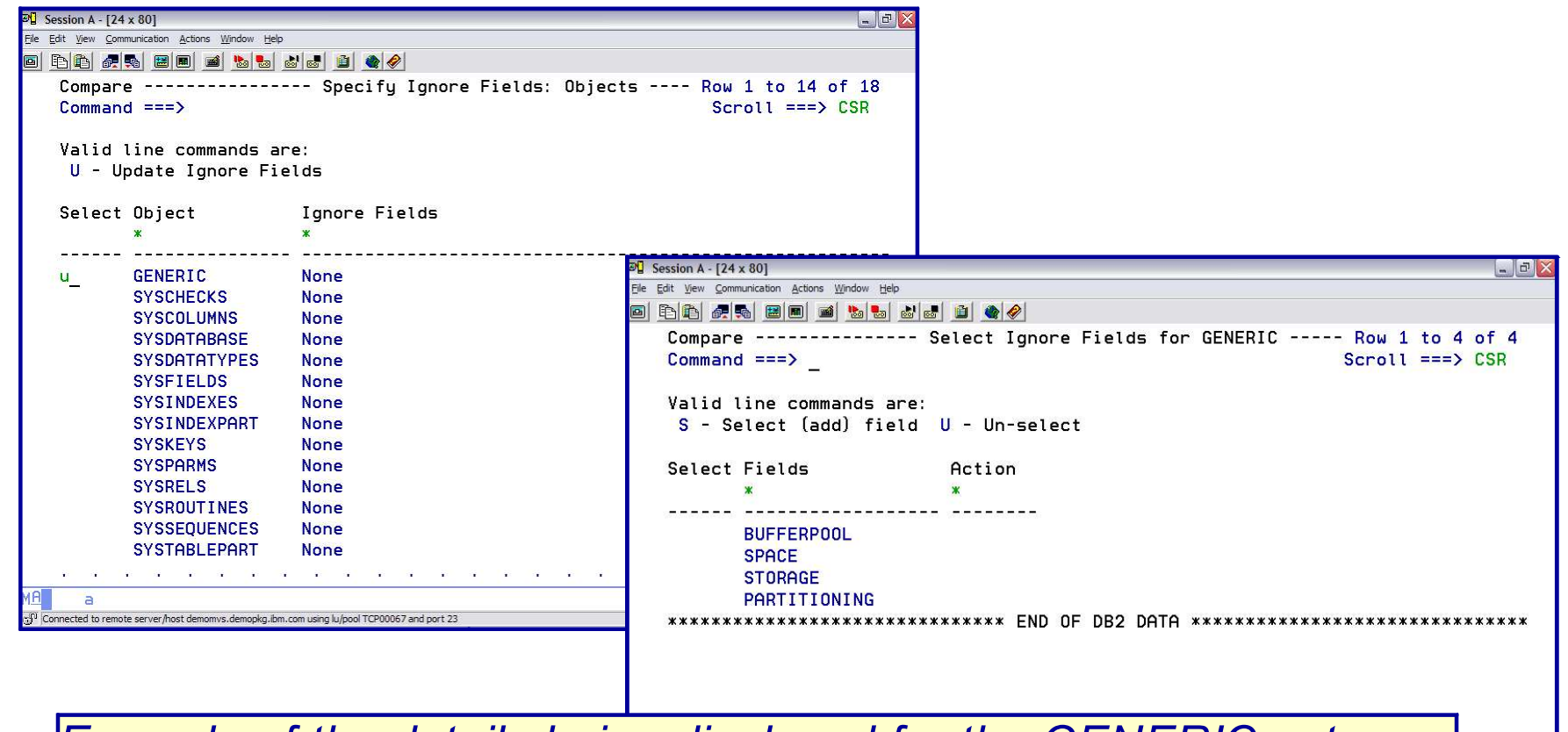

*Example of the details being displayed for the GENERIC category*

onnected to remote server/host demomvs.demopkg.ibm.com using lu/pool TCP00067 and port 2.

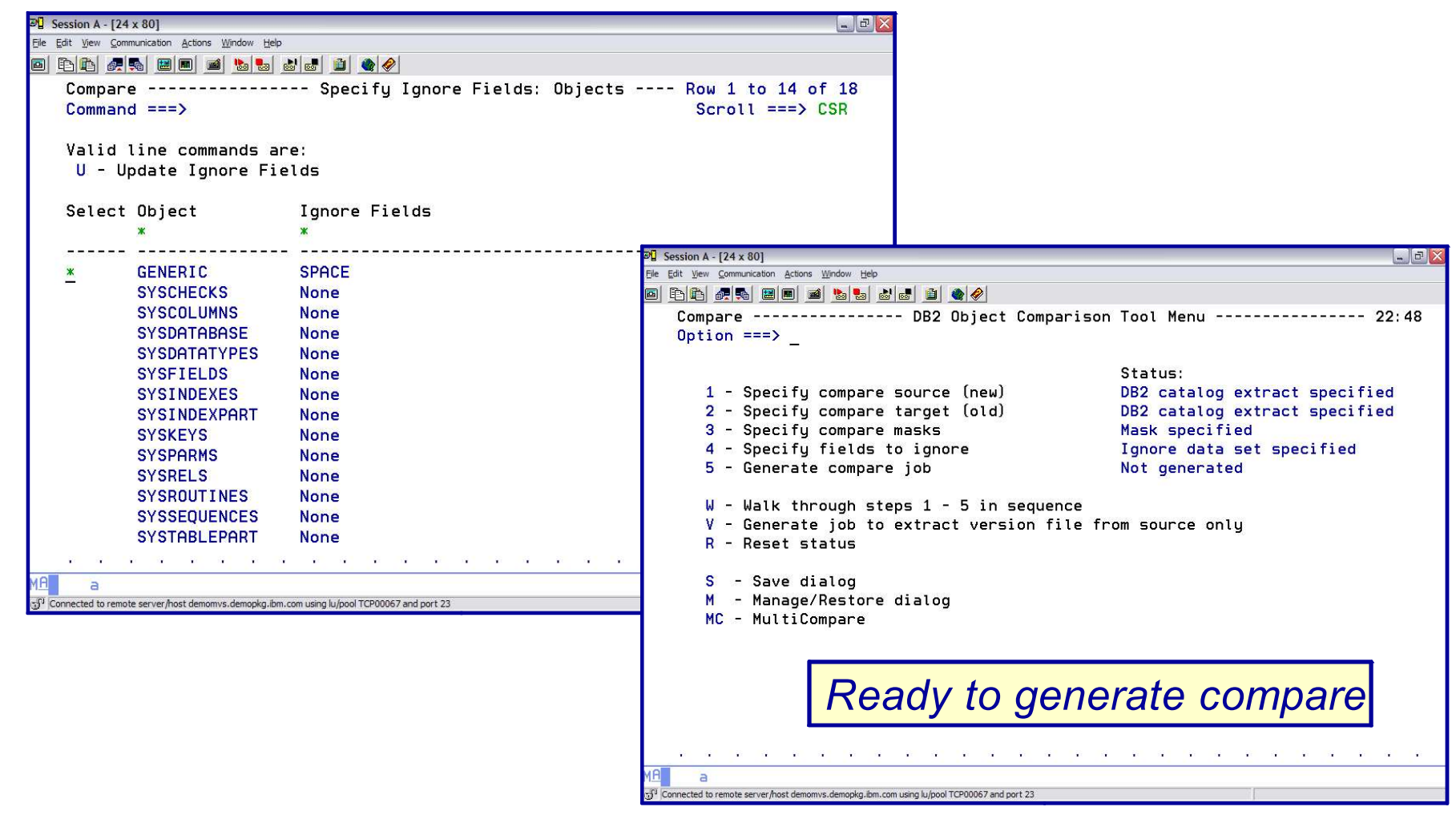
# *DB2 OBJECT COMPARISON TOOL Change Management*

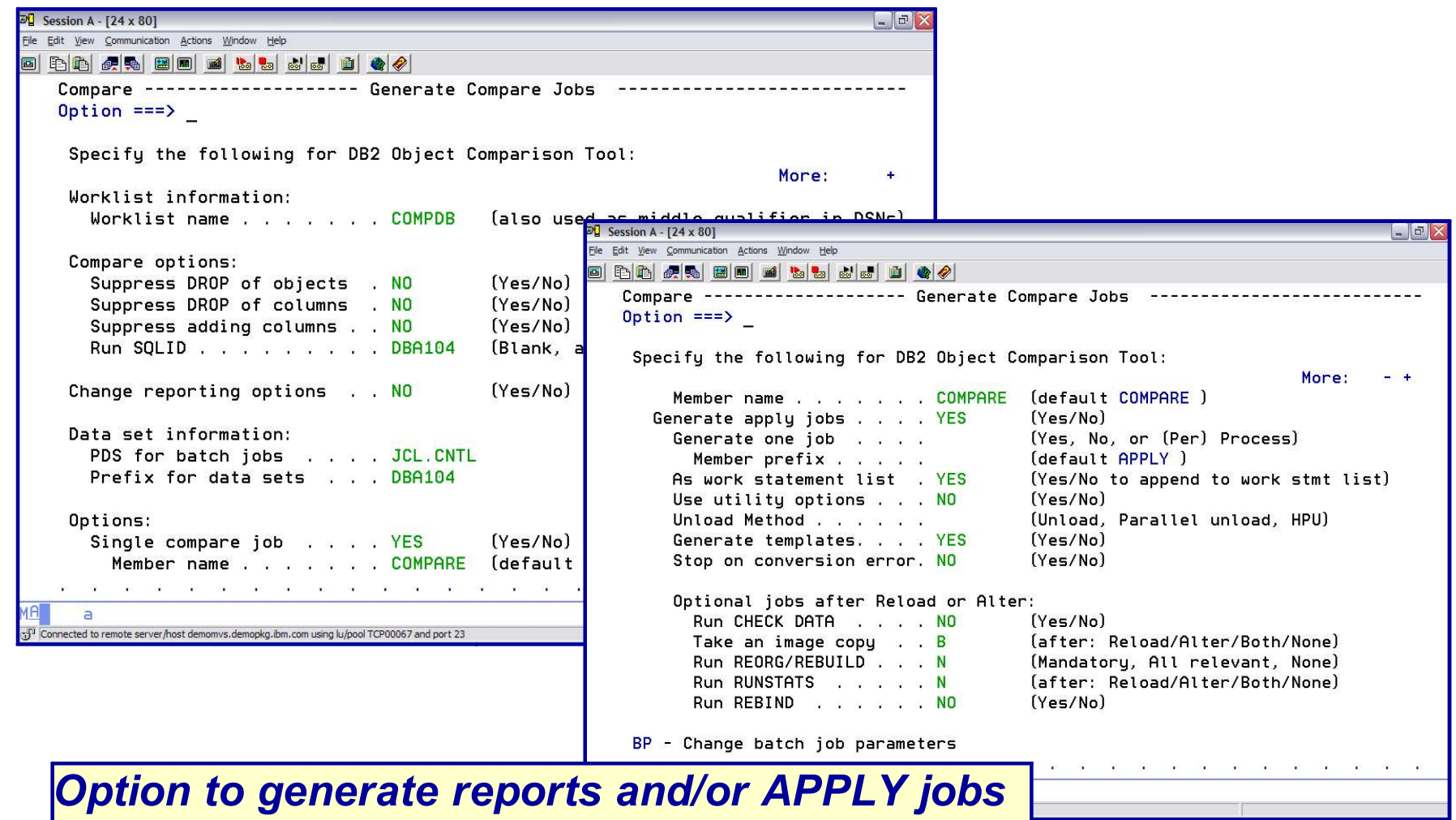

# *DB2 OBJECT COMPARISON TOOL Change Management*

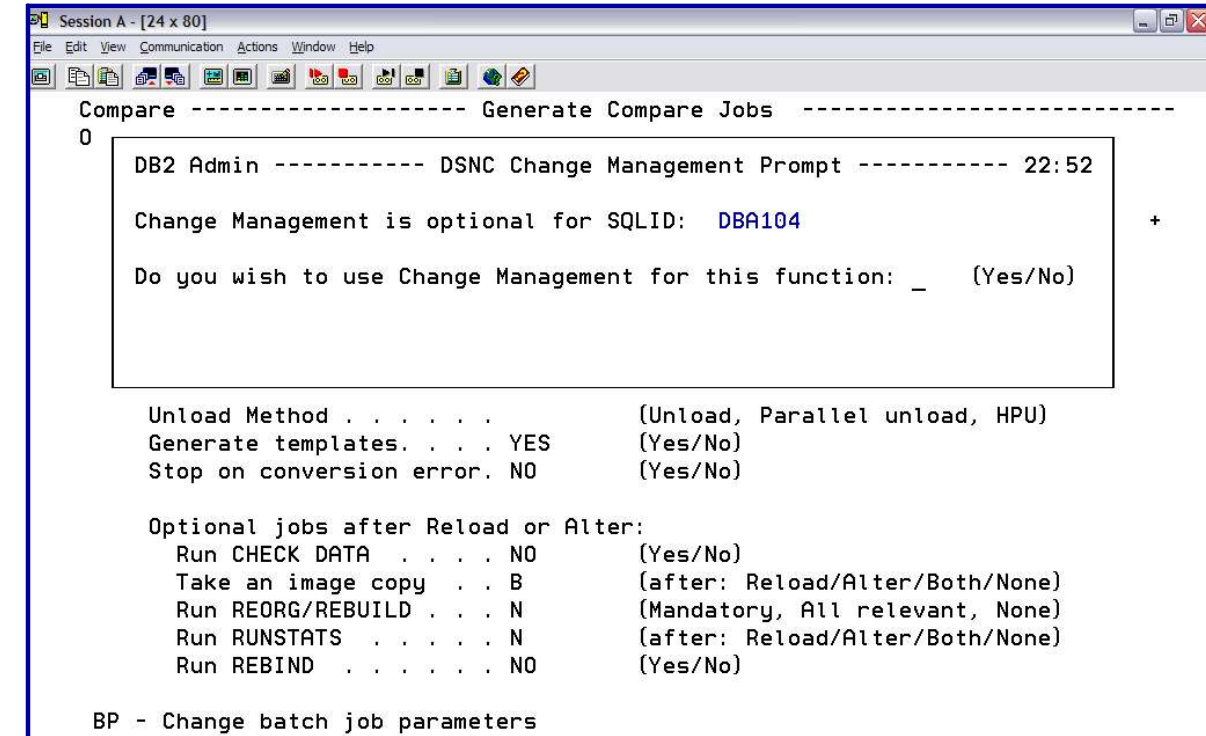

*When generating the APPLY jobs – have an option to REGISTER compare in Change Management Data Base*

# *DB2 OBJECT COMPARISON TOOL Change Management*

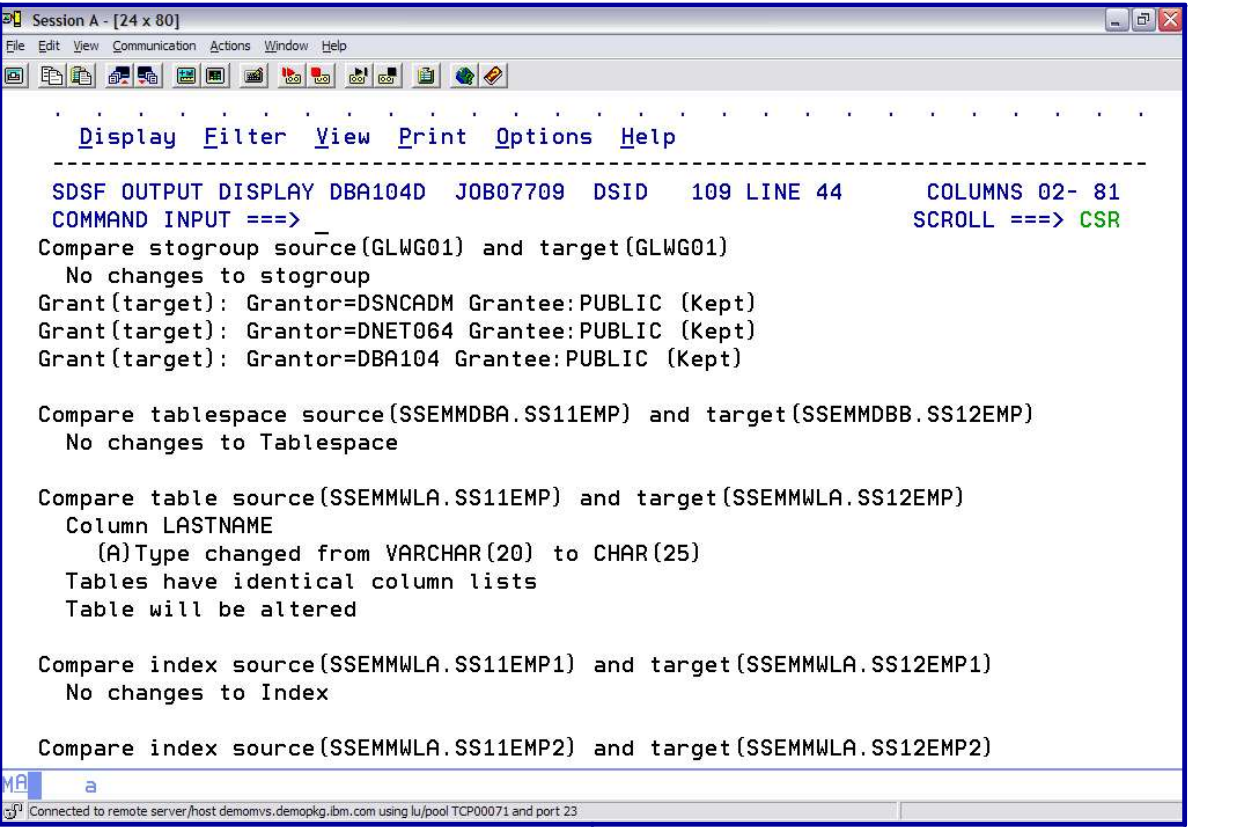

*Sample of a Compare Report*

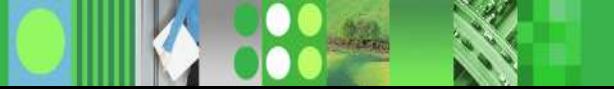

#### *DB2 CHANGE MANAGEMENT Promote*

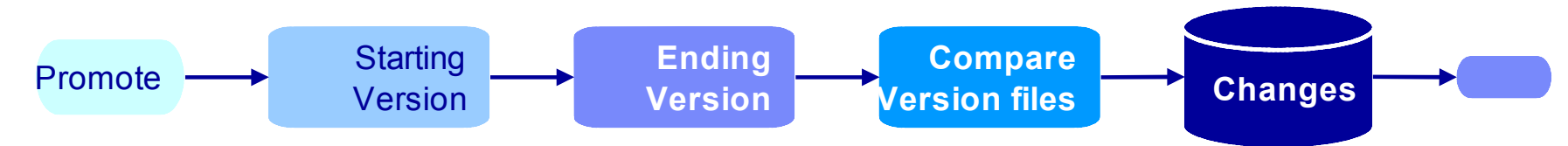

- **Provide the ability to PROMOTE changes to a target system**
- **First need to compare the differences between the 2 systems** 
	- Requires a START version in the change database and an END version file either from the target or a registered source version
	- Optionally, specify translation masks for different naming standards between systems
- Generate a DELTA Changes data file
	- Contains SQL statements that represent the differences

# *DB2 CHANGE MANAGEMENT Promote*

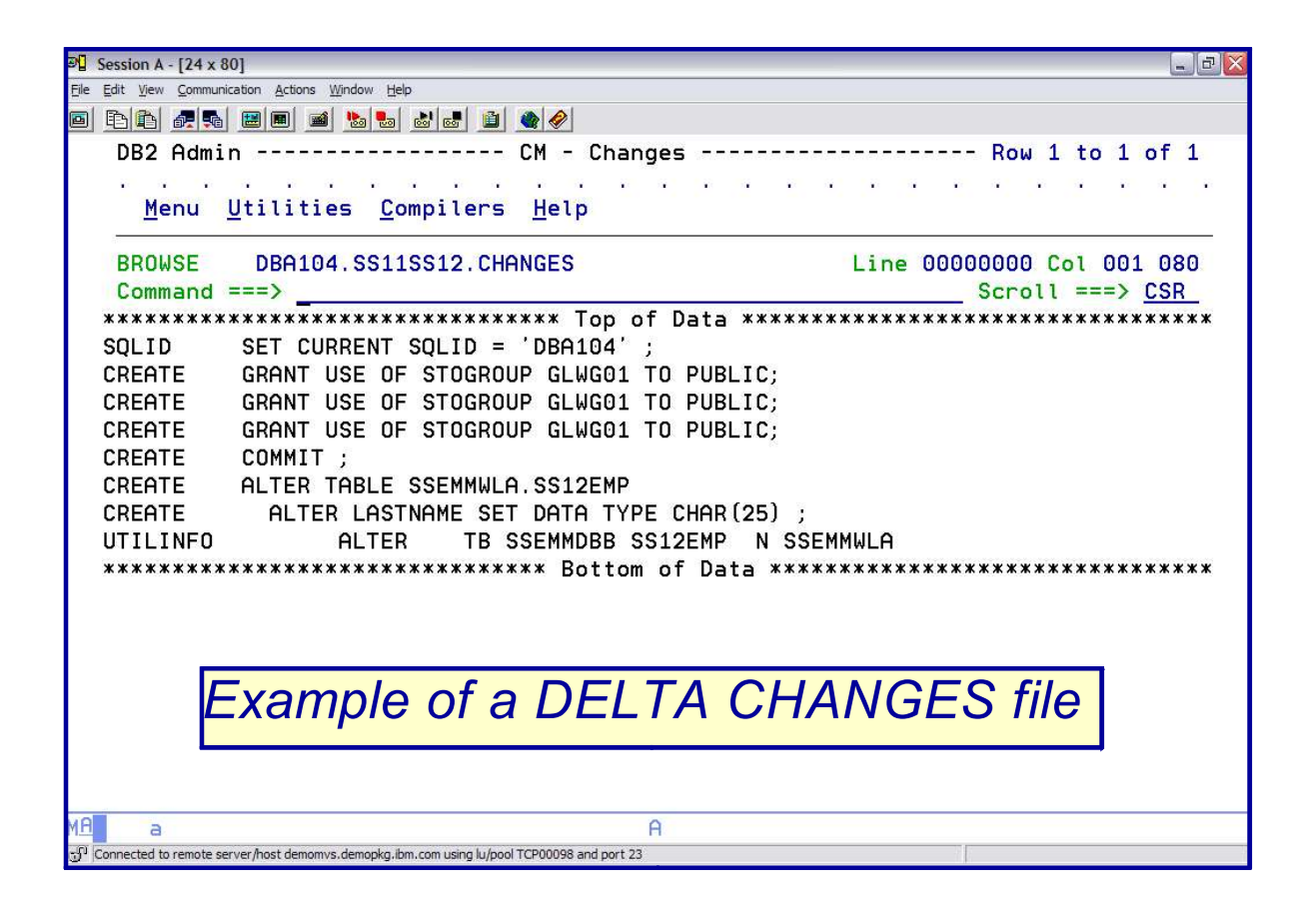

### *DB2 CHANGE MANAGEMENT Import*

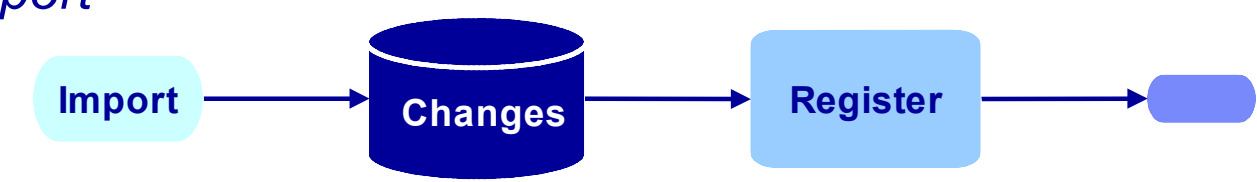

- Import changes on a target system
- Use "Import changes" option
- **Specify the input file created by Promote**
- **Specify to run online or in batch**
- Specify a pre-req action (Pre-req, Supersede, Cancel, Display)
- **The change is in DEFINED status**
- Repeat on as many other targets as desired

## *DB2 CHANGE MANAGEMENT Reports*

- **Show changes to objects**
- **Show what changes a person performed**
- Allow some predicates to limit changes, by date for example
- $\Omega$  CM DP (ctatio information  $\Omega$  and  $\Omega$  log) Queries the CM DB (static information, not a log)
- **Uses Admin panel interface**

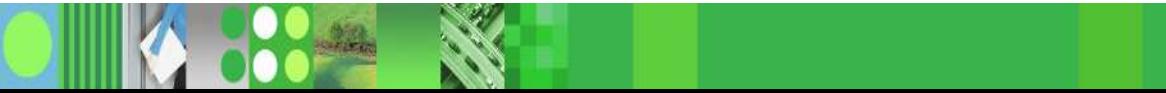

# *DB2 CHANGE MANAGEMENT Reports*

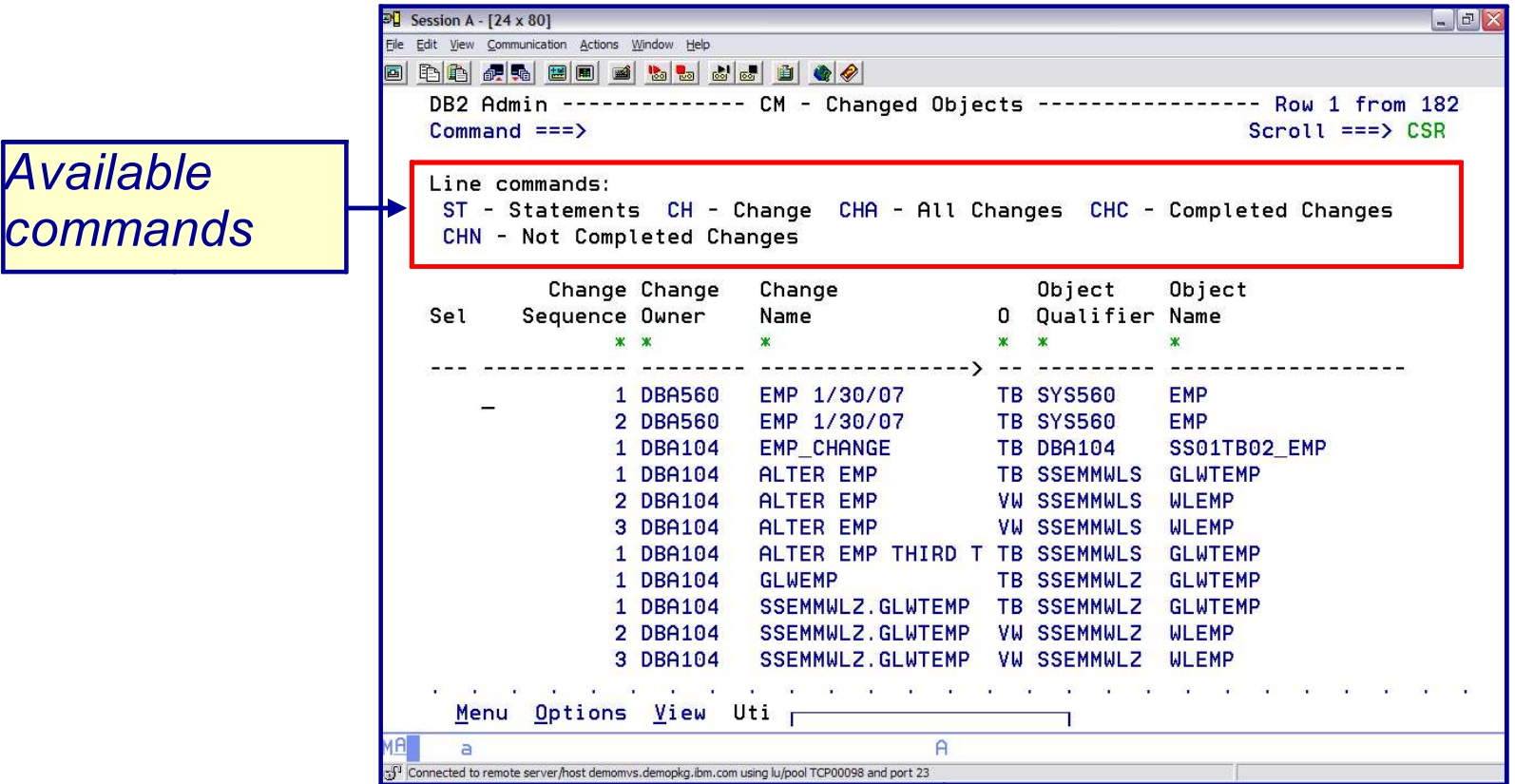

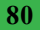

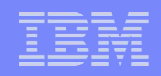

# *In summary, the DB2 Administration Tool V7.2 has added a new change management process*

- **Optional or mandatory by userid**
- 3 major phases
	- REGISTER a change
	- $II$  $B$  software  $I$  and  $I$  and  $I$  and  $I$  and  $I$  and  $I$  and  $I$  and  $I$  and  $I$  and  $I$  and  $I$  and  $I$  and  $I$  and  $I$  and  $I$  and  $I$  and  $I$  and  $I$  and  $I$  and  $I$  and  $I$  and  $I$  and  $I$  and  $I$  and  $I$  and  $I$  a – ANALYZE a change
	- RUN a change
- **Additional capabilities include** 
	- PROMOTE / IMPORTing of changes between systems
	- REPORTing of changes
- Provides control over the management of changes made to DB2 objects

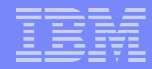

# *Thank you – are there any questions ???*

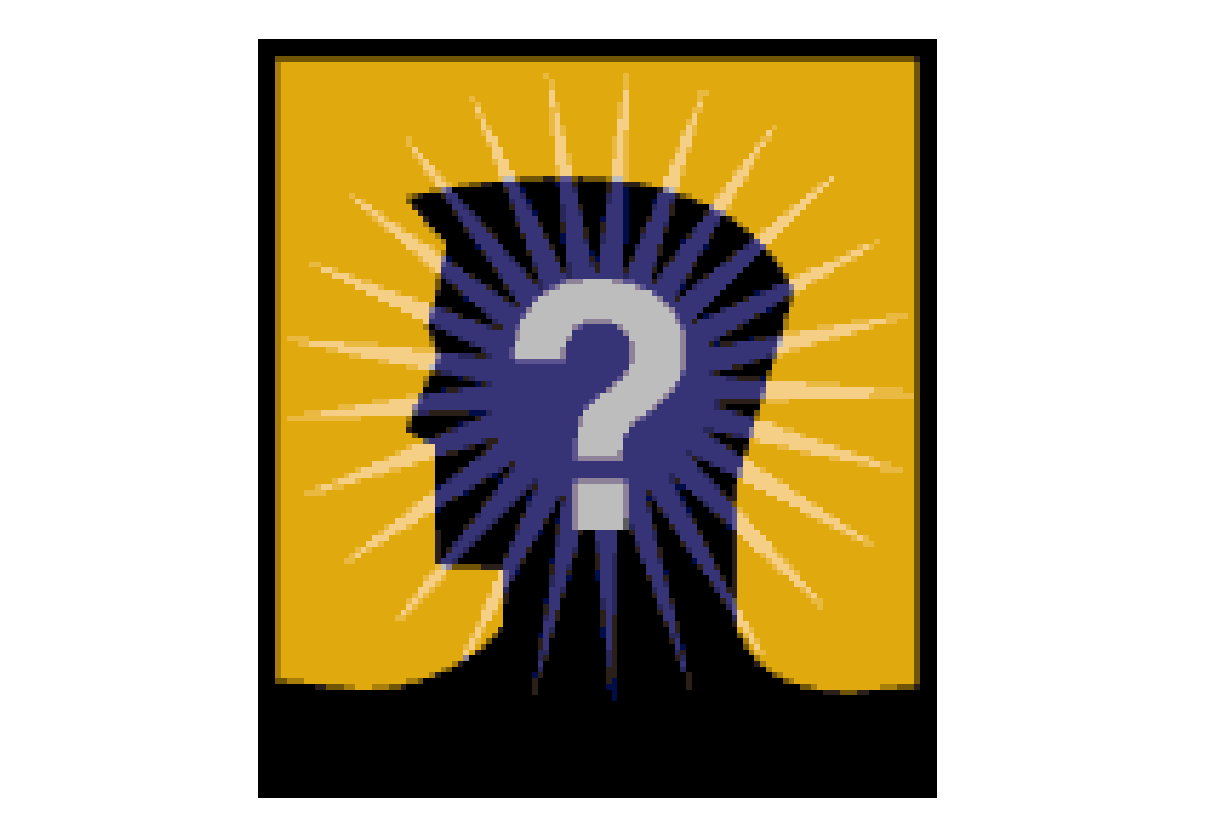

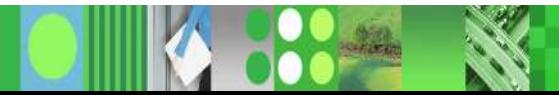